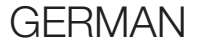

## BENUTZERHANDBUCH

Version 1.0.0

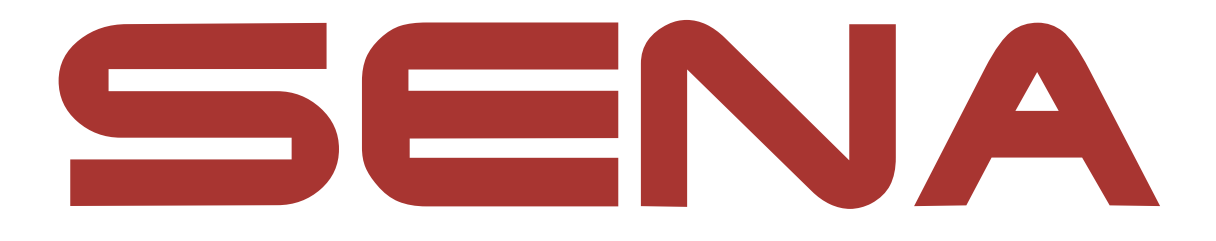

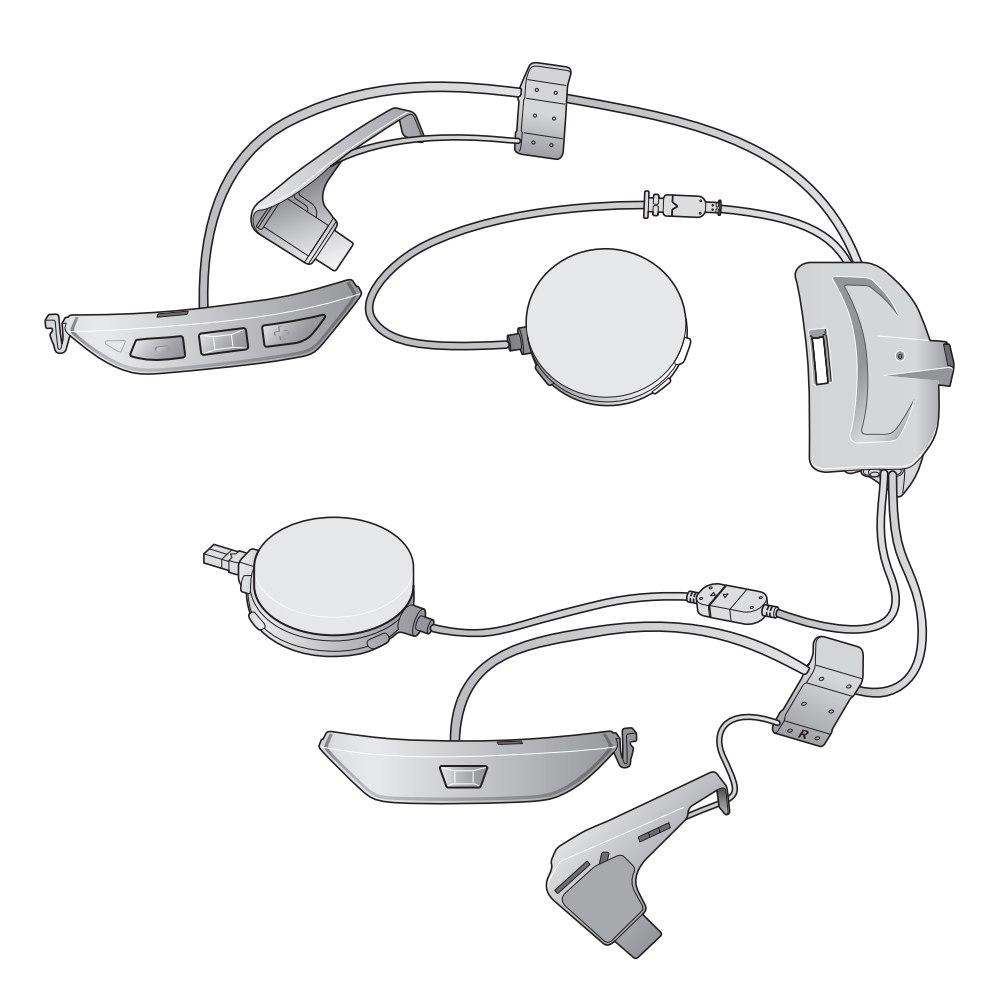

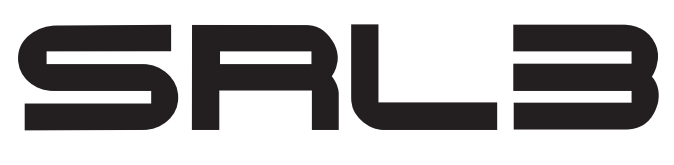

MOTORCYCLE COMMUNICATION SYSTEM FOR SHOEI COMLINK

> - SOUND BY harman/kardon

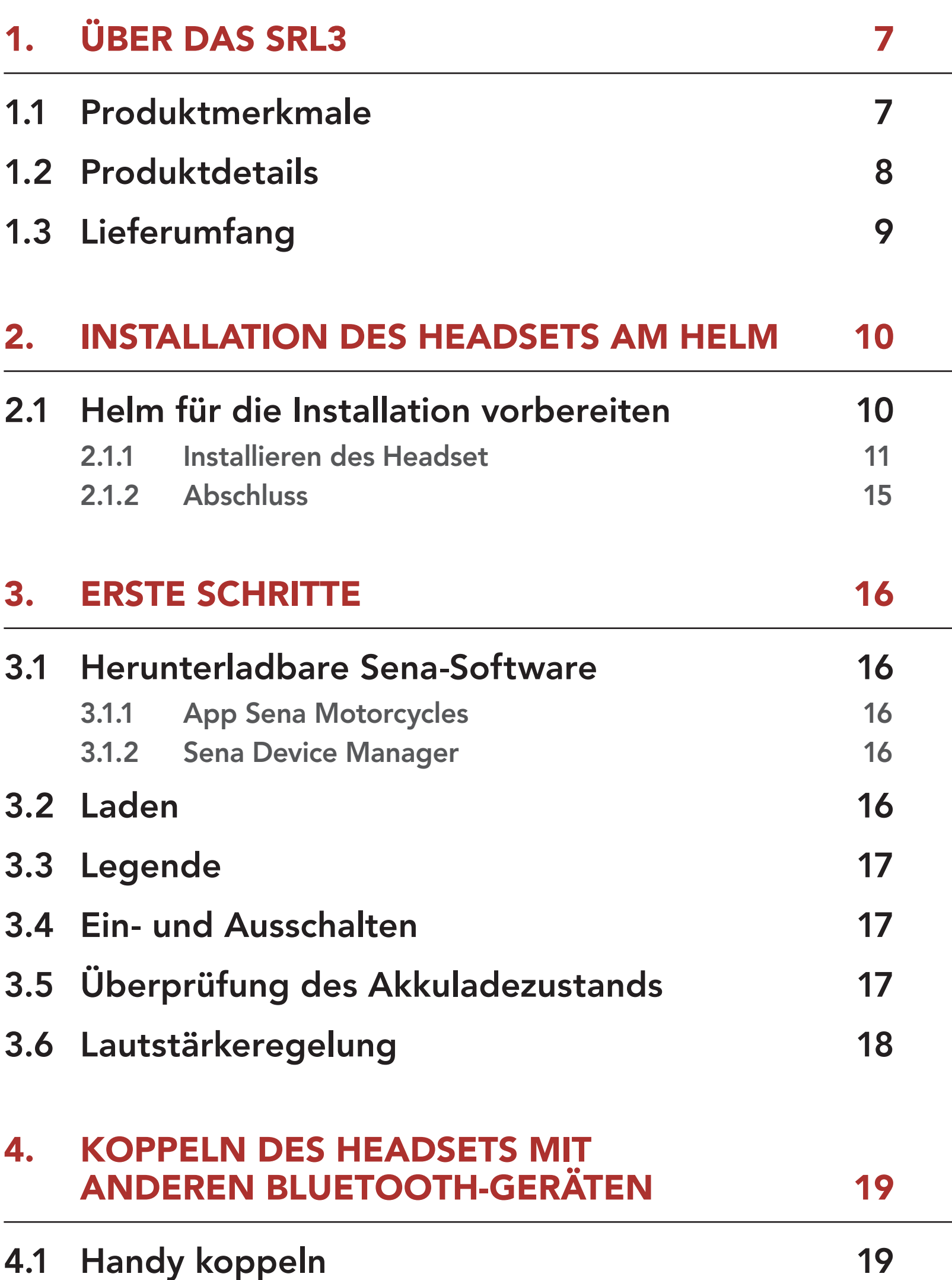

4.1.1 [Erste Kopplung des SRL3 19](#page-18-0) 4.1.2 [Kopplung, wenn das SRL3 ausgeschaltet ist 20](#page-19-0) 4.1.3 [Kopplung, wenn das SRL3 eingeschaltet ist 21](#page-20-0) 4.2 [Kopplung des zweiten Mobiltelefons](#page-20-0) 21

## INHALT

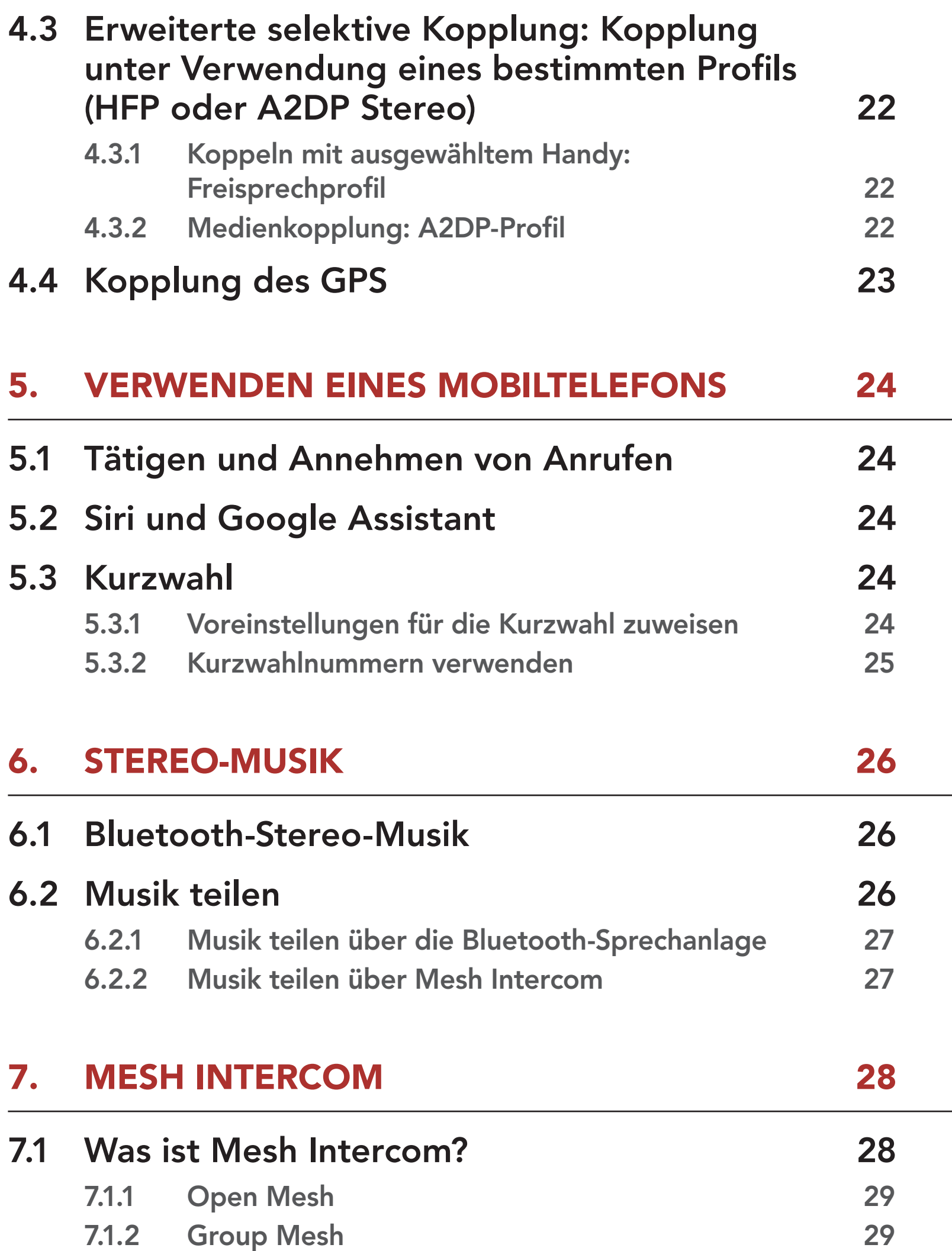

## 7.2 [Mesh Intercom starten](#page-29-0) 30 7.3 [Mesh in Open Mesh verwenden](#page-29-0) 30 7.3.1 [Kanaleinstellungen \(standardmäßig Kanal 1\) 30](#page-29-0) 7.4 Mesh in Group Mesh verwenden 31 7.4.1 Group Mesh erstellen 31 7.4.2 Bestehendem Group Mesh beitreten 32

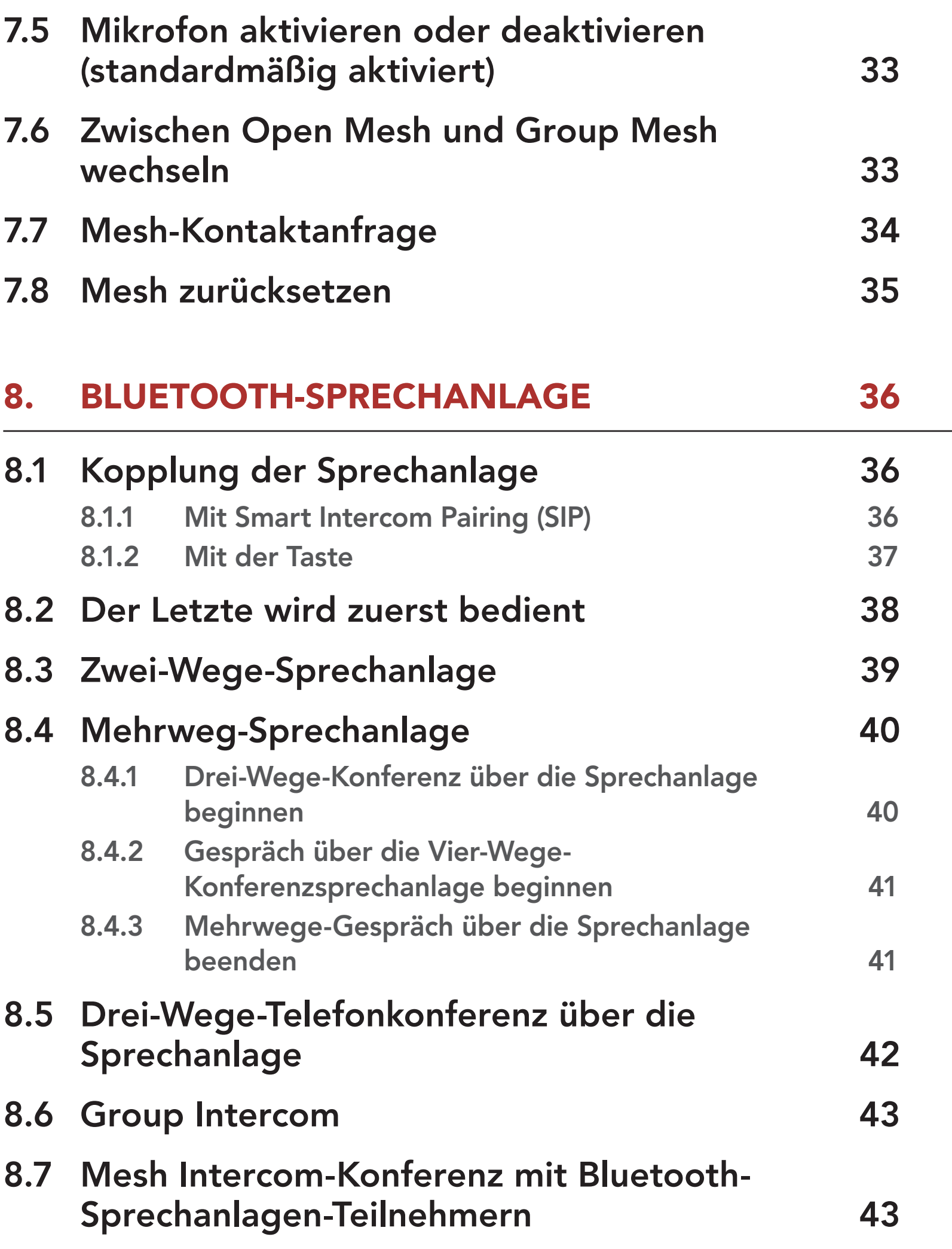

9.1 Universal-Gegensprechkopplung 45

9.2 Zwei-Wege-Kommunikation über Universal Intercom 46

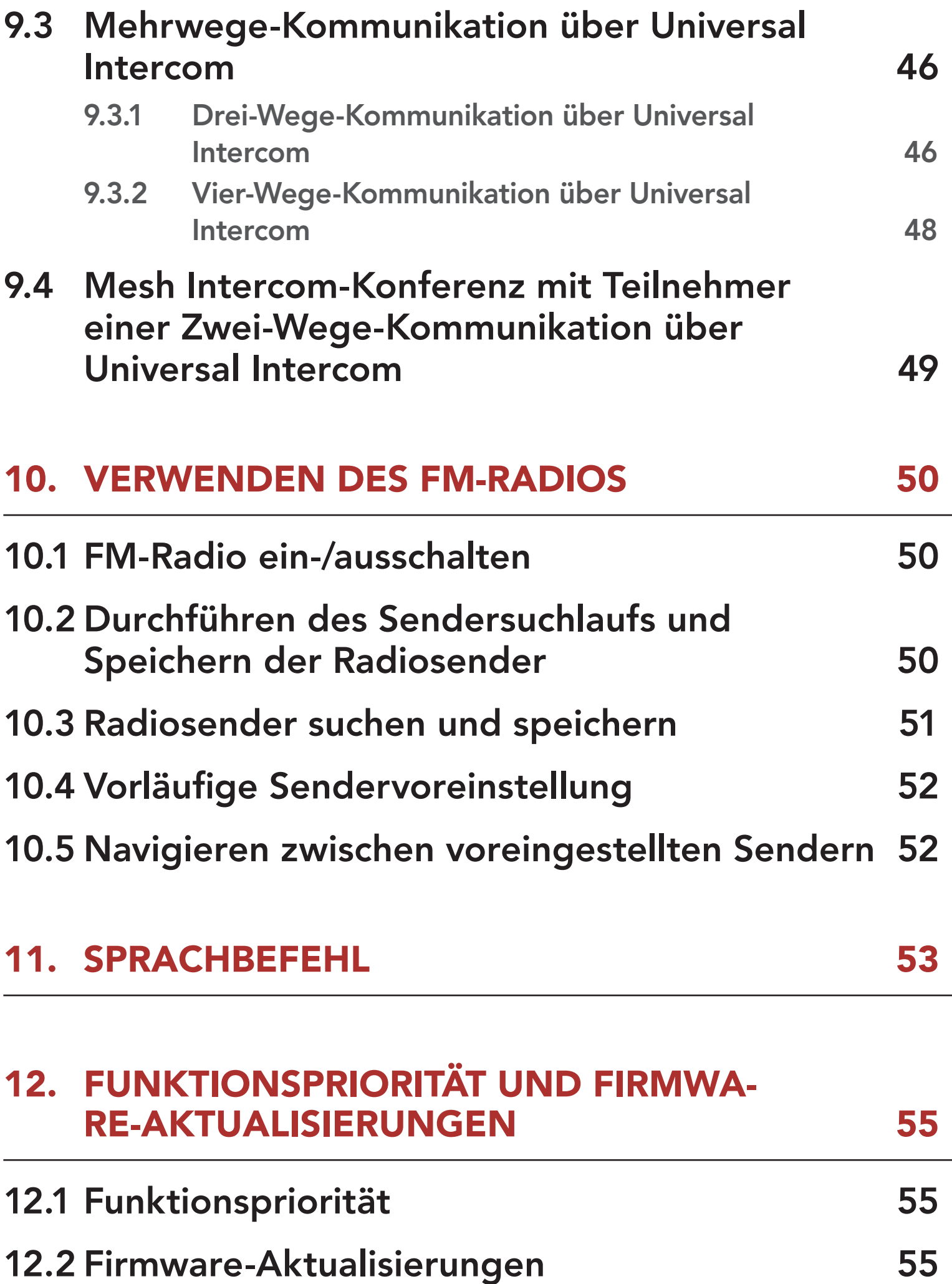

12.2.1 Mit dem WiFi Adapter 55

12.2.2 Mit dem Sena Device Manager 56

### 13. KONFIGURATION 57

### 13.1 Headset-Konfigurationsmenü 57 13.1.1 Alle Kopplungen löschen 58

13.1.2 Fernbedienung koppeln 58

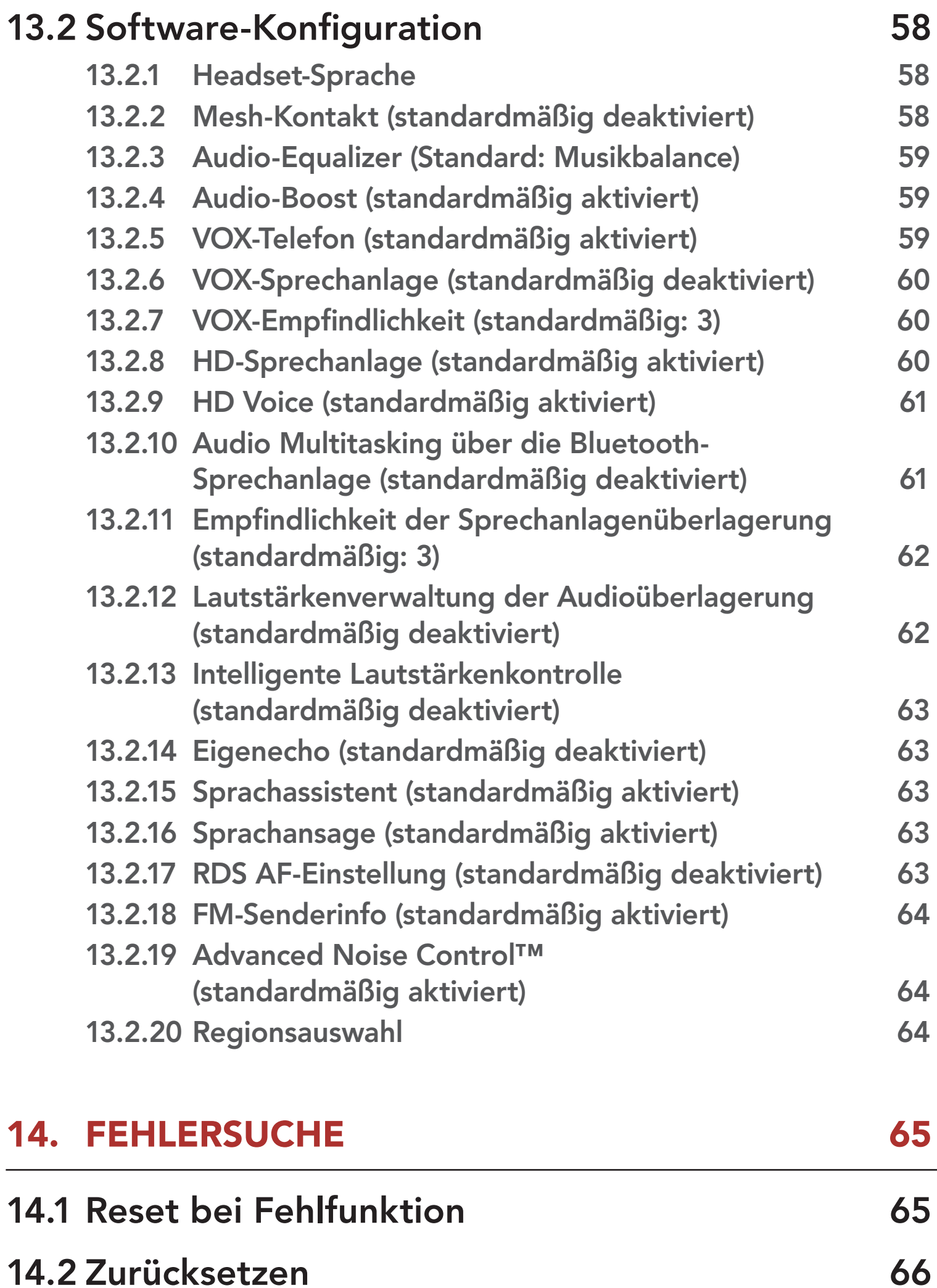

# 1. ÜBER DAS SRL3

1.1 Produktmerkmale

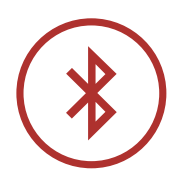

Bluetooth® 5.0

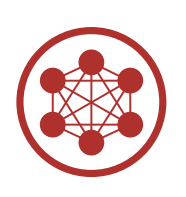

Mesh Intercom™ mit einer Reichweite von bis zu 2 km\*

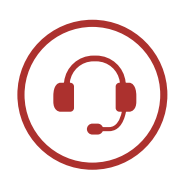

Sprechanlage mit einer Reichweite von bis zu 2 km\*

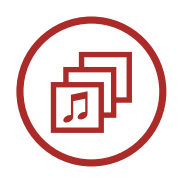

Audio Multitasking™

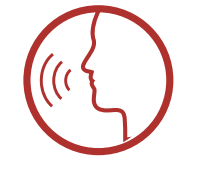

• Sprachbefehle in mehreren Sprachen

• Unterstützung von Siri und Google Assistant

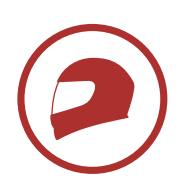

Individuelle Helmanpassung

\* in offenem Gelände

ÜBER DAS SRL3

SRL3 Motorcycle Communication System for Shoei Comlink | 8

### 1.2 Produktdetails

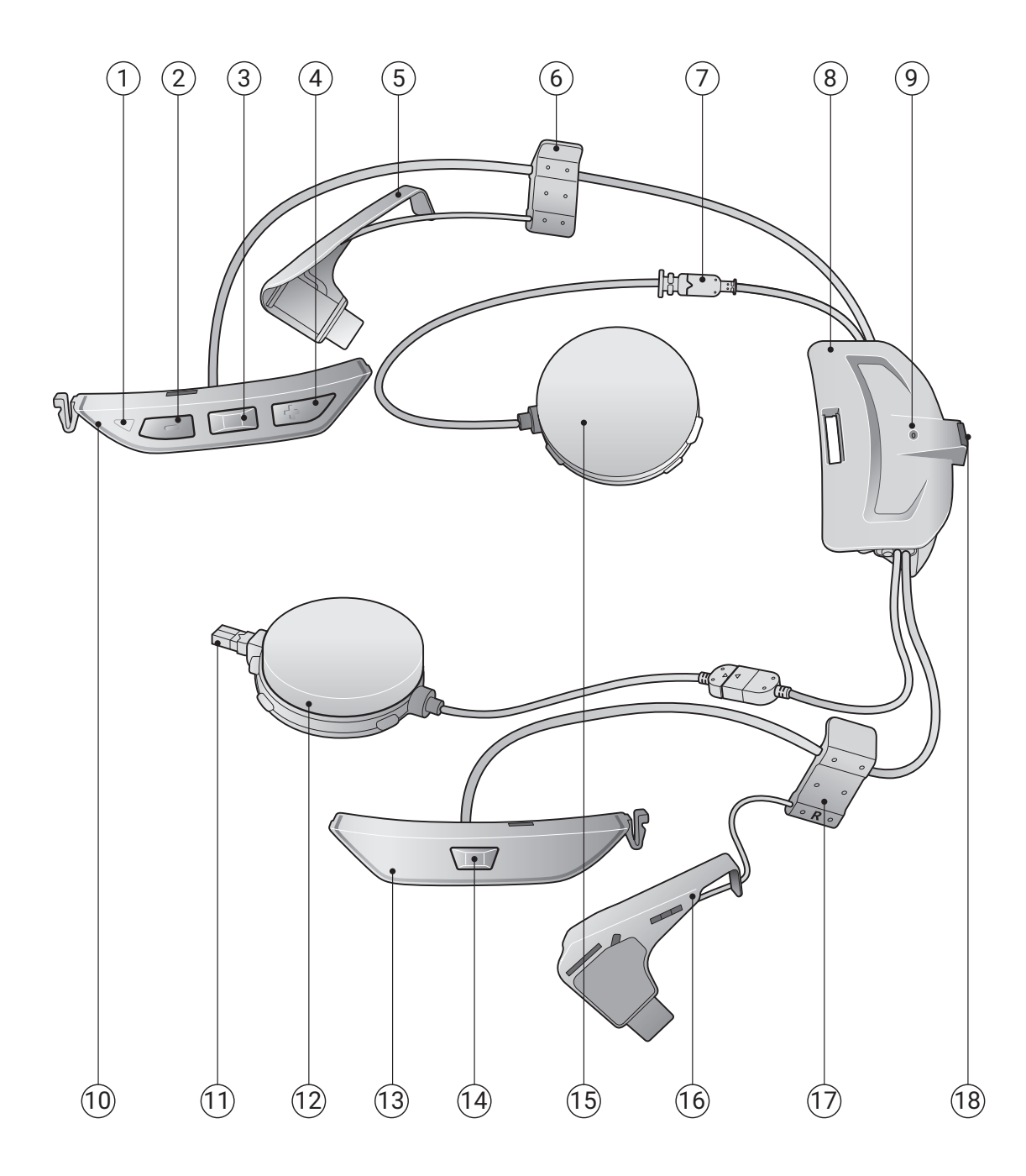

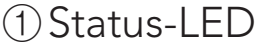

Taste (-)

Mittlere Taste

Taste (+)

Antenne (L)

#### Tastenmodul (L)

- Mikrofonanschluss
- Lautsprecher (R)
- (3) Tastenmodul (R)
- Mesh Intercom-Taste
- Lautsprecher (L)
- 

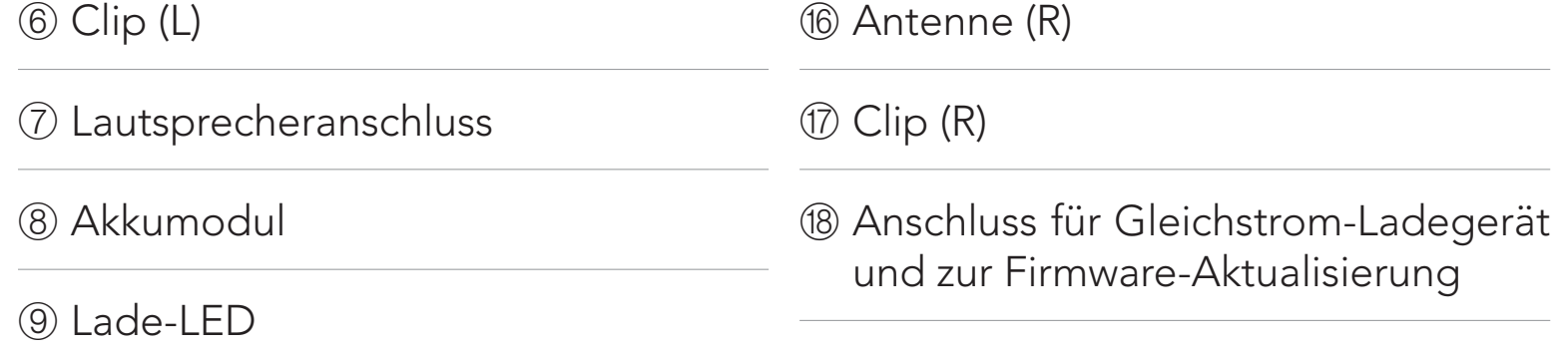

1 ÜBER DAS SRL3

SRL3 Motorcycle Communication System for Shoei Comlink | 9

### 1.3 Lieferumfang

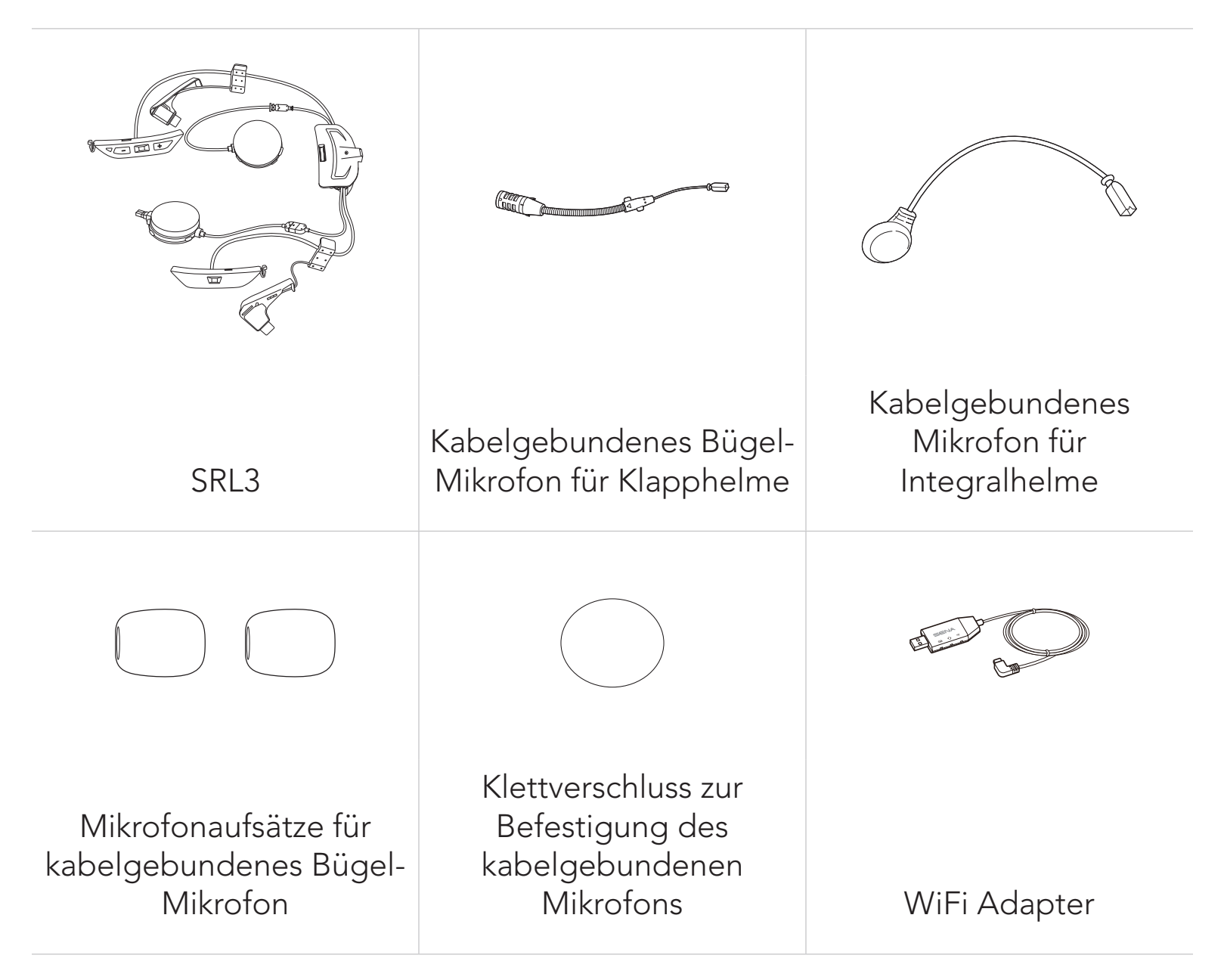

\* Die Verwendung der Inhalte kann je nach Helmtyp unterschiedlich sein.

- GT-Air 3, Neotec 3
- 2.1 Helm für die Installation vorbereiten
- Helm und Modulabdeckung

## 2. INSTALLATION DES HEADSETS AM HELM

Folgende Helme von SHOEI sind mit SRL3 kompatibel.

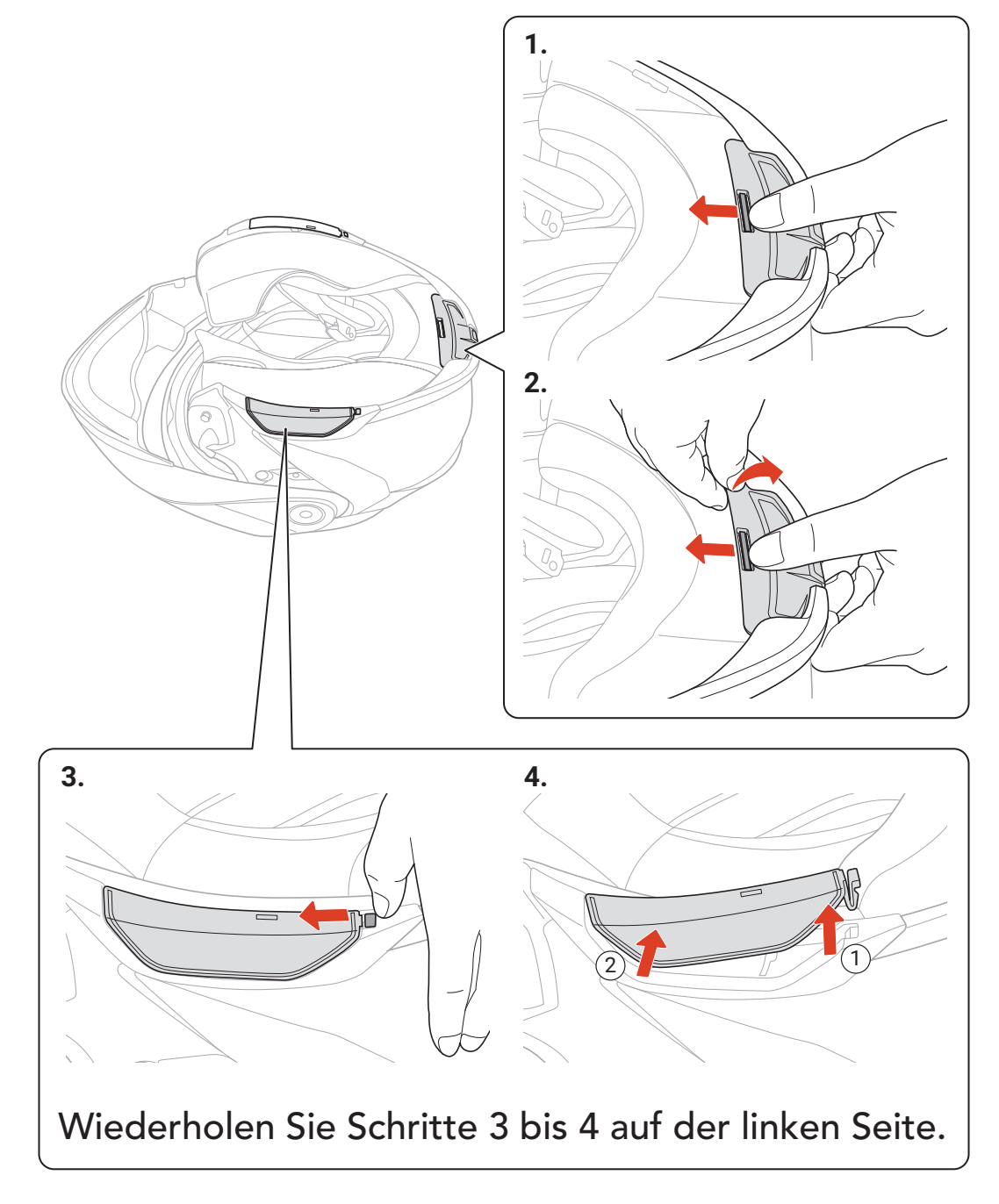

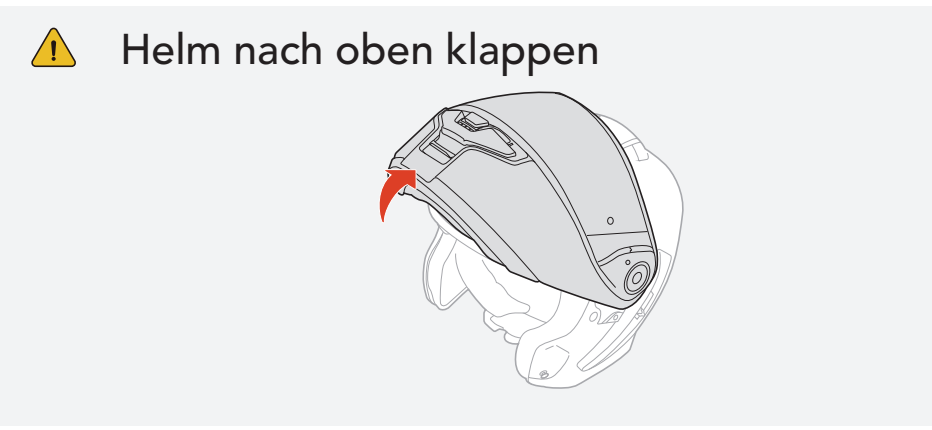

### <span id="page-10-0"></span>Innenpolsterung

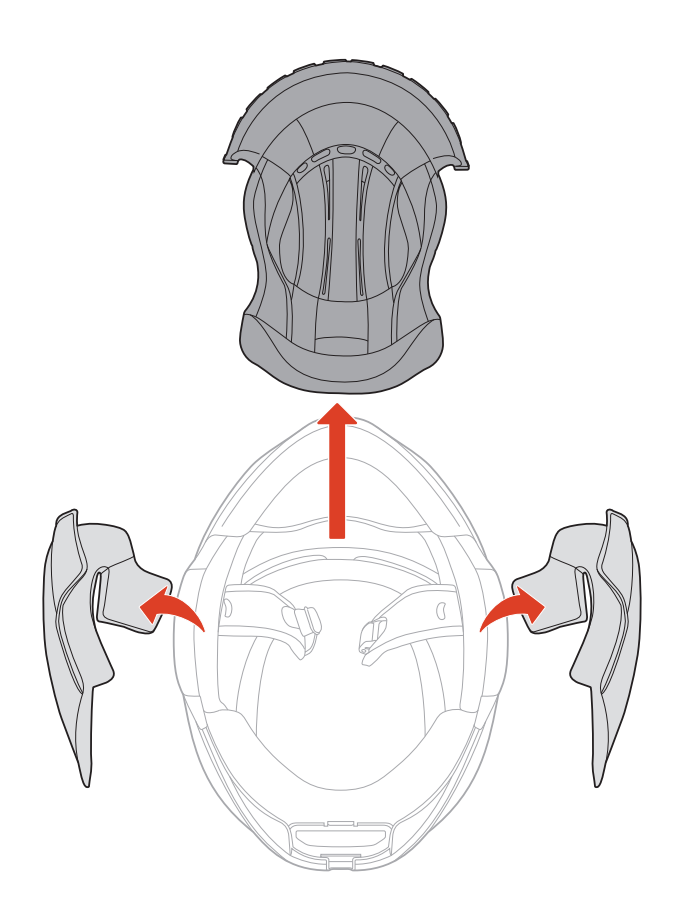

SRL3 Motorcycle Communication System for Shoei Comlink | 11

### 2.1.1 Installieren des Headset

### Akkumodul

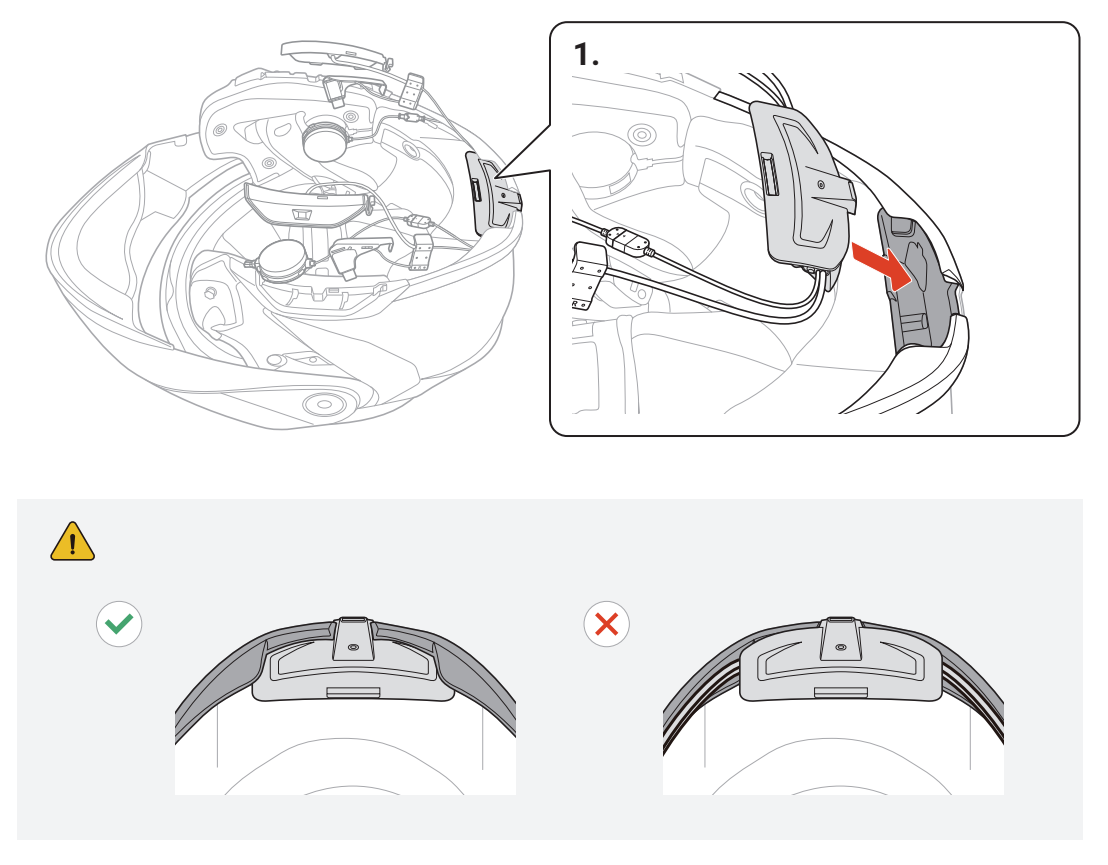

### Kabelgebundenes Bügel-Mikrofon

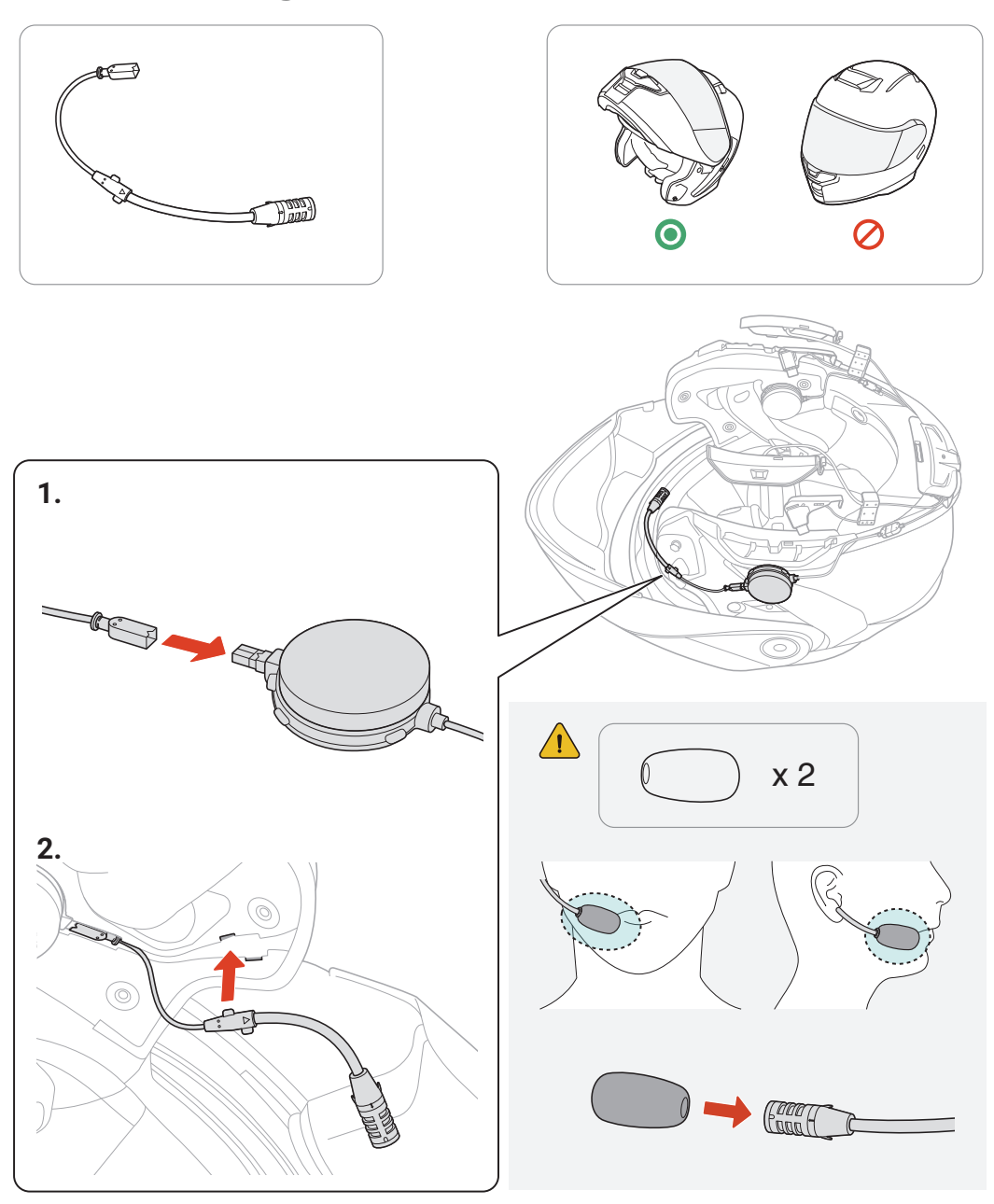

### Kabelgebundenes Mikrofon

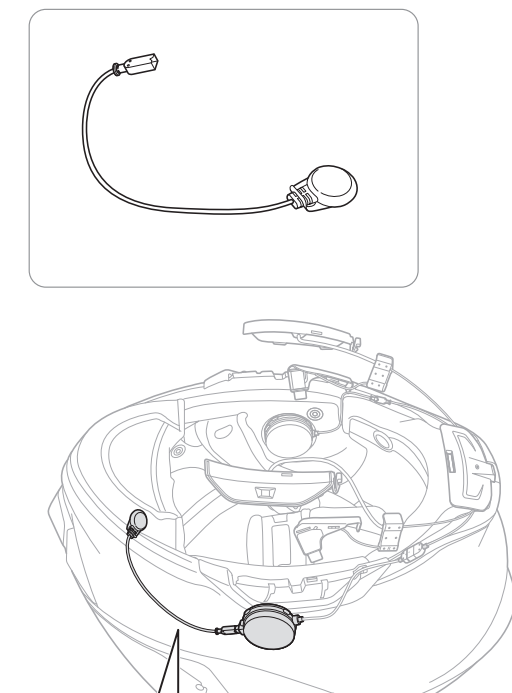

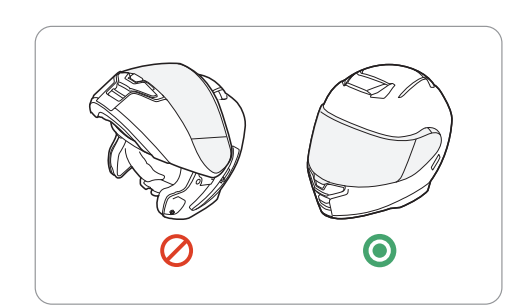

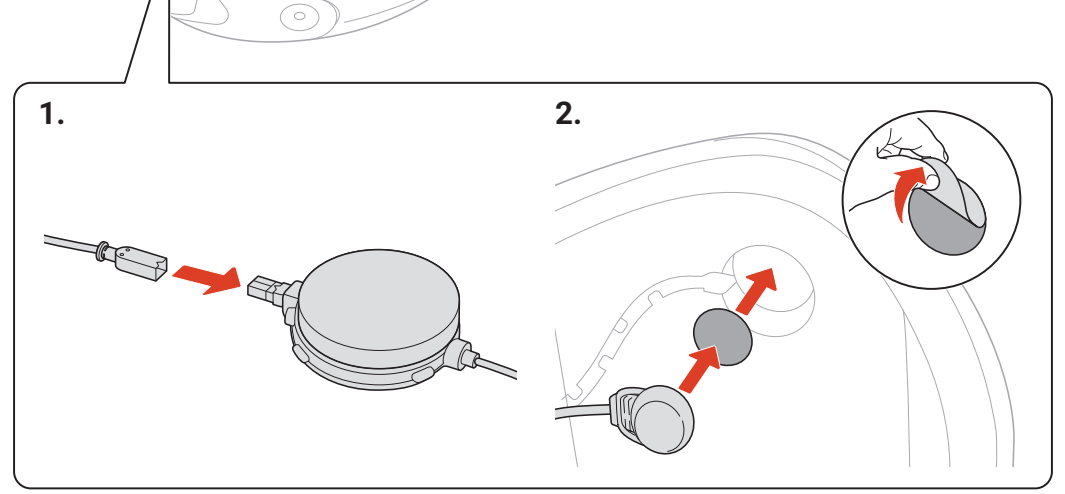

**Lautsprecher** 

SRL3 Motorcycle Communication System for Shoei Comlink | 13

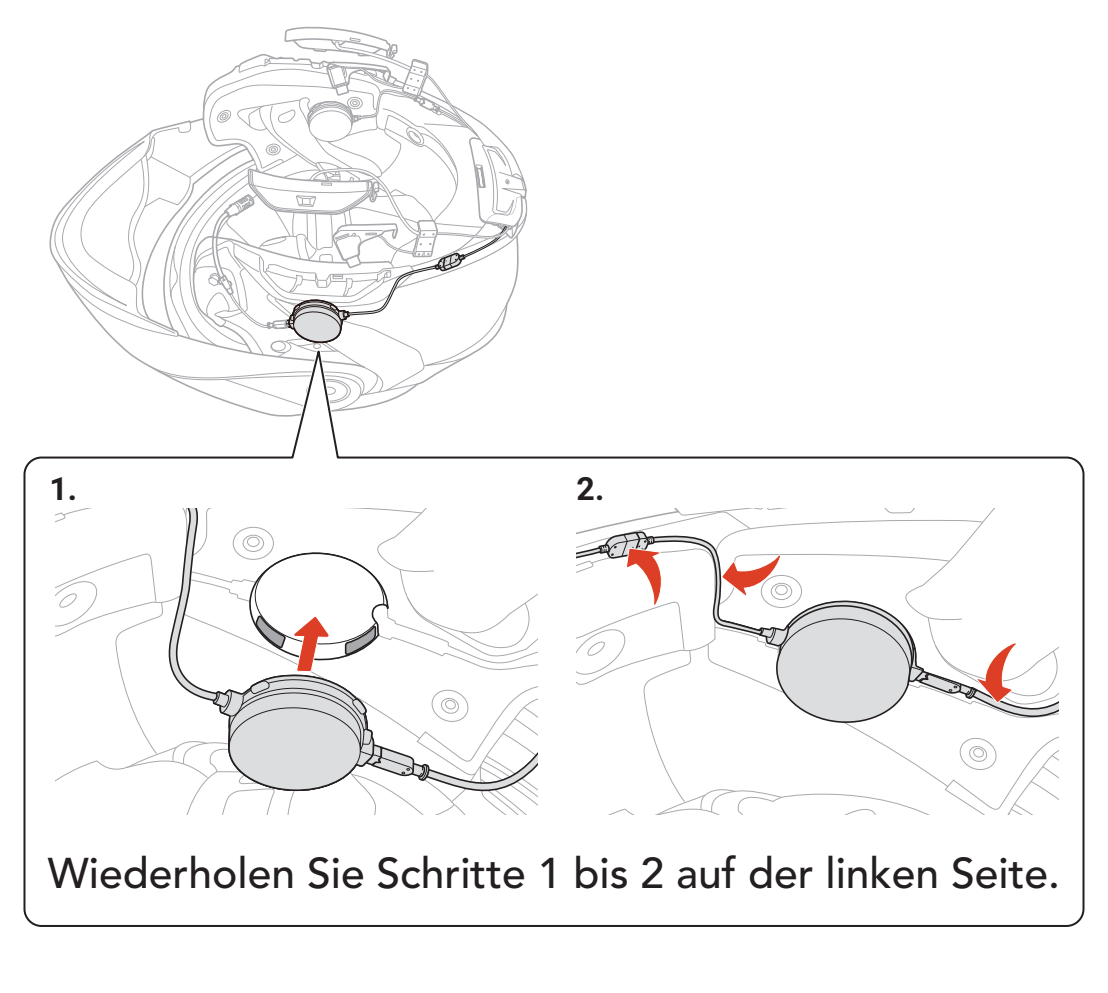

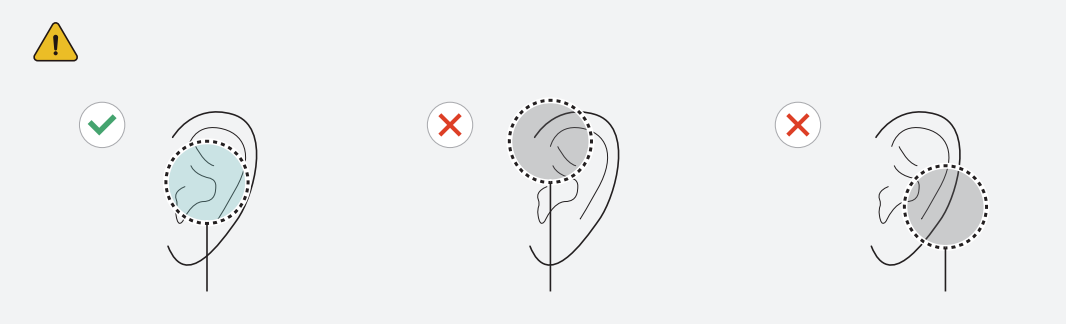

2 INSTALLATION DES HEADSETS AM HELM

#### Antenne, Clip und Tastenmodul

SRL3 Motorcycle Communication System for Shoei Comlink | 14

Wiederholen Sie Schritte 1 bis 4 auf der linken Seite.

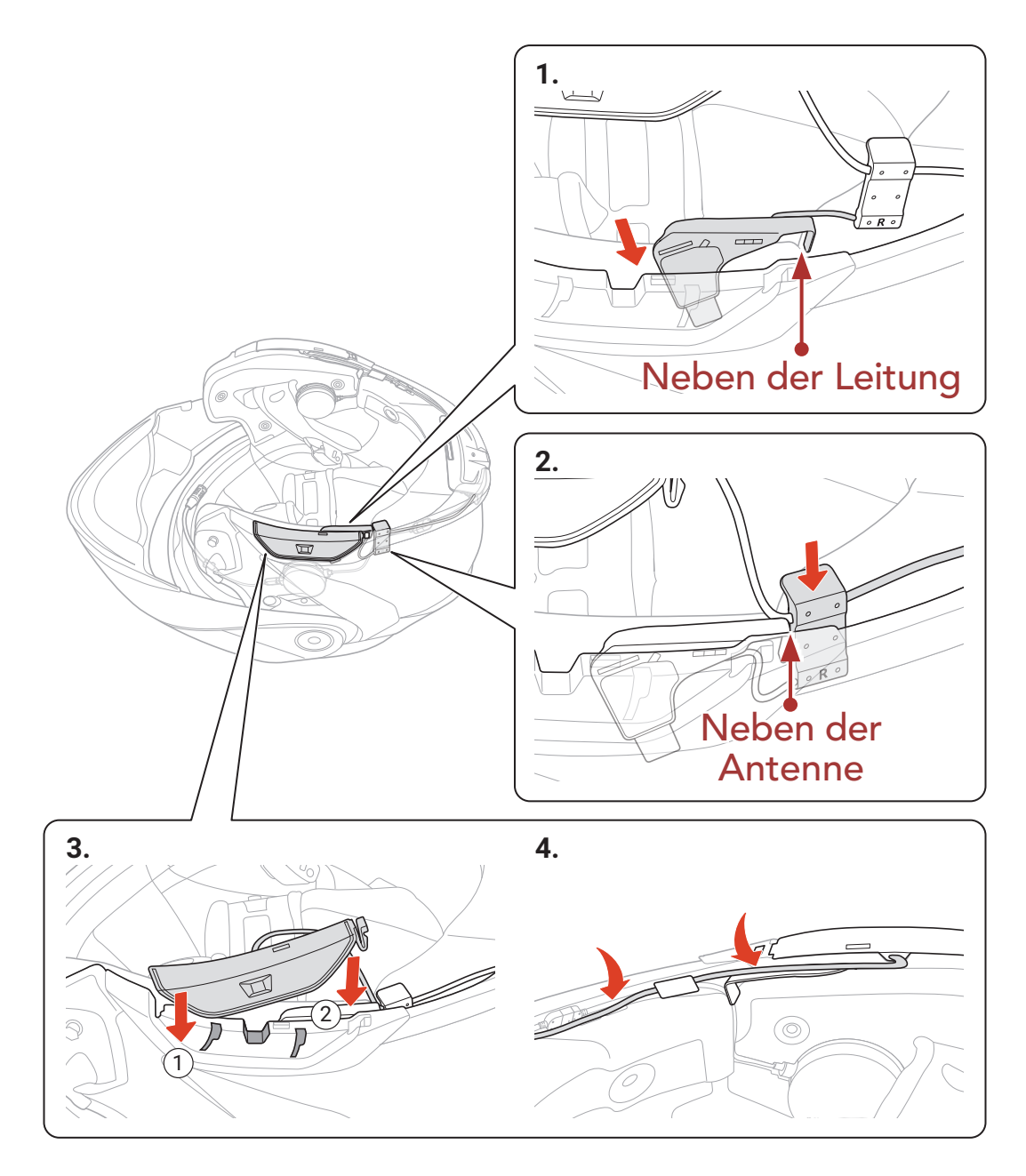

### <span id="page-14-0"></span>2.1.2 Abschluss

### Helm und Innenpolsterung

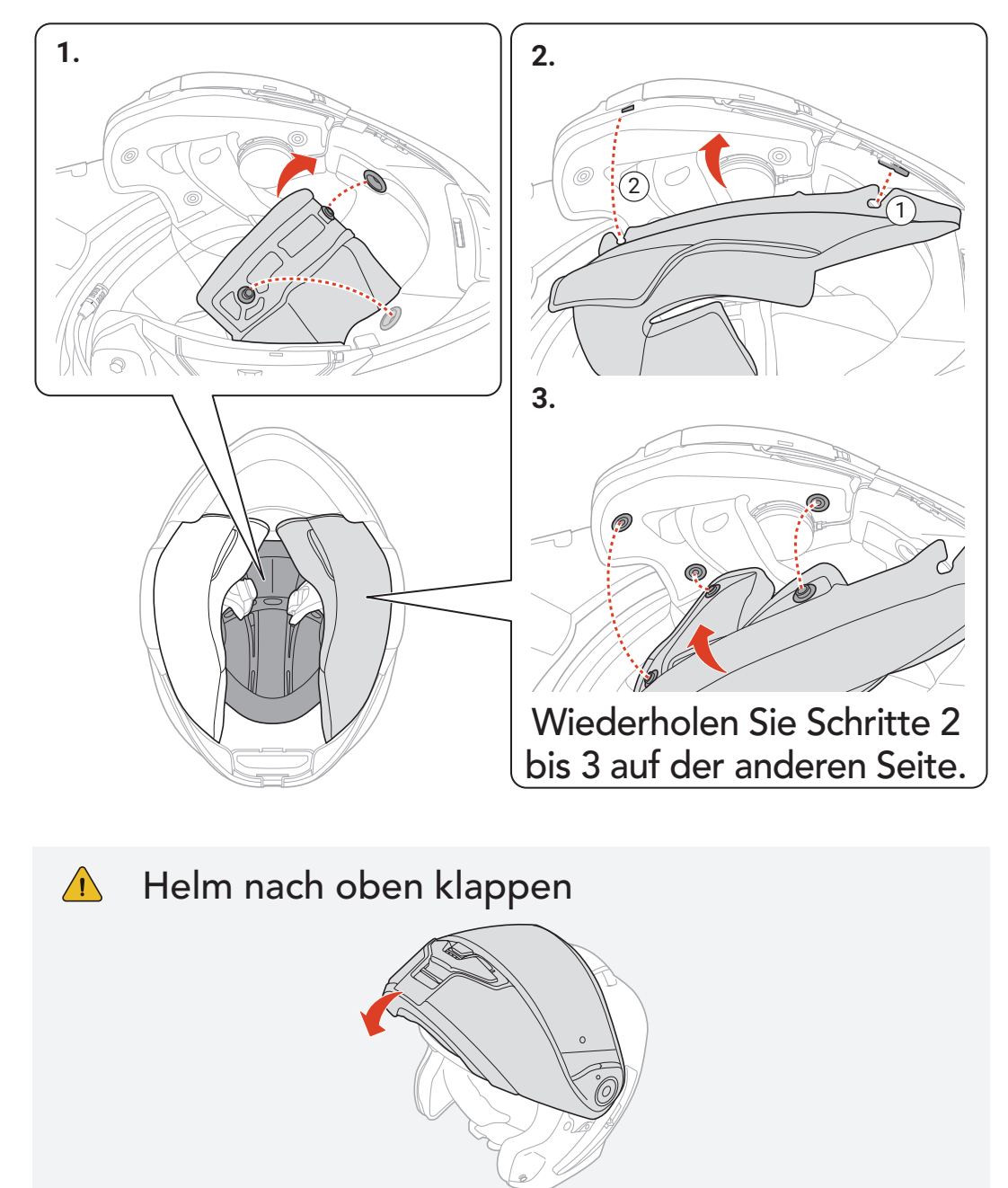

# <span id="page-15-0"></span>3. ERSTE SCHRITTE

## 3.1 Herunterladbare Sena-Software

### 3.1.1 App Sena Motorcycles

Sie müssen einfach nur Ihr Telefon mit dem Headset koppeln, um die App Sena Motorcycles zu verwenden und dann schneller und einfacher auf die Einrichtung und die Verwaltung zuzugreifen.

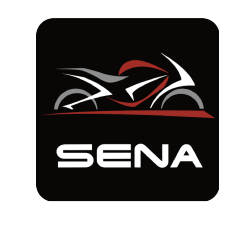

Mit dem Sena Device Manager können Sie die Firmware aktualisieren und die Einstellungen direkt an Ihrem PC konfigurieren.

#### Sena Motorcycles

- Gerätekonfigurationseinstellungen
- **Laden Sie die App Sena Motorcycles im Google Play Store oder** App Store herunter.

### 3.1.2 Sena Device Manager

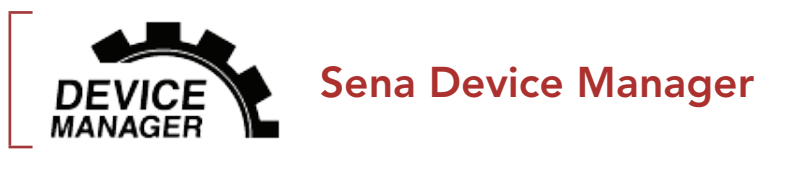

**• Laden Sie den Sena Device Manager** unter **[sena.com](http://www.sena.com)** herunter.

## 3.2 Laden

#### Laden des Headsets

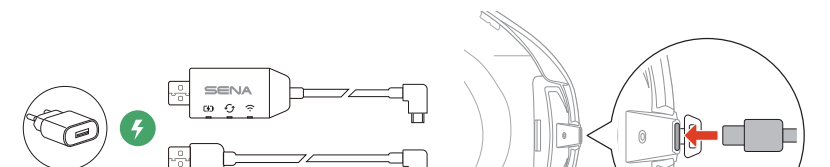

Sie können das Headset über den WiFi Adapter oder ein USB-Ladeund Datenkabel (USB-C) laden.

Ein USB-Lade- und Datenkabel (USB-C) ist nicht im Lieferumfang enthalten.

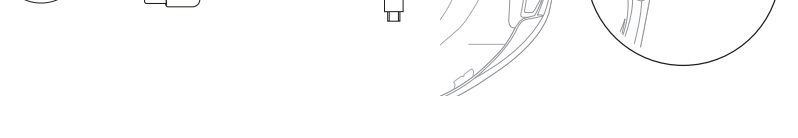

Das Headset ist nach ca. 2,5 Stunden vollständig geladen. (Die Ladezeit kann variieren je nachdem welche Lademethode benutzt wird).

#### <span id="page-16-0"></span>Hinweis:

- Setzen Sie den Helm mit dem **SRL3** beim Laden ab. Das Headset wird während des Ladens automatisch ausgeschaltet.
- Es kann auch ein USB-Ladegerät eines anderen Anbieters zum Laden von Sena-Produkten verwendet werden, wenn es entweder eine FCC-, CE-, IC-Zulassung hat oder die Zulassung einer lokalen Genehmigungsbehörde.
- Die Verwendung eines nicht zugelassenen Ladegeräts kann zu einem Brand, einer Explosion, zum Austreten von Gasen oder Flüssigkeiten sowie weiteren Gefahren führen, die wiederum die Lebensdauer oder Leistung des Akkus reduzieren können.

Die Anweisungen beziehen sich auf das Einschalten des Headsets. **Einschalten** 

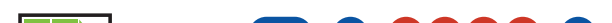

## 3.3 Legende

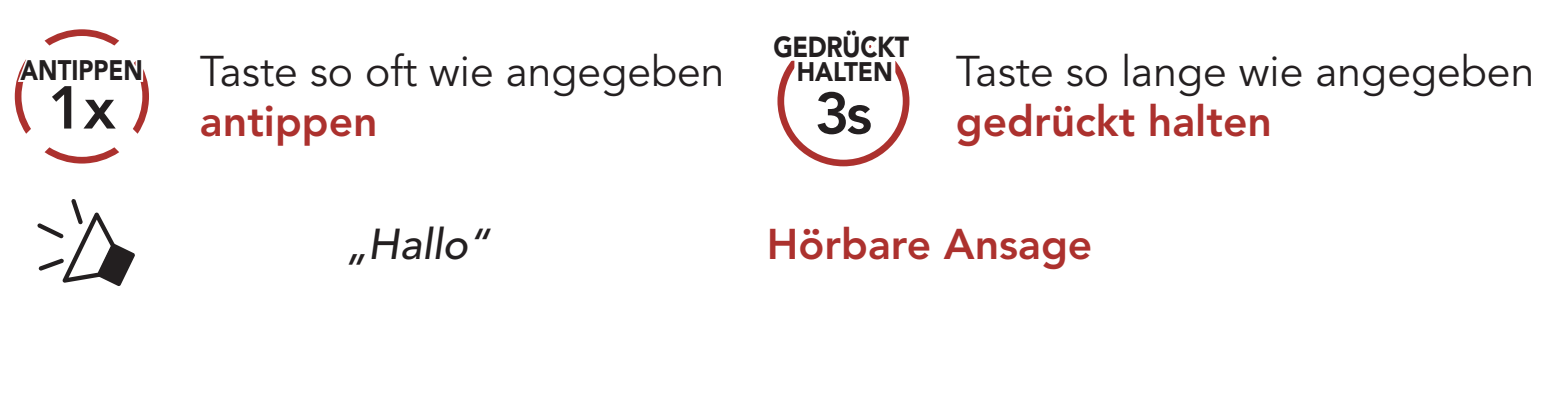

## 3.4 Ein- und Ausschalten

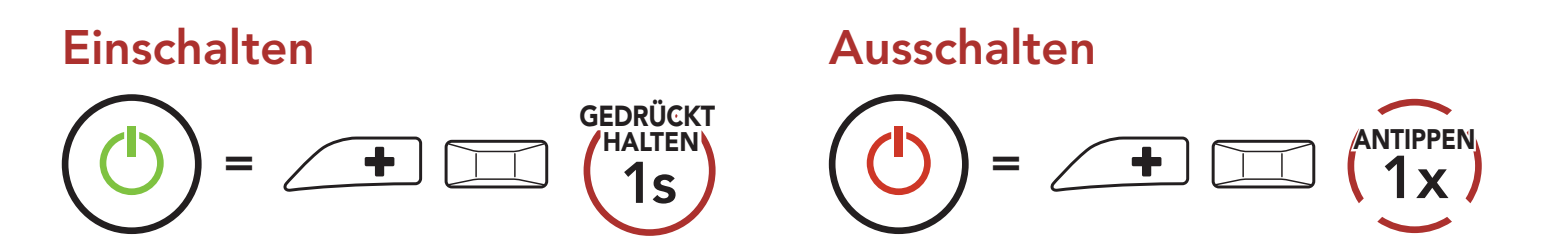

### 3.5 Überprüfung des Akkuladezustands

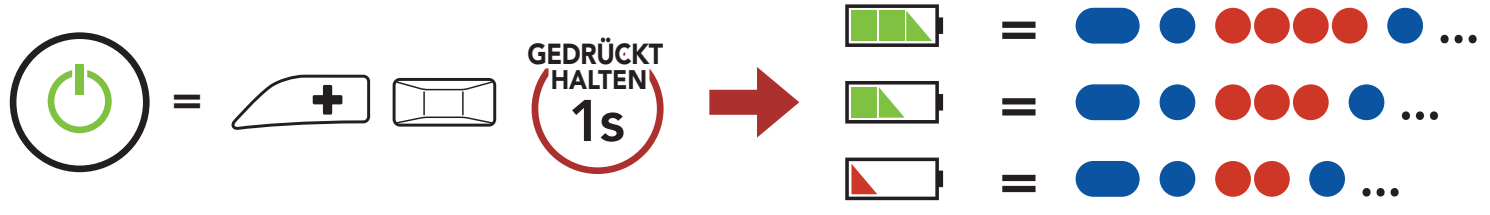

#### Hinweis: Wenn der Akkustand während der Nutzung niedrig ist, wird die Sprachansage "Akku fast leer" ausgegeben.

<span id="page-17-0"></span>3 ERSTE SCHRITTE

SRL3 Motorcycle Communication System for Shoei Comlink | 18

### 3.6 Lautstärkeregelung

Sie können die Lautstärke über die Taste (+) erhöhen und über die Taste (-) senken. Die Lautstärke kann für jede Audioquelle (d. h., Telefon und Sprechanlage) getrennt eingestellt werden und wird auch beibehalten, wenn das Headset aus- und wieder eingeschaltet wird.

Lautstärke erhöhen

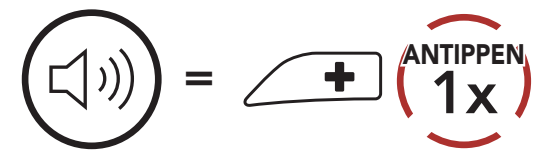

Lautstärke senken

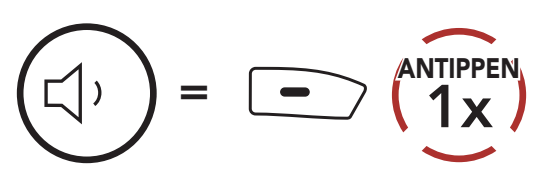

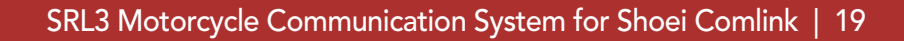

## <span id="page-18-0"></span>4. KOPPELN DES HEADSETS MIT ANDEREN BLUETOOTH-GERÄTEN

Wenn Sie das Headset zum ersten Mal mit anderen Bluetooth-Geräten nutzen, müssen die Geräte miteinander gekoppelt werden. Dadurch erkennen sich die beiden Geräte und können miteinander kommunizieren, wenn sie sich in Reichweite befinden.

Das Headset kann mit mehreren Bluetooth-Geräten verbunden werden, etwa mit einem Mobiltelefon oder GPS-Gerät. Verwenden Sie hierfür die Funktion Koppeln mit einem Mobiltelefon, Kopplung des zweiten Handys und Kopplung des GPS. Das Headset kann zudem mit bis zu drei weiteren Sena-Headsets gekoppelt werden.

Das Headset wird automatisch in den Modus "Handy koppeln" versetzt, wenn Sie das Headset zum ersten Mal einschalten. Auch in folgenden Situationen ist das der Fall:

- Neustart nach dem Ausführen der Funktion Zurücksetzen oder
- Neustart nach dem Ausführen der Funktion Alle Kopplungen löschen.

Kopplung mit bis zu 3 Sena-Headsets möglich

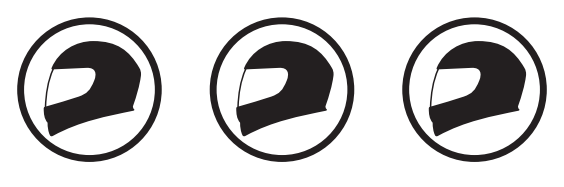

Lässt sich auch mit folgenden Geräten koppeln:

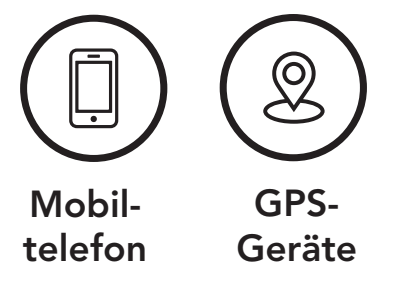

### 4.1 Handy koppeln

Sie haben 3 Möglichkeiten, das Telefon zu koppeln.

### 4.1.1 Erste Kopplung des SRL3

- <span id="page-19-0"></span>4 Koppeln des Headsets mit anderen Bluetooth-Geräten
- 1. Halten Sie die mittlere Taste und die Taste (+) 1 Sekunde lang gedrückt.

2. Wählen Sie in der Liste der erkannten Bluetooth-Geräte den Eintrag SRL3 aus. Falls Sie zur Eingabe einer PIN aufgefordert werden, geben Sie "0000" ein.

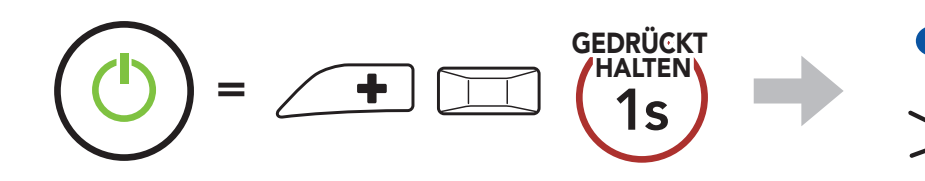

blinkt

*"Handy koppeln"*

- Der Modus "Handy koppeln" ist 3 Minuten lang aktiv.
- Wenn Sie die Kopplung des Handys abbrechen möchten, drücken Sie die mittlere Taste.

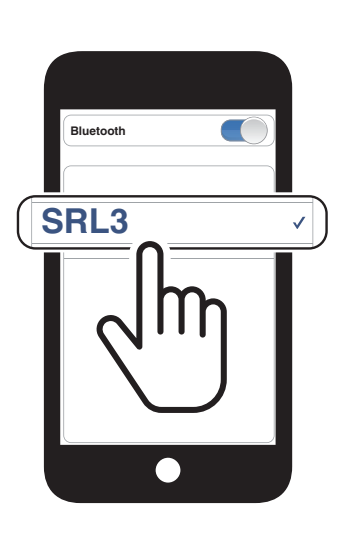

#### Hinweis:

### 4.1.2 Kopplung, wenn das SRL3 ausgeschaltet ist

1. Halten Sie bei ausgeschaltetem Headset die mittlere Taste und die Taste (+) gedrückt, bis die LED abwechselnd rot und blau blinkt und die Sprachansage "Handy koppeln" ausgegeben wird.

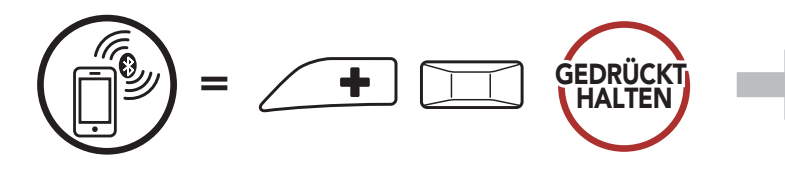

blinkt

*"Handy koppeln"*

#### werden, geben Sie "0000" ein.

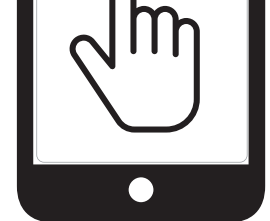

2. Wählen Sie in der Liste der erkannten Bluetooth-Geräte den Eintrag SRL3 aus. Falls Sie zur Eingabe einer PIN aufgefordert

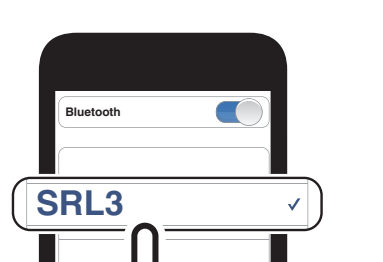

<span id="page-20-0"></span>4 Koppeln des Headsets mit anderen Bluetooth-Geräten

SRL3 Motorcycle Communication System for Shoei Comlink | 21

### 4.1.3 Kopplung, wenn das SRL3 eingeschaltet ist

1. Halten Sie bei eingeschaltetem Headset die mittlere Taste 10 Sekunden lang gedrückt.

3. Wählen Sie in der Liste der erkannten Bluetooth-Geräte den Eintrag SRL3 aus. Falls Sie zur Eingabe einer PIN aufgefordert werden, geben Sie "0000" ein.

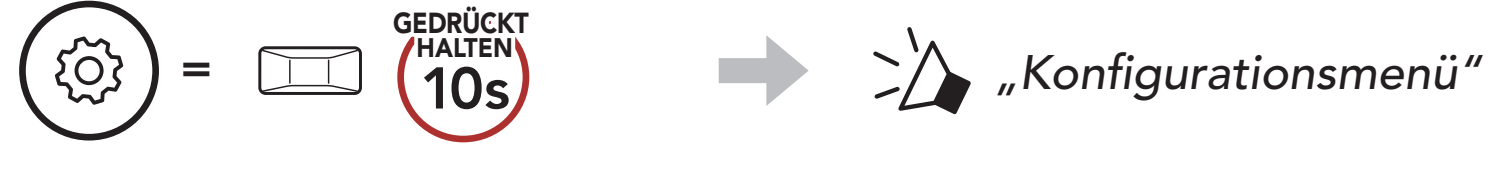

- 4.2 Kopplung des zweiten Mobiltelefons
- 1. Halten Sie die mittlere Taste 10 Sekunden lang gedrückt.

2. Drücken Sie die Taste (+).

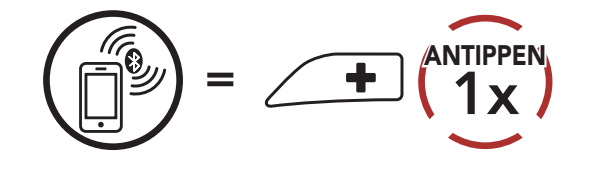

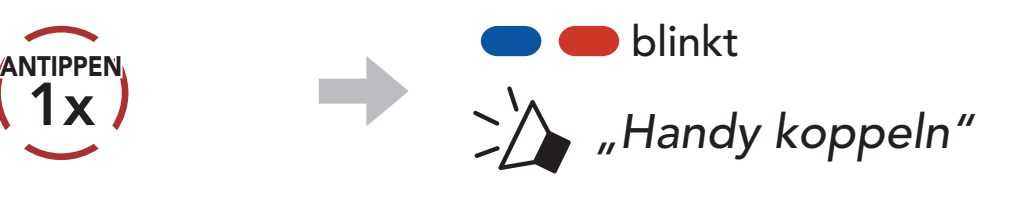

3. Wählen Sie in der Liste der erkannten Bluetooth-Geräte den Eintrag SRL3 aus. Falls Ihr Bluetooth-Gerät nach einer PIN fragt, geben Sie "0000" ein.

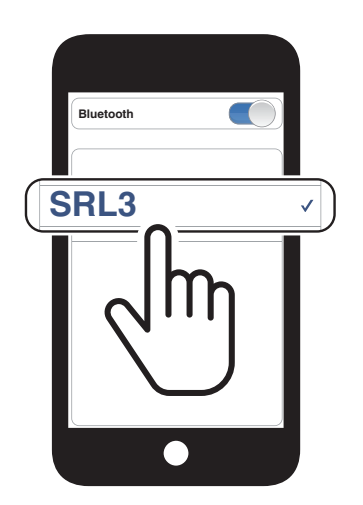

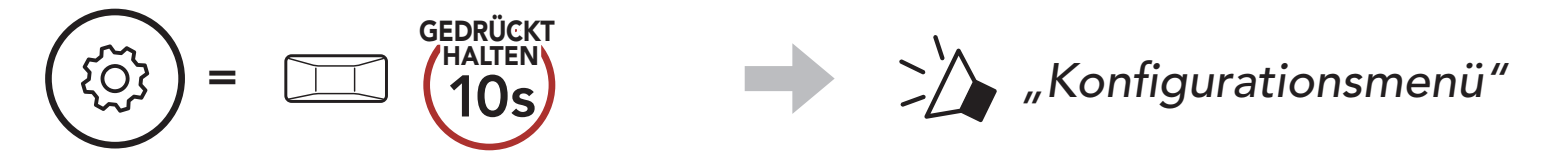

2. Drücken Sie zweimal die Taste (+).

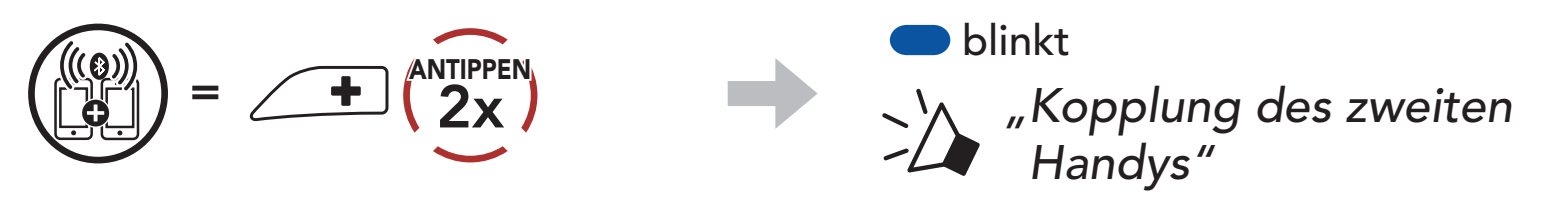

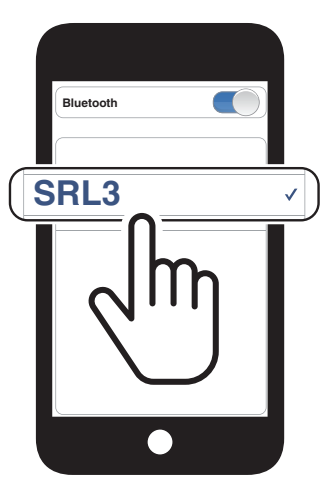

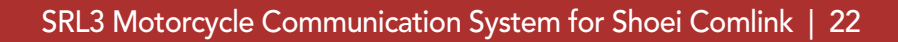

### <span id="page-21-0"></span>4.3 Erweiterte selektive Kopplung: Kopplung unter Verwendung eines bestimmten Profils (HFP oder A2DP Stereo)

Mit der Funktion Handy koppeln lassen sich für das Headset 2 Arten von Bluetooth-Profilen einrichten: HFP (Freisprechprofil) und A2DP Stereo. Mithilfe von Erweiterte selektive Kopplung kann das Headset die Profile trennen, um eine Verbindung mit 2 Geräten herzustellen.

3. Wählen Sie in der Liste der erkannten Bluetooth-Geräte den Eintrag SRL3 aus. Falls Sie zur Eingabe einer PIN aufgefordert werden, geben Sie "0000" ein.

### 4.3.1 Koppeln mit ausgewähltem Handy: Freisprechprofil

1. Halten Sie die mittlere Taste 10 Sekunden lang gedrückt.

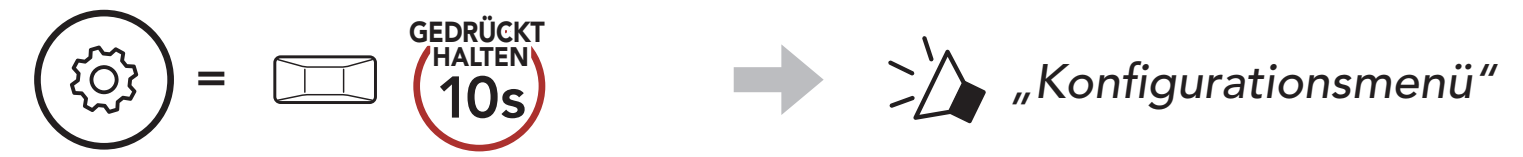

2. Drücken Sie die Taste (+) dreimal.

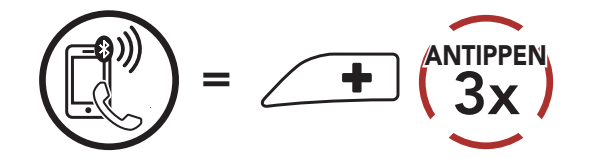

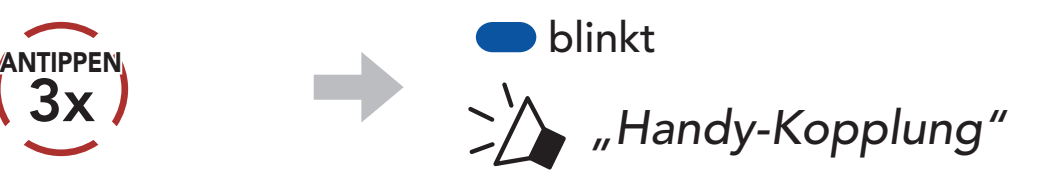

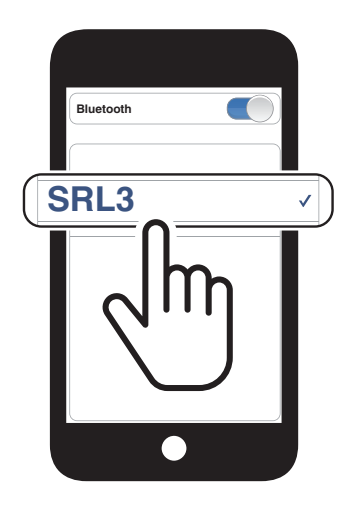

### 4.3.2 Medienkopplung: A2DP-Profil

1. Halten Sie die mittlere Taste 10 Sekunden lang gedrückt.

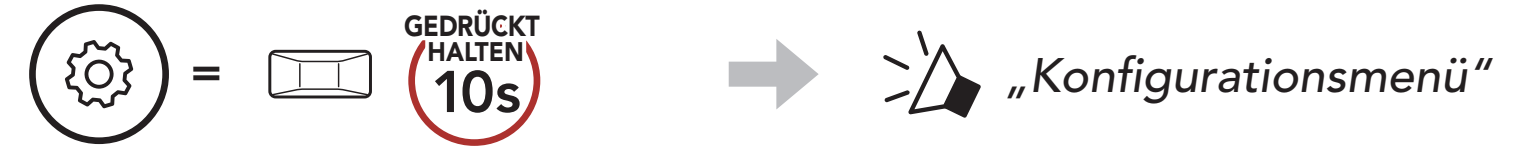

#### 2. Drücken Sie die Taste (+) viermal.

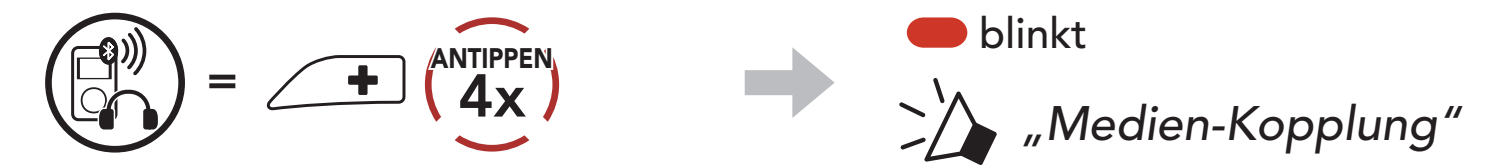

- <span id="page-22-0"></span>4 Koppeln des Headsets mit anderen Bluetooth-Geräten
- 3. Wählen Sie in der Liste der erkannten Bluetooth-Geräte den Eintrag SRL3 aus. Falls Sie zur Eingabe einer PIN aufgefordert werden, geben Sie "0000" ein.

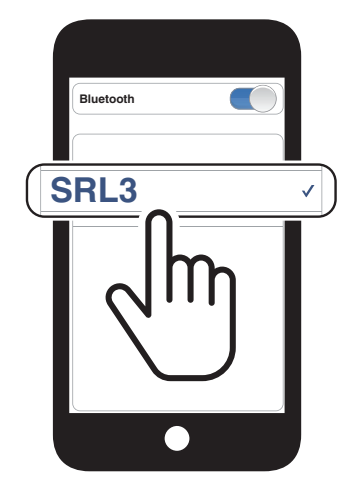

## 4.4 Kopplung des GPS

1. Halten Sie die mittlere Taste 10 Sekunden lang gedrückt.

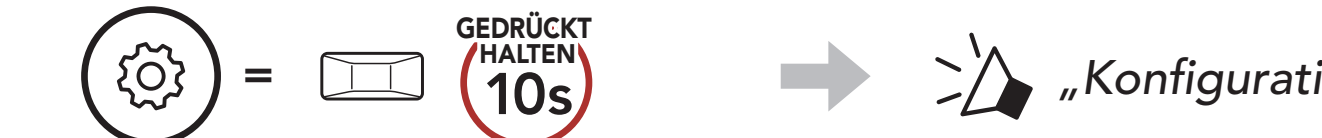

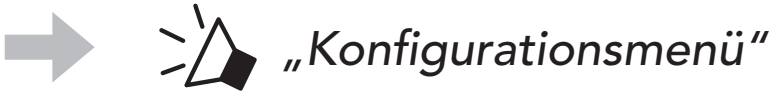

2. Drücken Sie die Taste (+) fünfmal.

 $\overline{\textbf{+}}$  (5x)

*"Kopplung des GPS"*

3. Wählen Sie in der Liste der erkannten Geräte den Eintrag SRL3 aus. Falls Ihr Bluetooth-Gerät nach einer PIN fragt, geben Sie "0000" ein.

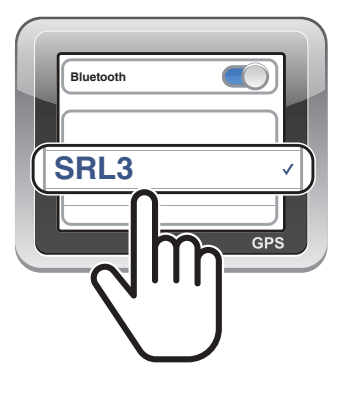

**And blinkt** 

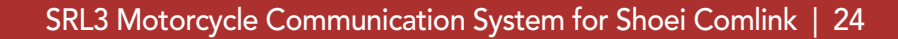

## <span id="page-23-0"></span>5. VERWENDEN EINES MOBILTELEFONS

## 5.1 Tätigen und Annehmen von Anrufen

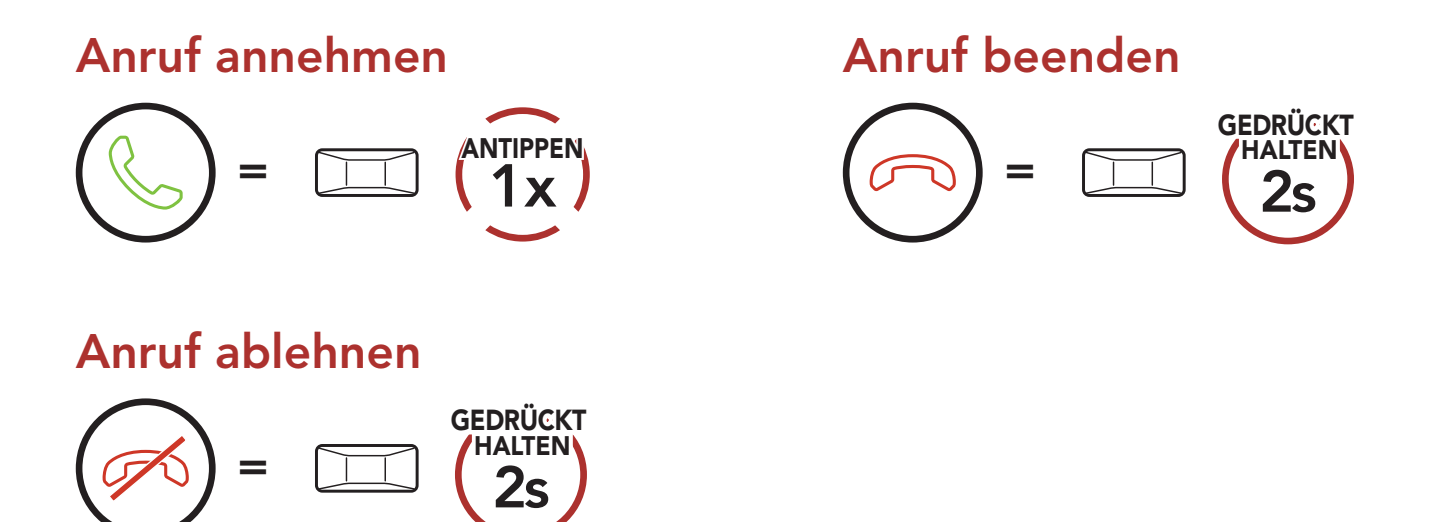

### 5.2 Siri und Google Assistant

Das SRL3 unterstützt den direkten Zugriff auf Siri und Google Assistant.

Aktivieren Sie Siri oder Google Assistant über das Mikrofon des SRL3 mit dem entsprechenden Sprachbefehl. Er besteht aus einem Wort oder einer Wortgruppe, etwa "Hey Siri" oder "Hey Google".

Siri oder Google Assistant auf Ihrem Smartphone aktivieren

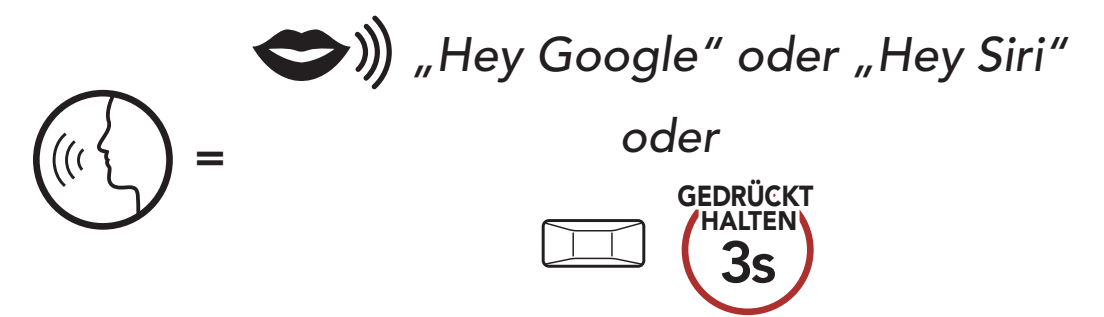

### 5.3 Kurzwahl

5.3.1 Voreinstellungen für die Kurzwahl zuweisen

#### Die Kurzwahl-Voreinstellungen werden in der App Sena Motorcycles festgelegt.

<span id="page-24-0"></span>5 VERWENDEN EINES MOBILTELEFONS

SRL3 Motorcycle Communication System for Shoei Comlink | 25

### 5.3.2 Kurzwahlnummern verwenden

1. Rufen Sie das Menü Kurzwahl auf.

2. Navigieren Sie vorwärts oder rückwärts durch voreingestellte Kurzwahlnummern.

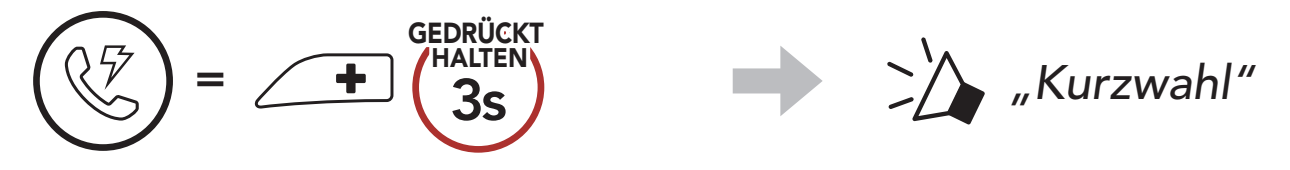

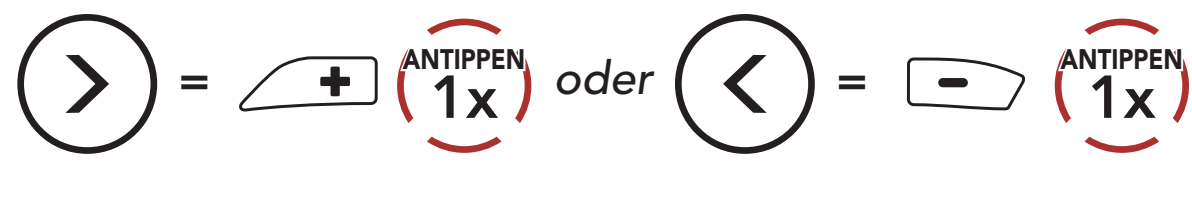

- (1) Wahlwiederholung
- (2) Kurzwahl 1

(4) Kurzwahl 3 (5) Abbrechen

- (3) Kurzwahl 2
- 3. Rufen Sie eine voreingestellte Kurzwahlnummer an.

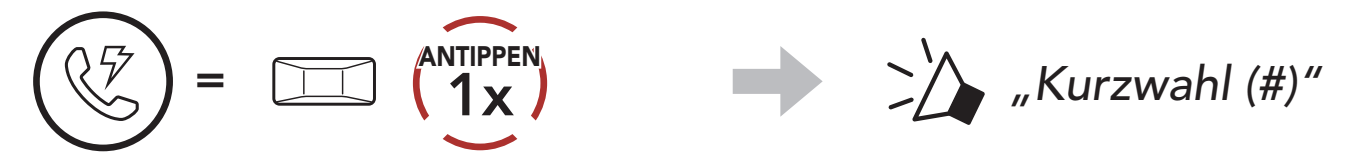

4. Rufen Sie die zuletzt angerufene Nummer erneut an.

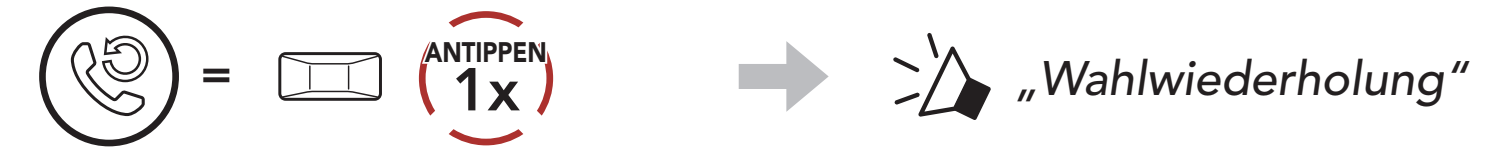

# <span id="page-25-0"></span>6. STEREO-MUSIK

## 6.1 Bluetooth-Stereo-Musik

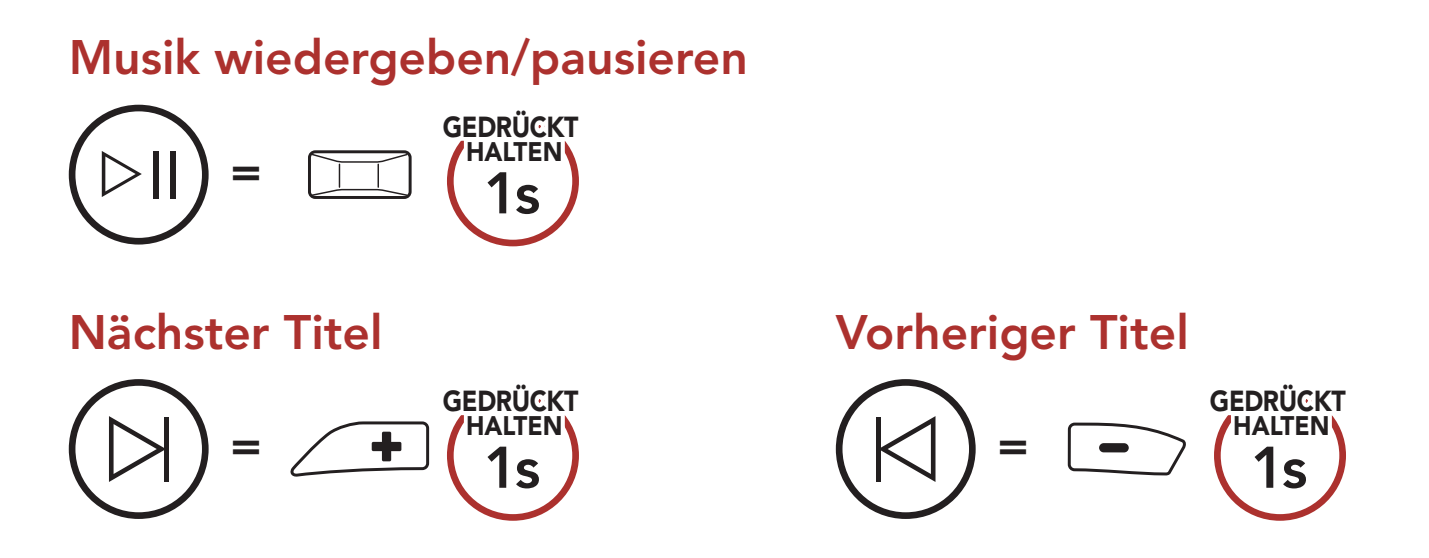

### 6.2 Musik teilen

Während einer Zwei-Wege-Kommunikation über die Sprechanlage können Sie per Bluetooth mit einem Gesprächsteilnehmer und einem Mesh-Teilnehmer gemeinsam Stereo-Musik hören. Wenn Sie während einer gleichzeitigen Kommunikation über Bluetooth-Sprechanlage und Mesh Intercom die Musikfreigabe starten, wird die gemeinsam über die Bluetooth-Sprechanlage gehörte Musik vorrangig vor Musik über Mesh Intercom abgespielt.

#### Hinweis:

- Sowohl Sie als auch der Gesprächsteilnehmer können die Musikwiedergabe fernsteuern und beispielsweise zum nächsten oder vorherigen Titel wechseln.
- Wenn Sie Ihr Mobiltelefon verwenden oder eine Sprachanweisung des GPS ausgegeben wird, wird "Musik teilen" angehalten.
- Musik teilen wird beendet, wenn eine Mehrwege-Konferenz über das Headset begonnen wird.

<span id="page-26-0"></span>6 STEREO-MUSIK

SRL3 Motorcycle Communication System for Shoei Comlink | 27

### 6.2.1 Musik teilen über die Bluetooth-Sprechanlage

Sie können mit einem Gesprächsteilnehmer gemeinsam Musik hören, während Sie eine Zwei-Wege-Kommunikation über die Sprechanlage führen.

1. Der Ersteller sendet eine Anfrage an Teilnehmer in einem Mesh Intercom.

#### Gemeinsames Musikhören starten/beenden

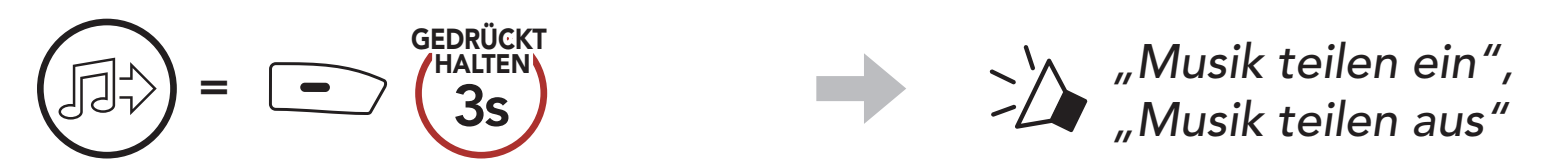

#### 6.2.2 Musik teilen über Mesh Intercom

Sie können Musik mit einem Teilnehmer eines Mesh Intercom teilen.

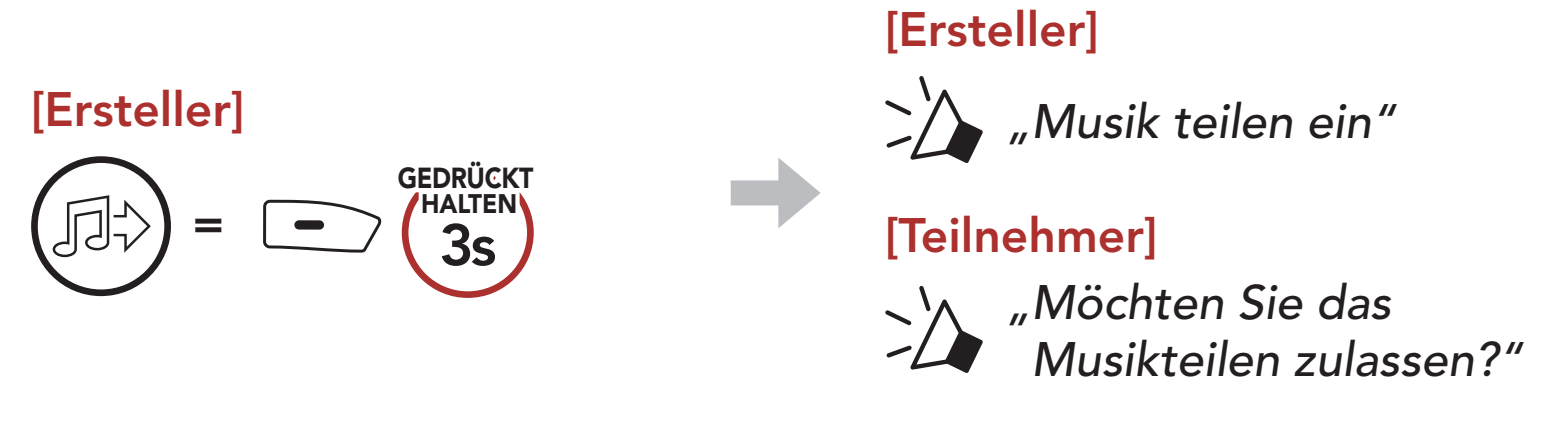

2. Der Ersteller teilt Musik mit dem ersten Teilnehmer, der die Anfrage annimmt.

[Teilnehmer] Annehmen

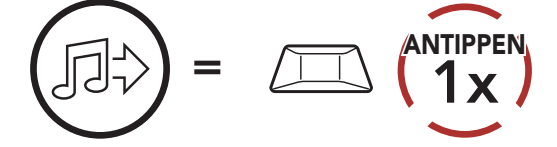

[Teilnehmer] Ablehnen

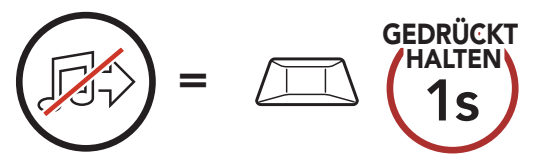

# <span id="page-27-0"></span>7. MESH INTERCOM

### 7.1 Was ist Mesh Intercom?

Mesh Intercom™ ist ein dynamisches Kommunikationssystem von Sena, mit dem Sie unverzüglich und bequem fahrzeugübergreifend kommunizieren können, ohne dass eine vorherige Gruppierung nötig ist. Dank Mesh Intercom können Fahrer eine Verbindung zu Benutzern in der Nähe herstellen und mit ihnen kommunizieren, ohne dass die einzelnen Headsets miteinander gekoppelt werden müssen.

Die Reichweite zwischen den einzelnen SRL3-Geräten in Mesh Intercom beträgt in offenem Gelände bis zu 2 km. In offenem Gelände lässt sich das Mesh zwischen mindestens sechs Benutzern auf bis zu 8 km ausweiten.

Benutzer können in zwei Modi kommunizieren:

- Open Mesh™ für offene Gruppenkommunikation über die Sprechanlage.
- Group Mesh™ für private Gruppenkommunikation über die Sprechanlage.

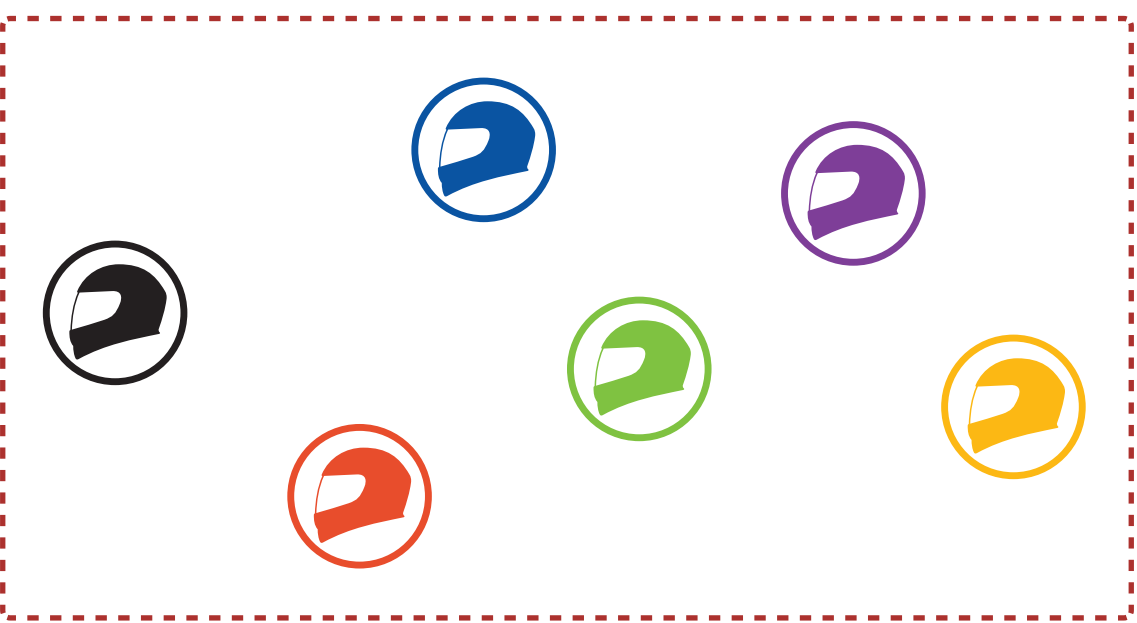

#### Mesh Intercom

### <span id="page-28-0"></span>7.1.1 Open Mesh

Bei einem **Open Mesh** handelt es sich um eine offene Group Intercom-Funktion. Benutzer können frei miteinander kommunizieren, wenn sie denselben Open Mesh-Kanal verwenden, und am Headset einstellen, welcher Kanal (1 bis 9) verwendet werden soll.

Die Anzahl der möglichen Verbindungen in einem Kanal ist nahezu unbegrenzt.

Bei einem Group Mesh handelt es sich um eine geschlossene Group Intercom-Funktion. Benutzer können die Gruppenkommunikation über die Sprechanlage verlassen oder ihr (wieder) beitreten, ohne die einzelnen Headsets koppeln zu müssen. Benutzer können frei miteinander kommunizieren, wenn sie in derselben privaten Group Mesh-Gruppe sind.

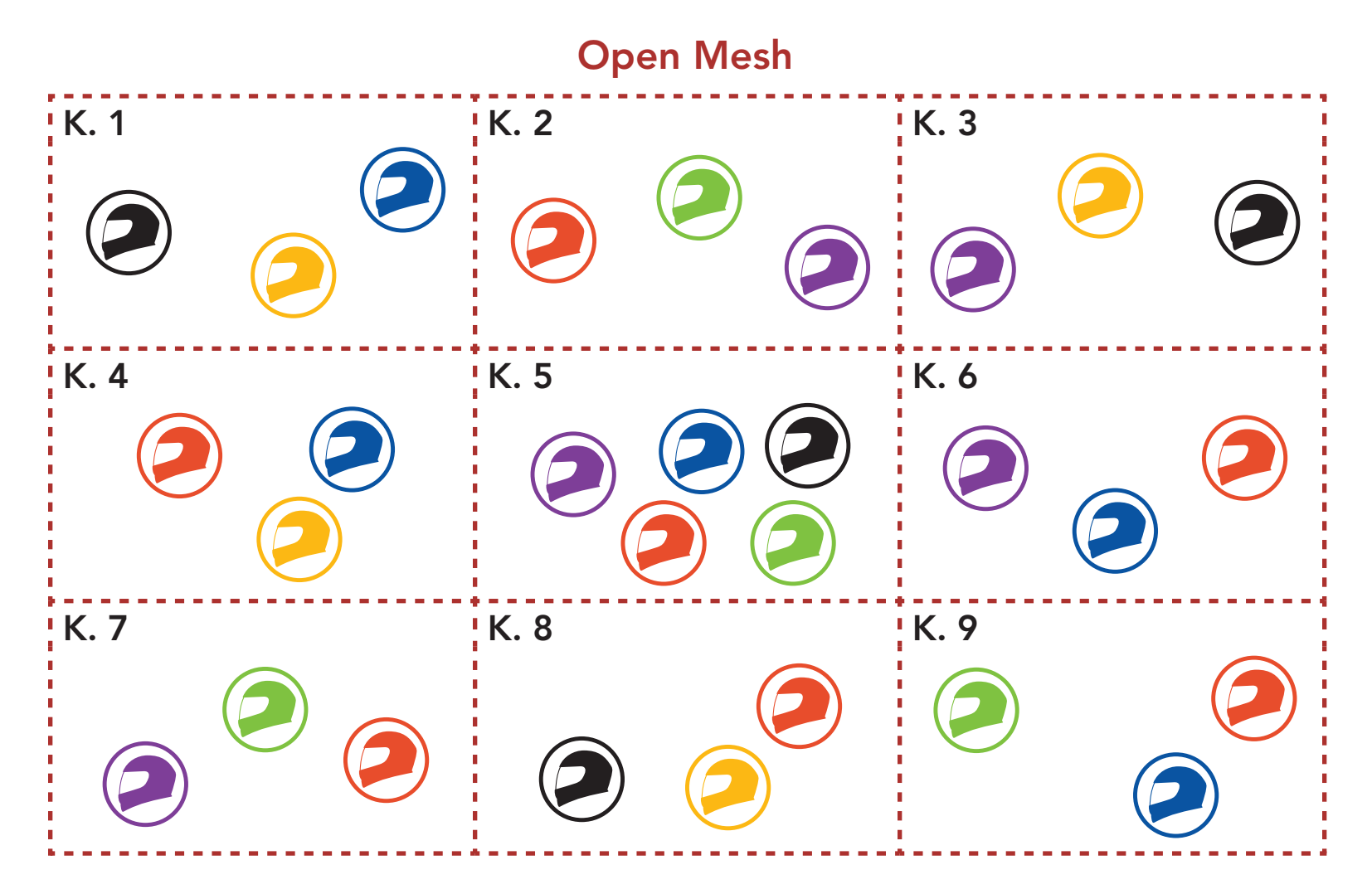

### 7.1.2 Group Mesh

Sprechanlage zu führen, muss ein Group Mesh von den Benutzern erstellt werden. Wenn Benutzer mithilfe der Mesh-Gruppierung eine private Group Mesh-Gruppe erstellen, wechselt das Headset automatisch von Open Mesh zu Group Mesh. Bis zu 24 Benutzer können in einer privaten Gruppe miteinander verbunden sein.

Um über Mesh Intercom eine geschlossene Kommunikation über die

<span id="page-29-0"></span>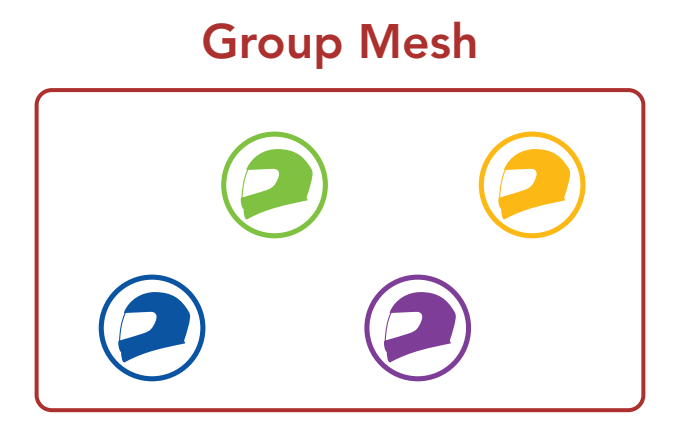

### 7.2 Mesh Intercom starten

Wenn Mesh Intercom aktiviert ist, verbindet sich das SRL3 automatisch mit SRL3-Benutzern in der Nähe und ermöglicht ihnen die Kommunikation miteinander.

#### Mesh Intercom einschalten

Wenn Mesh Intercom aktiviert ist, wird das Headset in den Modus Open Mesh (standardmäßig Kanal 1) versetzt.

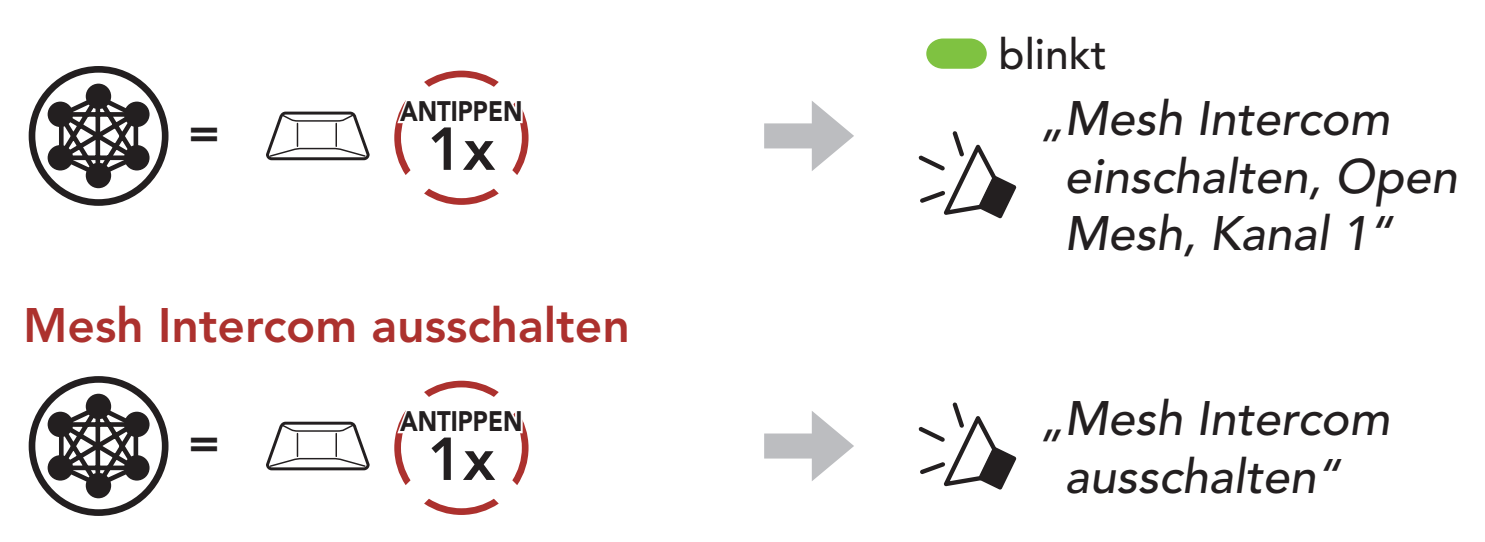

Falls bei der Kommunikation über Open Mesh Interferenzen auftreten, weil andere Gruppen ebenfalls Kanal 1 (Standard) verwenden, ändern Sie den Kanal. Ihnen stehen die Kanäle 1 bis 9 zur Auswahl.

1. Tippen Sie die Mesh Intercom-Taste doppelt an.

### 7.3 Mesh in Open Mesh verwenden

### 7.3.1 Kanaleinstellungen (standardmäßig Kanal 1)

$$
\sum_{\text{w}} \sum_{\text{ANIIPPEN}} \text{ANIIPPEN}
$$

7 MESH INTERCOM

SRL3 Motorcycle Communication System for Shoei Comlink | 31

2. Navigieren Sie zwischen Kanälen.

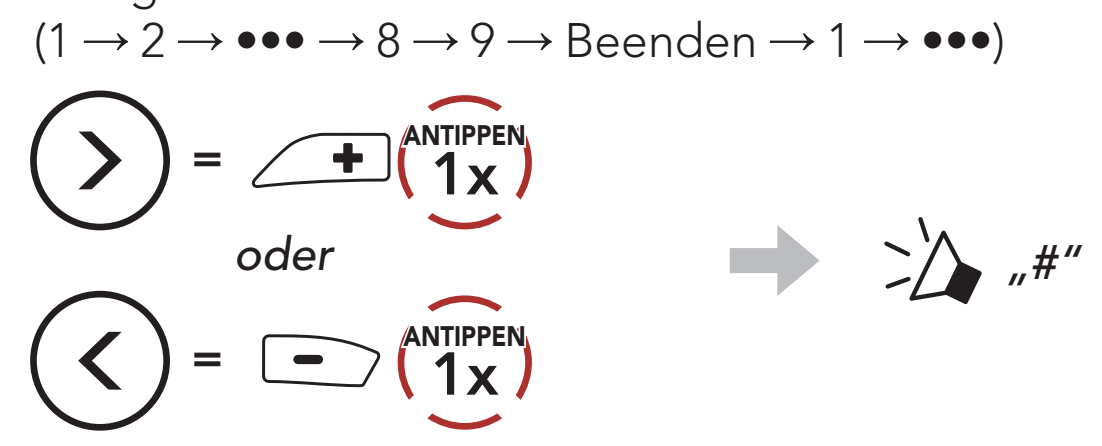

3. Speichern Sie den Kanal.

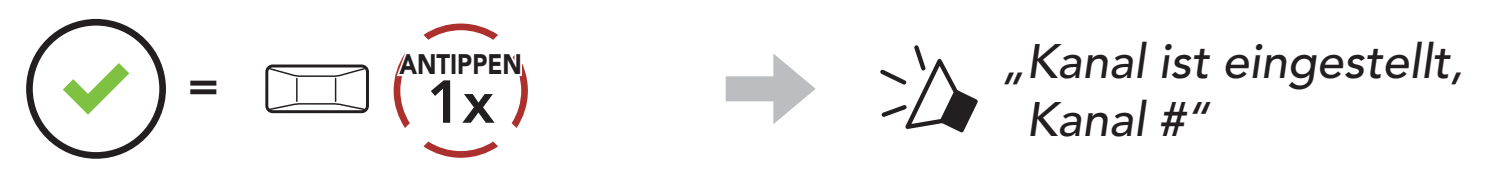

#### Hinweis:

- Die **Kanaleinstellungen** beginnen immer bei Kanal 1.
- Falls Sie einen Kanal ausgewählt haben und innerhalb von ca. 10 Sekunden keine Taste drücken, wird er automatisch gespeichert.
- Der Kanal wird gespeichert, selbst wenn Sie das **SRL3** ausschalten.
- Sie können den Kanal mit der App Sena Motorcycles ändern.

1. Starten Sie die Mesh-Gruppierung, um ein Group Mesh zu erstellen. Halten Sie die Mesh Intercom-Taste an den Headsets der Benutzer (Sie, B und C) 5 Sekunden lang gedrückt.

### 7.4 Mesh in Group Mesh verwenden

### 7.4.1 Group Mesh erstellen

Zum Erstellen eines Group Mesh sind mindestens zwei Open Mesh-Benutzer erforderlich.

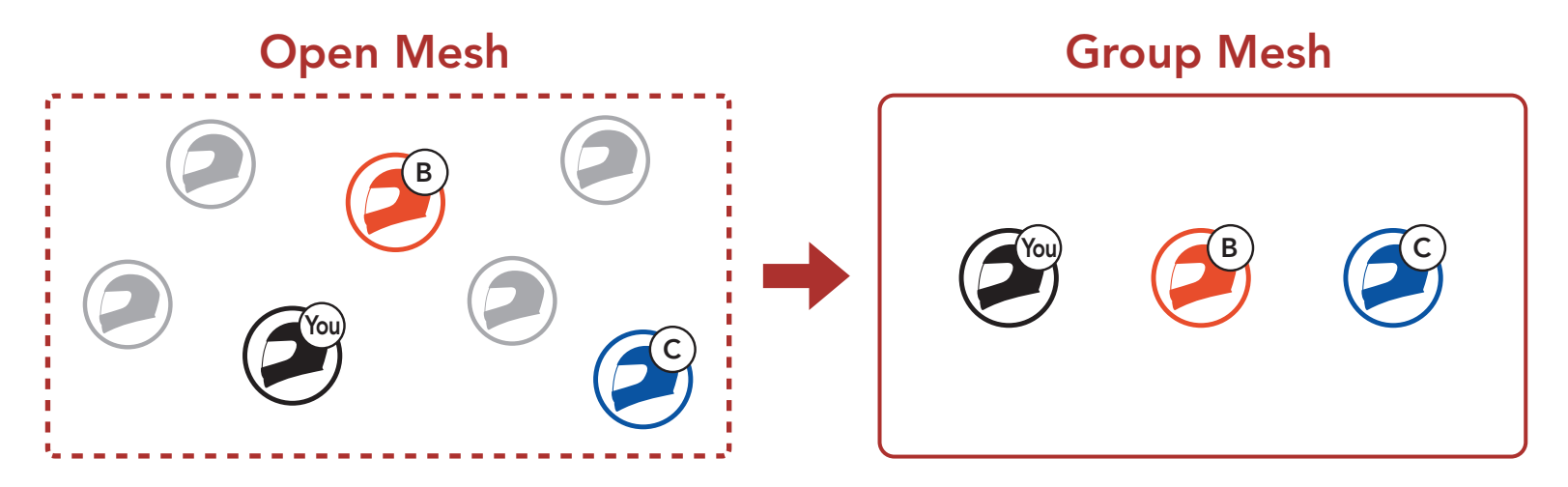

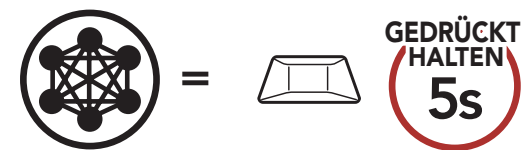

*"Mesh-Gruppierung"*

2. Wenn die Mesh-Gruppierung abgeschlossen ist, wird den Benutzern (Ihnen, B und C) eine Sprachansage über die Headsets vorgespielt, da von Open Mesh auf Group Mesh umgeschaltet wird.

#### SRL3 Motorcycle Communication System for Shoei Comlink | 32

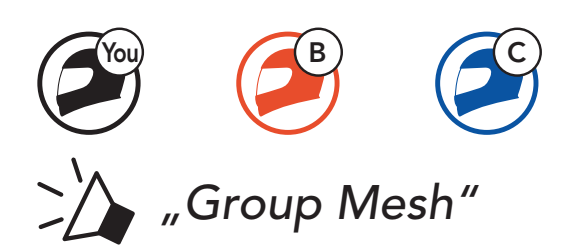

#### Hinweis:

Einer der aktuellen Benutzer in einem bestehenden Group Mesh kann neuen Benutzern (einem oder mehreren) im Open Mesh erlauben, dem bestehenden Group Mesh beizutreten.

- Falls die Mesh-Gruppierung nicht innerhalb von 30 Sekunden abgeschlossen wird, hören die Benutzer die Sprachansage "Gruppierung fehlgeschlagen".
- Wenn Sie das Konfigurieren der Mesh-Gruppierung abbrechen möchten, drücken Sie die Mesh Intercom-Taste.

### 7.4.2 Bestehendem Group Mesh beitreten

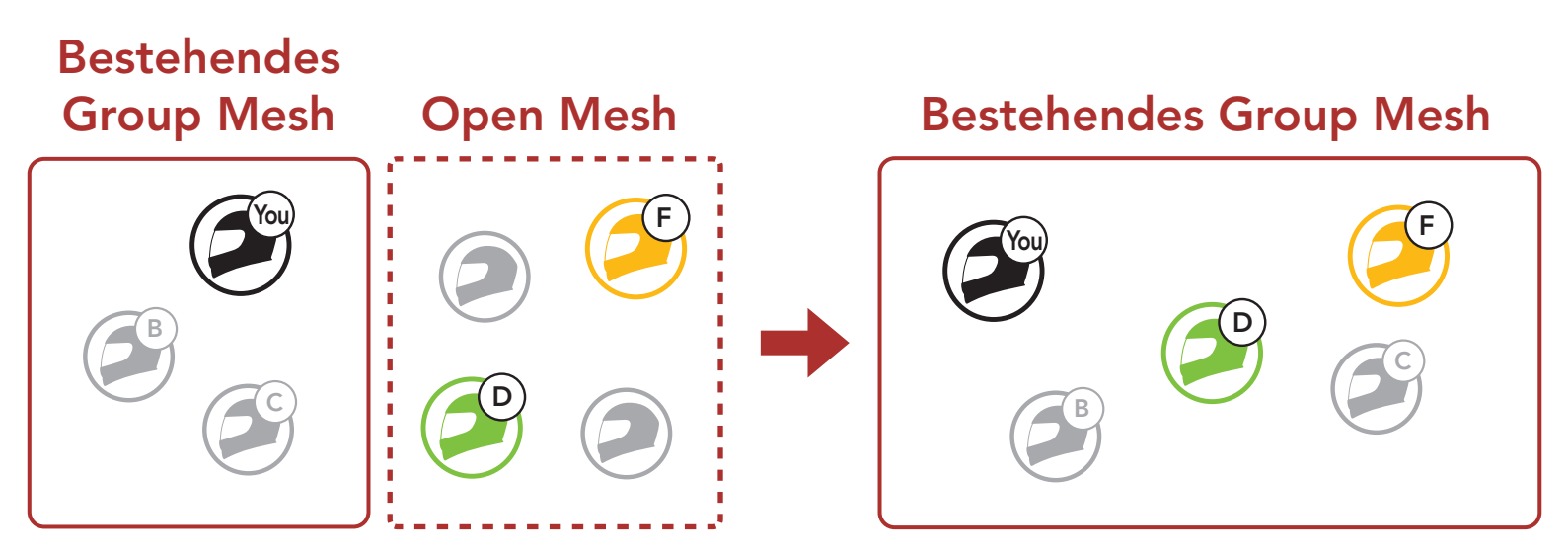

1. Zum Starten der Mesh-Gruppierung, um einem bestehenden Group Mesh beizutreten, halten Sie 5 Sekunden lang die Mesh Intercom-Taste an den Headsets von einem (Ihnen) der aktuellen Benutzer des bestehenden Group Mesh und den neuen Benutzern (D und F) im Open Mesh gedrückt.

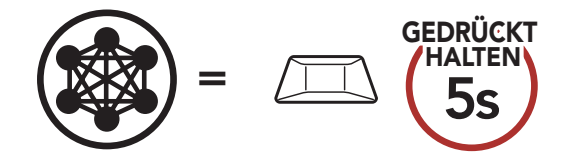

*"Mesh-Gruppierung"*

2. Wenn die Mesh-Gruppierung abgeschlossen ist, wird den neuen Benutzern (D und F) eine Sprachansage über ihre Headsets vorgespielt, da von Open Mesh auf Group Mesh umgeschaltet wird.

SRL3 Motorcycle Communication System for Shoei Comlink | 33

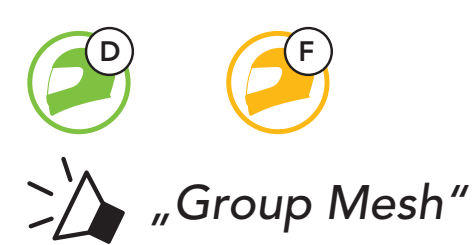

Hinweis: Falls die Mesh-Gruppierung nicht innerhalb von 30 Sekunden abgeschlossen wird, hören der aktuelle Benutzer (Sie) zwei tiefe Pieptöne und die neuen Benutzer (D und F) die Sprachansage "Gruppierung fehlgeschlagen".

Benutzer können zwischen Open Mesh und Group Mesh wechseln, ohne das Mesh zurücksetzen zu müssen. Die Verbindungsinformationen zum Group Mesh-Netzwerk werden also nicht gelöscht, wenn die Benutzer ein Open Mesh verwenden.

### 7.5 Mikrofon aktivieren oder deaktivieren (standardmäßig aktiviert)

Benutzer können zum Group Mesh wechseln, um anhand der gespeicherten Informationen zum Group Mesh-Netzwerk mit Teilnehmern zu kommunizieren.

Benutzer können das Mikrofon während einer Kommunikation in einem Mesh Intercom aktivieren/deaktivieren.

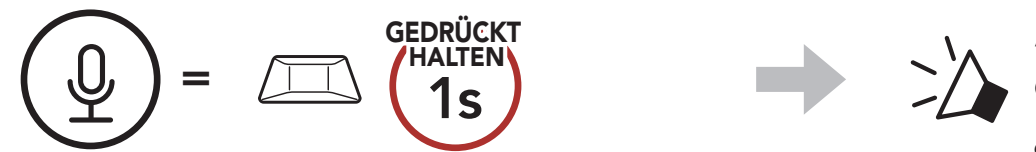

*"Mikrofon einschalten" oder "Mikrofon ausschalten"*

### 7.6 Zwischen Open Mesh und Group Mesh wechseln

### Zwischen Open Mesh und Group Mesh wechseln

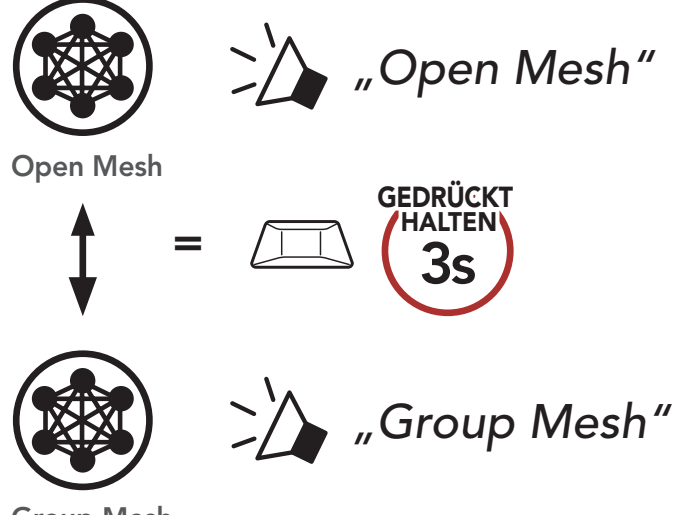

Group Mesh

Hinweis: Wenn Sie noch nie an Group Mesh teilgenommen haben, können Sie nicht zwischen Open Mesh und Group Mesh wechseln. Sie hören die Sprachansage "Keine Gruppe verfügbar".

- 1. Falls Sie Anfragen senden oder empfangen möchten, müssen Sie Mesh-Kontakt in der App Sena Motorcycles aktivieren. Weitere Informationen finden Sie in Abschnitt 13.2: "Software-Konfiguration".
- 2. Während das Mesh Intercom Ihres Headsets eingeschaltet ist, können Sie als Anrufer über die Taste des Headsets oder die App Sena Motorcycles eine Anfrage senden.

### 7.7 Mesh-Kontaktanfrage

Als Anrufer können Sie potenzielle Gesprächsteilnehmer in der Nähe\*, die Mesh Intercom ausgeschaltet haben, auffordern, es einzuschalten.

3. Gesprächsteilnehmer, die die Anfrage erhalten, müssen ihr Mesh Intercom über die Taste des Headsets oder die App Sena Motorcycles manuell einschalten.

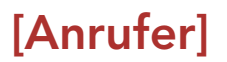

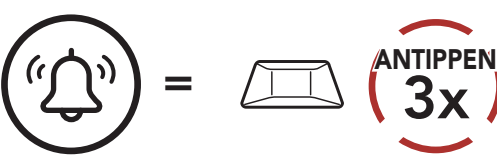

### [Anrufer]

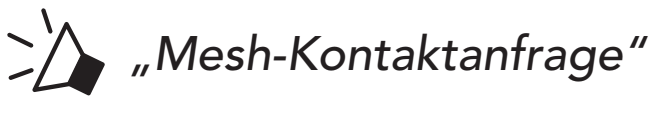

[Gesprächsteilnehmer in der Nähe]

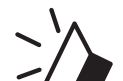

*"Mesh-Sprechanlage* 

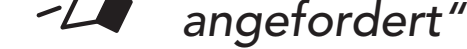

#### Hinweis:

- \*: Reichweite bis zu 100 m in offenem Gelände
- Um die Funktion Mesh-Kontaktanfrage zu nutzen, senden Sie als Anrufer eine Anfrage und die Gesprächsteilnehmer, die die Anfrage erhalten, müssen sowohl die Firmware ihres Headsets als auch die App auf die aktuelle Version aktualisieren.

Wenn das Headset im Open Mesh oder Group Mesh das Mesh zurücksetzt, kehrt es automatisch in den Modus Open Mesh (standardmäßig Kanal 1) zurück.

### 7.8 Mesh zurücksetzen

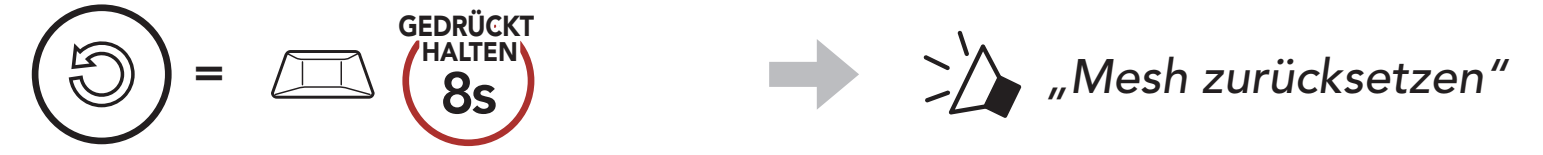

# 8. BLUETOOTH-SPRECHANLAGE

Es können bis zu drei andere Benutzer für Bluetooth-Kommunikationen über die Sprechanlage mit dem Headset gekoppelt werden.

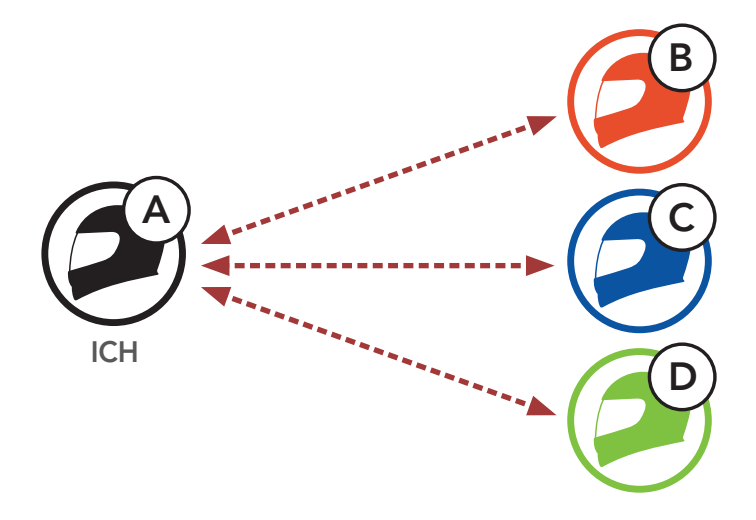

### 8.1 Kopplung der Sprechanlage

Sie haben zwei Möglichkeiten, das Headset zu koppeln.

### 8.1.1 Mit Smart Intercom Pairing (SIP)

Mit SIP können Sie die Kopplung mit Ihren Freunden für die Kommunikation über die Sprechanlage schnell durchführen, indem Sie den QR-Code in der App Sena Motorcycles scannen, ohne sich die Tastenbedienung zu merken.

- 1. Koppeln Sie das Mobiltelefon mit dem Headset.
- 2. Öffnen Sie die App Sena Motorcycles und tippen Sie : Smart Intercom Pairing-Menü) an.
- 3. Scannen Sie den OR-Code, der auf dem Mobiltelefon des Gesprächspartners (B) angezeigt wird.
	- Ihr Gesprächspartner (B) kann den QR-Code auf dem Smartphone durch Antippen von  $\frac{17}{17}$  > QR-Code ( $\frac{100}{100}$ ) in der App Sena Motorcycles anzeigen.

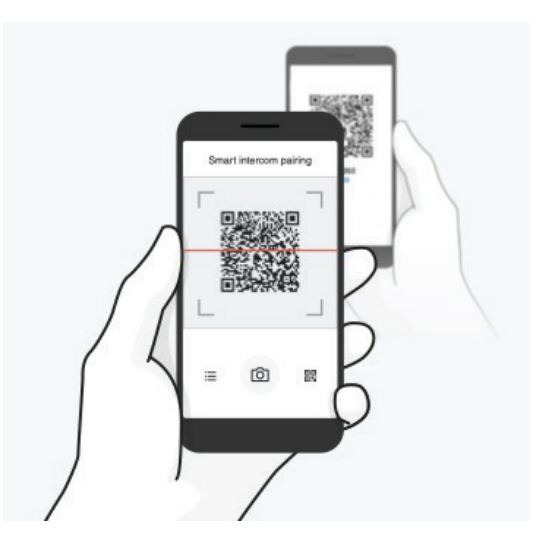

#### 8 BLUETOOTH-SPRECHANLAGE

SRL3 Motorcycle Communication System for Shoei Comlink | 37

- 4. Tippen Sie Speichern an und prüfen Sie, ob Ihr Gesprächspartner (B) korrekt mit Ihnen (A) gekoppelt ist.
- 5. Tippen Sie **Scannen** (<sup>2</sup>) an und wiederholen Sie die Schritte 3 bis 4, um die Kopplung mit den Gesprächsteilnehmern (C) und (D) durchzuführen.

Hinweis: Das Smart Intercom Pairing (SIP) ist nicht mit Sena-Produkten kompatibel, die Bluetooth 3.0 oder eine ältere Version verwenden.

3. Wiederholen Sie die oben aufgeführten Schritte, um die Kopplung für weitere Headsets (C und D) einzurichten.

#### 8.1.2 Mit der Taste

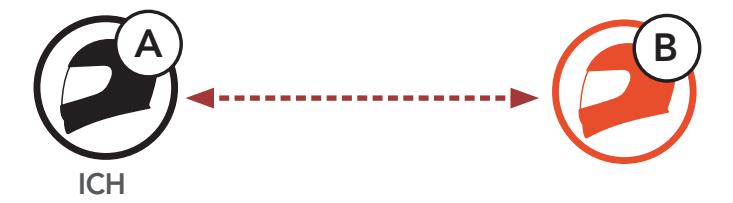

1. Benutzer (Sie, B) aktivieren den Modus Gegensprechanlage koppeln.

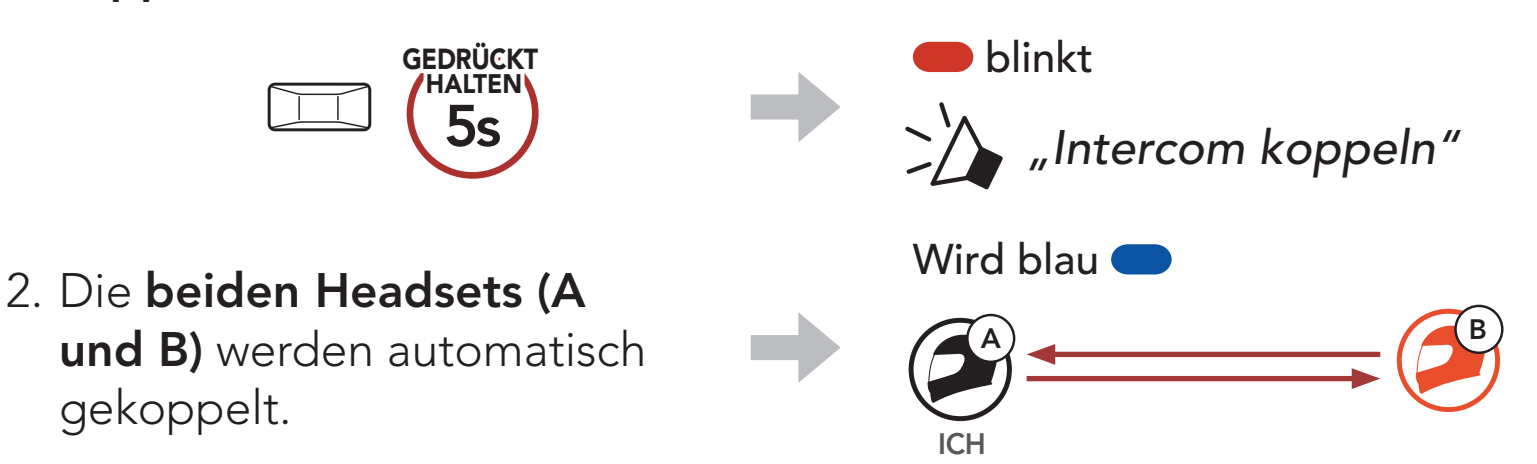

### 8.2 Der Letzte wird zuerst bedient

Die Kopplung der Sprechanlage erfolgt nach dem Prinzip "Der Letzte wird zuerst bedient". Wurde das Headset also zur Kommunikation über die Sprechanlage mit mehreren Headsets gekoppelt, wird das zuletzt gekoppelte Headset als erster Gesprächsteilnehmer verwendet. Nach dem oben beschriebenen Kopplungsvorgang ist Headset (D) beispielsweise der erste Gesprächsteilnehmer von Headset (A). Headset (C) ist der zweite Gesprächsteilnehmer und Headset (B) ist der dritte Gesprächsteilnehmer von Headset (A).

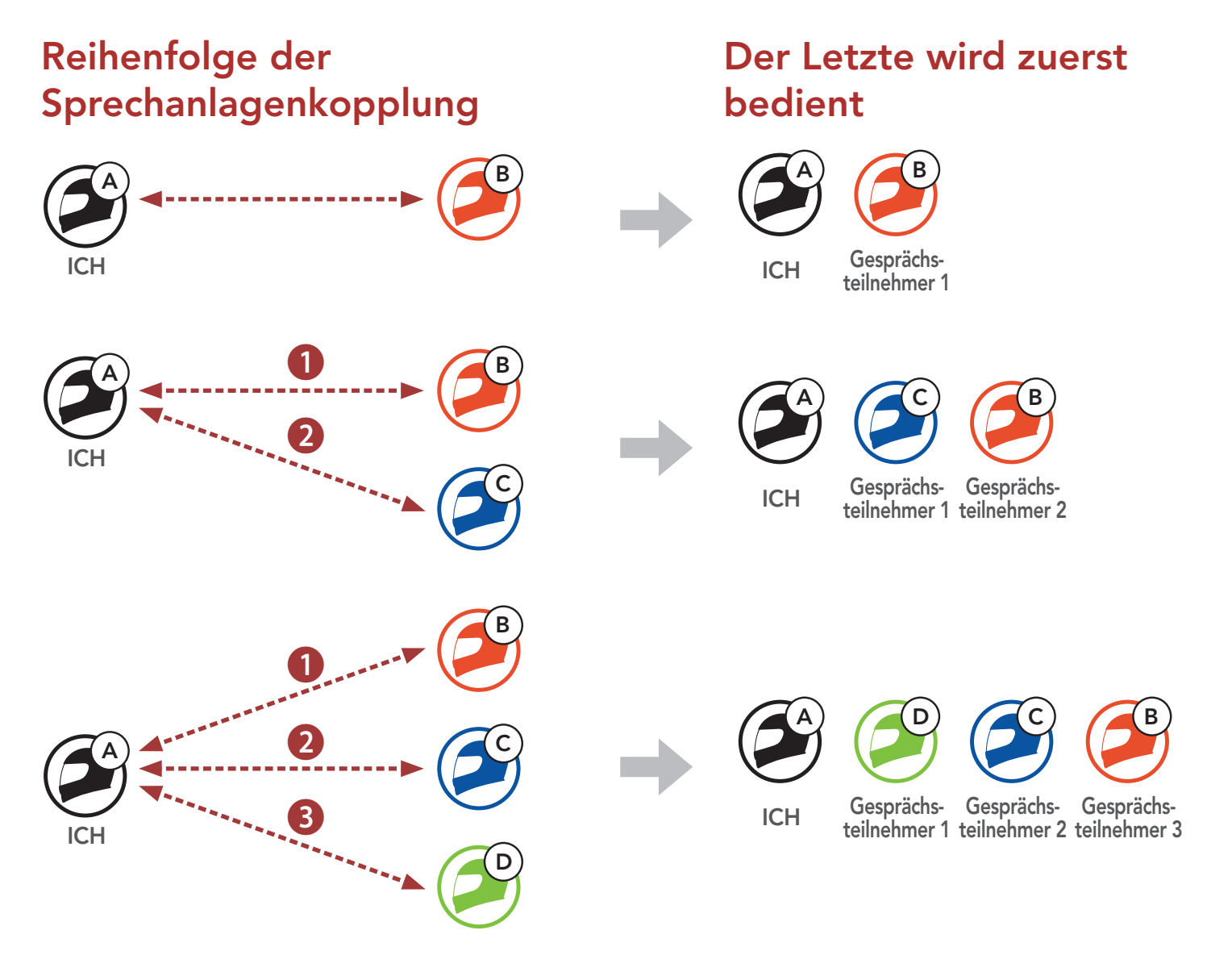

Sie können die Kommunikation über die Sprechanlage mit einem Gesprächsteilnehmer beginnen oder beenden.

### 8.3 Zwei-Wege-Sprechanlage

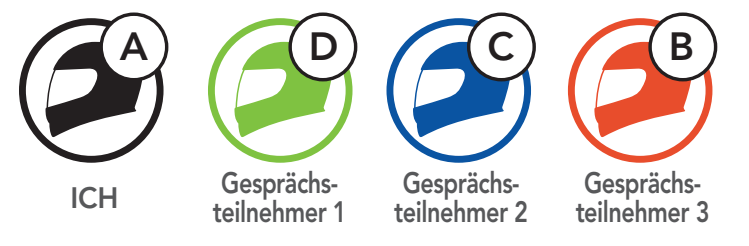

### Gespräch mit dem ersten Gesprächsteilnehmer (D) beginnen/ beenden

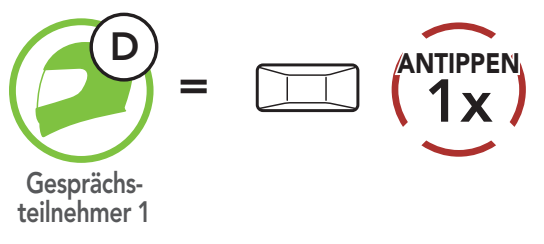

Gespräch mit dem zweiten Gesprächsteilnehmer (C) beginnen/ beenden

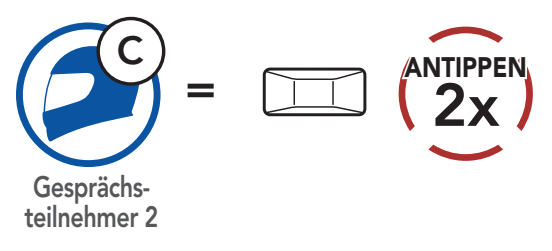

Gespräch mit dem dritten Gesprächsteilnehmer (B) beginnen/ beenden

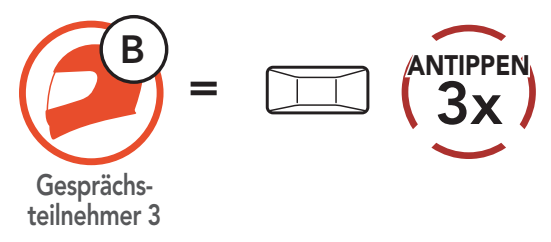

## 8.4 Mehrweg-Sprechanlage

Mit der Mehrweg-Sprechanlage können Sie sich wie bei einer Telefonkonferenz mit bis zu drei Gesprächsteilnehmern gleichzeitig unterhalten. Während der Nutzung der Mehrweg-Sprechanlage wird die Mobiltelefonverbindung vorübergehend getrennt. Diese Verbindung wird jedoch nach Ende der Verwendung der Mehrweg-Sprechanlage sofort wiederhergestellt.

### 8.4.1 Drei-Wege-Konferenz über die Sprechanlage beginnen

Sie (A) können ein Gespräch über die Drei-Wege-Konferenzsprechanlage mit zwei Gesprächsteilnehmern (B und C) beginnen, indem Sie zwei Verbindungen gleichzeitig herstellen.

1. Sie (A) müssen mit zwei Gesprächsteilnehmern (B und C) gekoppelt sein, um ein Gespräch über die Drei-Wege-Konferenzsprechanlage zu führen.

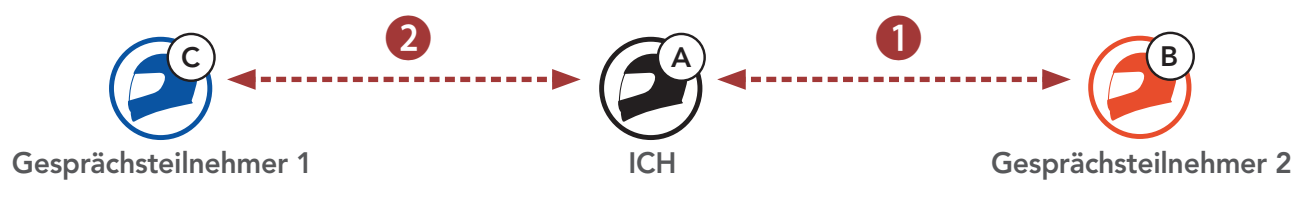

2. Beginnen Sie die Kommunikation über die Sprechanlage mit dem ersten Gesprächsteilnehmer (C), indem Sie die mittlere Taste drücken.

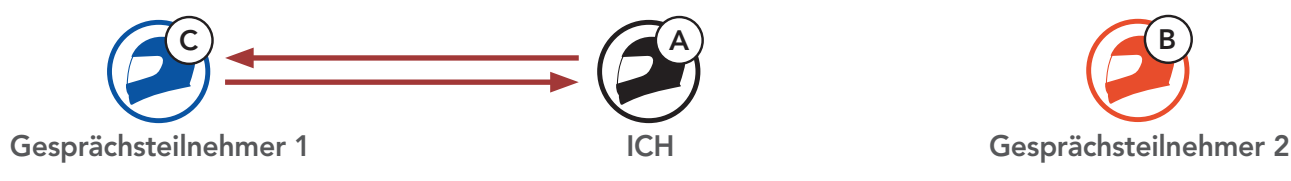

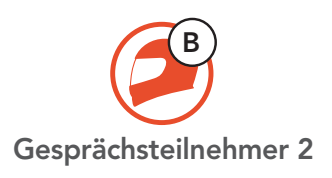

3. Sie (A) können den zweiten Gesprächsteilnehmer (B) durch zweimaliges Drücken der mittleren Taste anrufen. Alternativ kann der zweite Gesprächsteilnehmer (B) auch Sie (A) via Sprechanlage anrufen und so dem Gespräch beitreten.

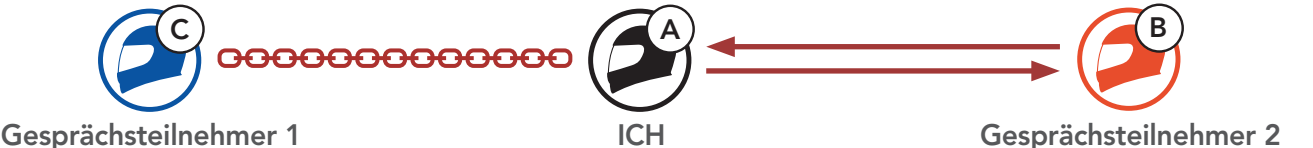

4. Jetzt führen Sie (A) und die Gesprächsteilnehmer (B und C) eine Drei-Wege-Konferenz über die Sprechanlage.

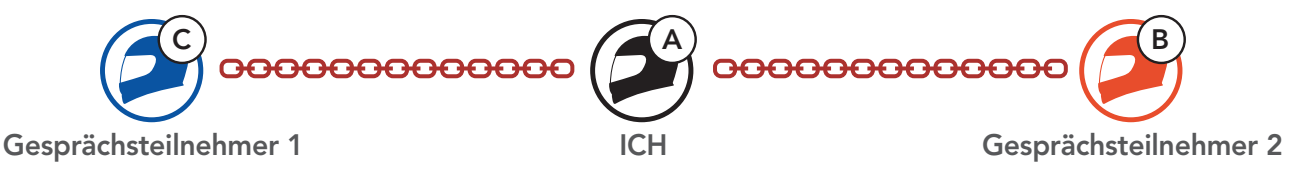

### 8.4.2 Gespräch über die Vier-Wege-Konferenzsprechanlage beginnen

Wenn bereits **drei Gesprächsteilnehmer** verbunden sind, kann ein neuer Teilnehmer (D) der Konferenz beitreten, um diese zu einer Vier-Wege-Kommunikation über die Sprechanlage zu machen. Hierzu muss der entsprechende Teilnehmer die Kommunikation über die Sprechanlage mit Gesprächsteilnehmer (B) oder (C) beginnen.

2. Durch Drücken der mittleren Taste kann Gesprächsteilnehmer (B) einen neuen Teilnehmer (D) anrufen. Alternativ kann der neue Teilnehmer (D) auch Gesprächsteilnehmer (B) über die Sprechanlage anrufen und so dem Gespräch beitreten.

1. Gesprächsteilnehmer (B) muss mit einem neuen Teilnehmer (D) verbunden sein.

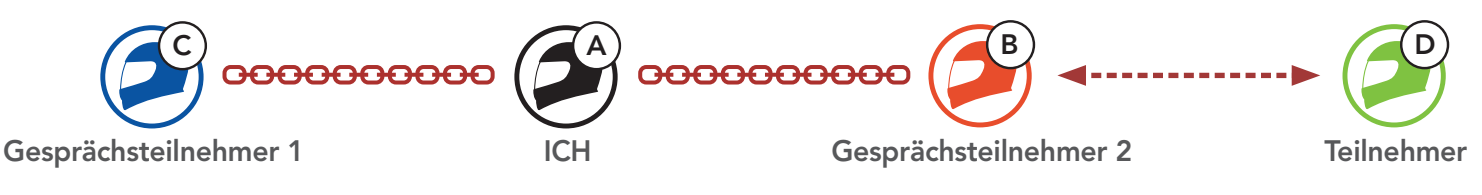

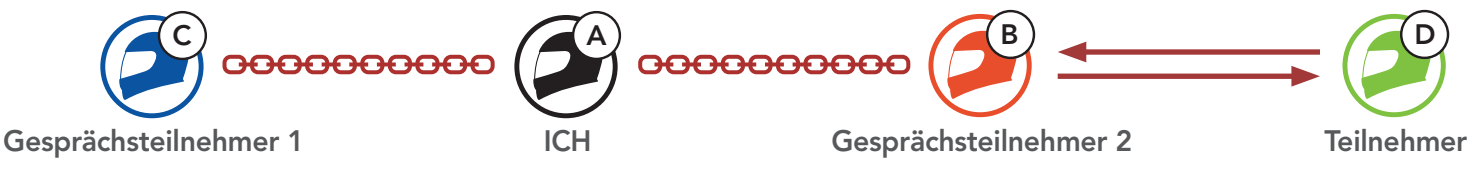

3. Jetzt führen Sie (A), die Gesprächsteilnehmer (B und C) sowie ein neuer Teilnehmer (D) eine Vier-Wege-Konferenz über die Sprechanlage.

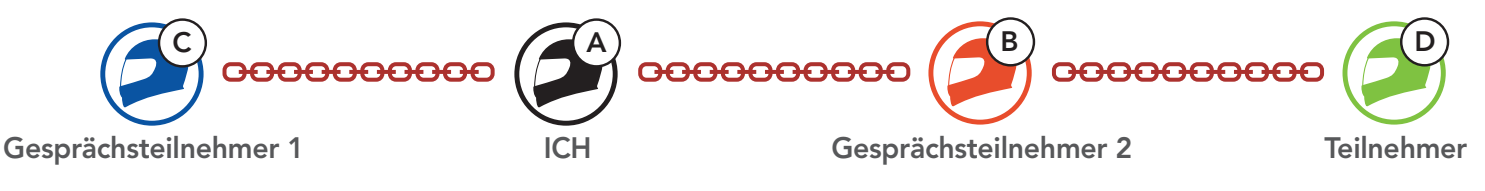

### 8.4.3 Mehrwege-Gespräch über die Sprechanlage beenden

Sie können die Konferenzsprechanlage entweder vollständig beenden oder lediglich die Sprechanlagenverbindung für einen der aktiven Gesprächsteilnehmer trennen.

### Alle Verbindungen zur Sprechanlage trennen

• Halten Sie die mittlere Taste 3 Sekunden lang gedrückt.

#### Die Verbindung zur Sprechanlage für einen der Gesprächsteilnehmer trennen

- Verbindung mit (C) trennen: Drücken Sie die mittlere Taste.
- Verbindung mit (B) und (D) trennen: Drücken Sie die mittlere Taste zweimal.

Hinweis: Wenn Sie die Kommunikation mit dem zweiten Gesprächsteilnehmer (B) beenden, werden Sie auch vom dritten Teilnehmer (D) getrennt. Der Grund hierfür ist, dass der dritte Teilnehmer (D) mit Ihnen über den zweiten Gesprächsteilnehmer (B) verbunden ist.

1. Drücken Sie während eines Mobiltelefongesprächs die mittlere Taste einmal, zweimal oder dreimal, um einen Gesprächsteilnehmer zum Gespräch einzuladen.

### 8.5 Drei-Wege-Telefonkonferenz über die Sprechanlage

Sie können eine Drei-Wege-Telefonkonferenz führen, indem Sie einen Gesprächsteilnehmer zu einem Mobiltelefongespräch hinzufügen.

- 3. Halten Sie die mittlere Taste 2 Sekunden lang gedrückt, um während einer Telefonkonferenz ein Mobiltelefongespräch zu beenden.
	- Anruf aus einer Konferenz beenden

Gesprächsteilnehmer zu einer Telefonkonferenz einladen

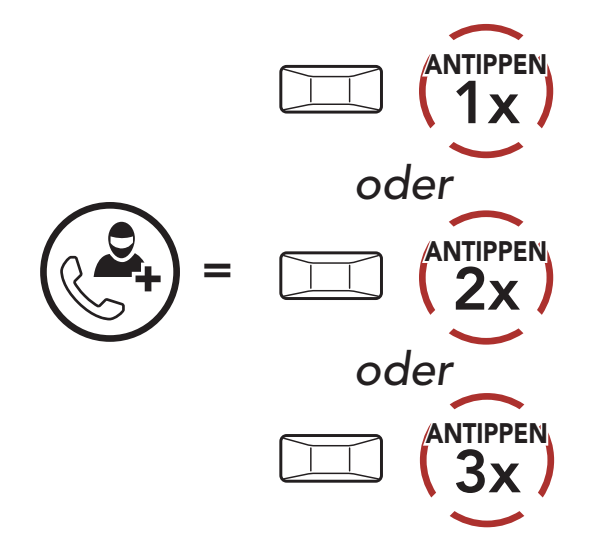

2. Zum Beenden der Kommunikation über die Sprechanlage während einer Telefonkonferenz drücken Sie die mittlere Taste einmal, zweimal oder dreimal.

#### Gesprächsteilnehmer aus einer Konferenz entfernen

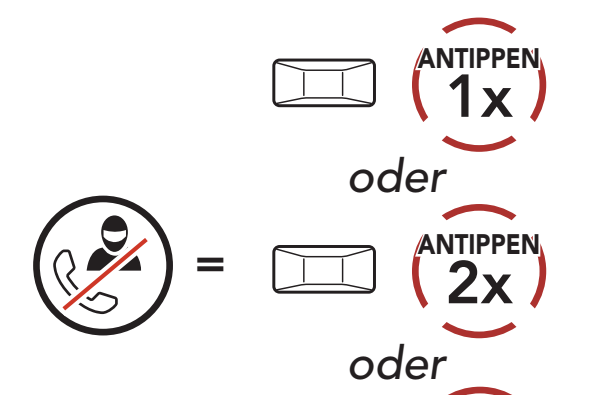

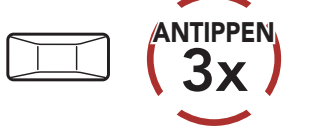

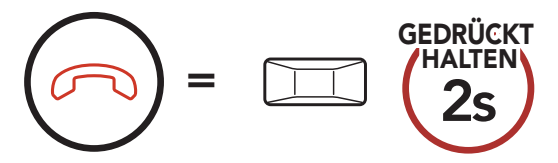

Hinweis: Wenn während eines Mobiltelefonanrufs ein neuer Anruf über die Sprechanlage eingeht, hören Sie zwei hohe Pieptöne.

Mit der Funktion Group Intercom können Sie im Handumdrehen eine Mehrwege-Konferenz über die Sprechanlage mit den drei zuletzt gekoppelten Headsets einrichten.

1. Koppeln Sie die Sprechanlage mit bis zu drei Headsets, die am Group Intercom teilnehmen sollen.

### 8.6 Group Intercom

#### Group Intercom beginnen/beenden

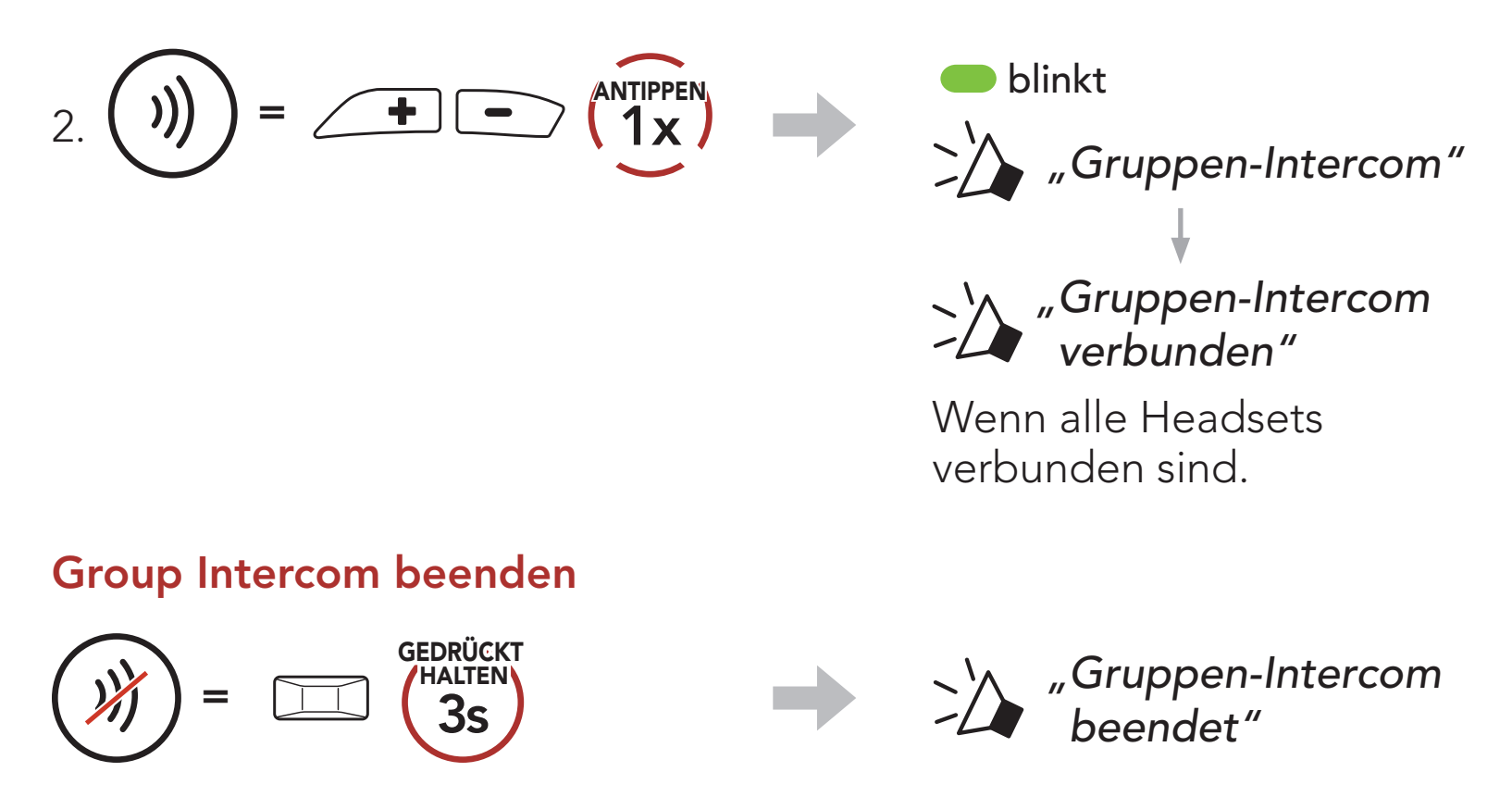

### 8.7 Mesh Intercom-Konferenz mit Bluetooth-Sprechanlagen-Teilnehmern

Benutzer können vorhandene Bluetooth-Sprechanlagen- und Mesh Intercom-Funktionen gleichzeitig nutzen. In diesem Fall wird

empfohlen, mit anderen Sena-Headsets per Bluetooth-Sprechanlage zu kommunizieren und Mesh Intercom zwischen den SRL3-Headsets zu nutzen. Benutzer im Open Mesh oder Group Mesh können bei Verwendung von Mesh Intercom bis zu 3 Gesprächsteilnehmer für die Bluetooth-Sprechanlage hinzufügen. Sie können eine Zwei-Wege-Kommunikation über die Sprechanlage mit einem Gesprächsteilnehmer beginnen, um ihn zum Mesh hinzuzufügen.

#### Hinweis:

- Die Audioqualität nimmt ab, wenn ein **SRL3** bei der Verwendung von Mesh Intercom im Open Mesh oder Group Mesh die Verbindung zu 2 oder mehr Gesprächsteilnehmern für die Bluetooth-Sprechanlage herstellt.
- Wenn eine geschlossene Schleife erstellt wird, wie unten angezeigt, haben alle Benutzer gravierende Geräuschprobleme. Sena empfiehlt, dass eine geschlossen Schlaufe nicht erstellt wird.

• Falls die Bluetooth-Sprechanlage während einer Kommunikation über Mesh Intercom mit SRL3-Headsets wie unten gezeigt versehentlich aktiviert wird, hören Sie die Sprachansage "Mesh Intercom deaktiviert. Bluetooth-Intercom verbunden" alle 60 Sekunden. Wenn Sie die Bluetooth-Sprechanlage oder Mesh Intercom deaktivieren, ertönt die Sprachansage nicht mehr.

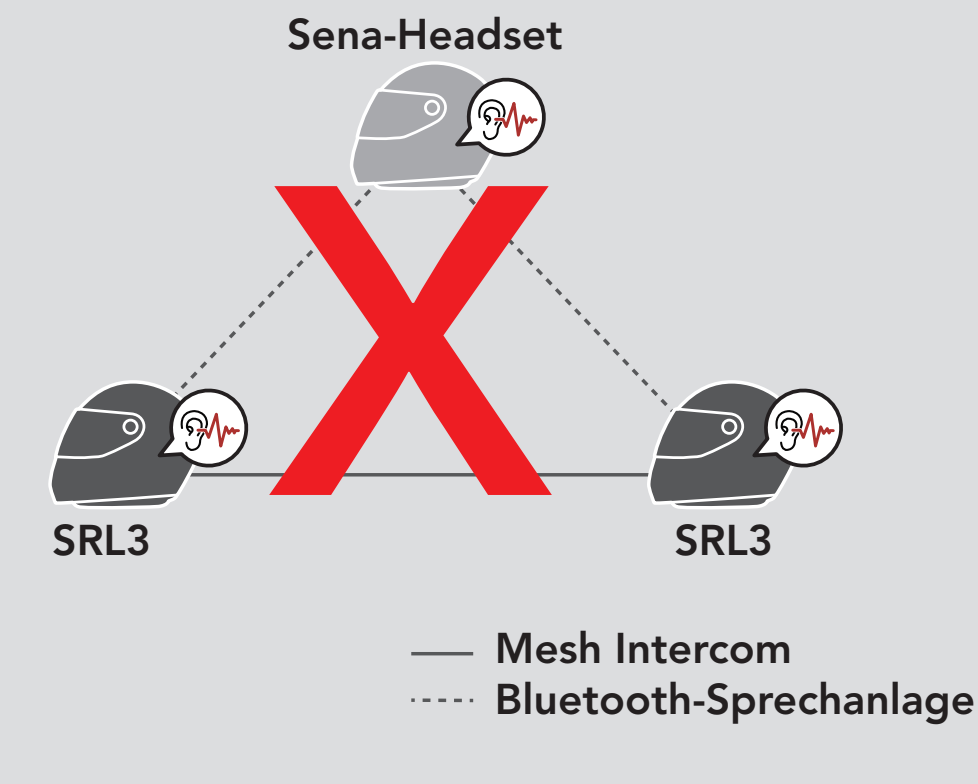

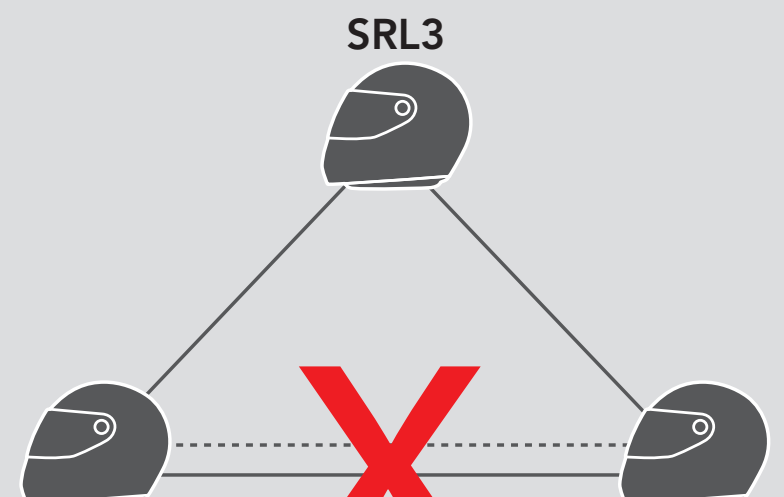

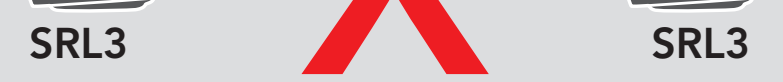

#### Mesh Intercom Bluetooth-Sprechanlage

# 9. UNIVERSAL INTERCOM

Mit dem Universal Intercom können Sie eine Kommunikation über die Sprechanlage mit Personen führen, die Bluetooth-Headsets eines anderen Herstellers verwenden. Das Bluetooth-Headset eines anderen Herstellers kann mit dem Sena-Headset verbunden werden, wenn es das Bluetooth-Freisprechprofil (Hands-Free Profile, HFP) unterstützt. Das Headset lässt sich nur mit einem Headset eines anderen Herstellers gleichzeitig verbinden. Die Reichweite der Sprechanlage hängt von der Leistung des verbundenen Headsets ab. Wenn ein Headset eines anderen Herstellers mit dem Headset verbunden ist und ein anderes Bluetooth-Gerät über Kopplung des zweiten Handys gekoppelt wird, wird die bestehende Verbindung getrennt.

### 9.1 Universal-Gegensprechkopplung

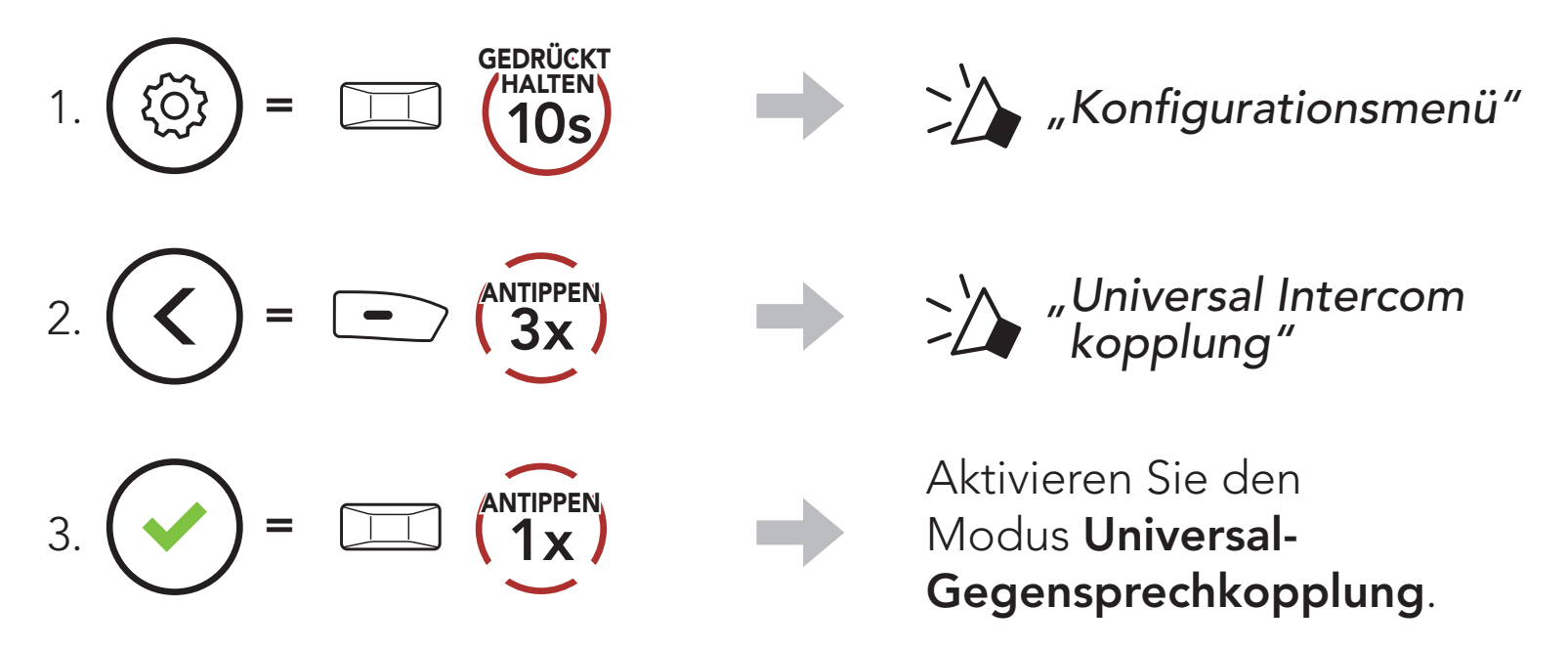

4. Aktivieren Sie beim Headset eines anderen Herstellers den Kopplungsmodus mit Freisprechfunktion. Das Headset koppelt sich automatisch mit Bluetooth-Headsets anderer Hersteller.

### 9.2 Zwei-Wege-Kommunikation über Universal Intercom

Die Zwei-Wege-Kommunikation über Universal Intercom kann auf die gleiche Weise gestartet/beendet werden wie eine normale Zwei-Wege-Kommunikation über die Sprechanlage. Weitere Informationen finden Sie in Abschnitt 8.3: "Zwei-Wege-Sprechanlage".

Sie können die Verbindung über Universal Intercom mit den Bluetooth-Headsets anderer Hersteller auf die gleiche Weise herstellen wie die Verbindung mit anderen Sena-Headsets.

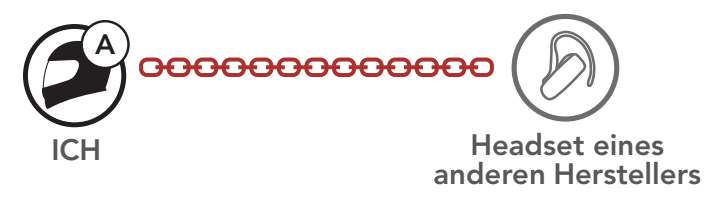

Sie können die Mehrwege-Kommunikation über Universal Intercom ebenso starten/beenden wie eine normale Mehrwege-Kommunikation über die Sprechanlage. Weitere Informationen finden Sie in Abschnitt 8.4: "Mehrweg-Sprechanlage".

### 9.3 Mehrwege-Kommunikation über Universal Intercom

Sie können eine Kommunikation über die Mehrweg-Sprechanlage mit bis zu drei Gesprächsteilnehmern führen, die Headsets anderer Hersteller verwenden. Einige Headsets anderer Hersteller unterstützen die Mehrwege-Kommunikation über Universal Intercom möglicherweise nicht.

Die Mehrwege-Kommunikation über Universal Intercom kann auf die gleiche Weise geführt werden wie eine normale Vier-Wege-Kommunikation über die Sprechanlage.

### 9.3.1 Drei-Wege-Kommunikation über Universal Intercom

Sie können über Universal Intercom eine Drei-Wege-Verbindung mit zwei Sena- und einem Bluetooth-Headset eines anderen Herstellers herstellen. Wenn die Verbindung mit der Sprechanlage aufgebaut wird, können nicht alle Headsets die Mobiltelefon-Anruffunktion nutzen, da die Verbindung zwischen Headset und Mobiltelefon vorübergehend getrennt ist. Wenn Sie die Kommunikation über die Sprechanlage beenden, wird die Mobiltelefonverbindung automatisch wiederhergestellt, damit Sie die Mobiltelefon-Anruffunktion wieder nutzen können.

1. **Ihr Headset (A)** muss mit einem Bluetooth-Headset eines anderen Herstellers (B) und einem weiteren Headset (C) gekoppelt sein, um ein Gespräch über die Drei-Wege-Konferenzsprechanlage zu führen.

2. Starten Sie mit einem Bluetooth-Headset eines anderen Herstellers (B) die Kommunikation über die Sprechanlage in Ihrer Sprechanlagengruppe. Beispielsweise können Sie (A) über die Sprechanlage die Kommunikation mit dem Bluetooth-Headset eines anderen Herstellers (B) beginnen. Alternativ kann der Gesprächsteilnehmer mit dem Bluetooth-Headset eines anderen Herstellers (B) Sie (A) über die Sprechanlage anrufen.

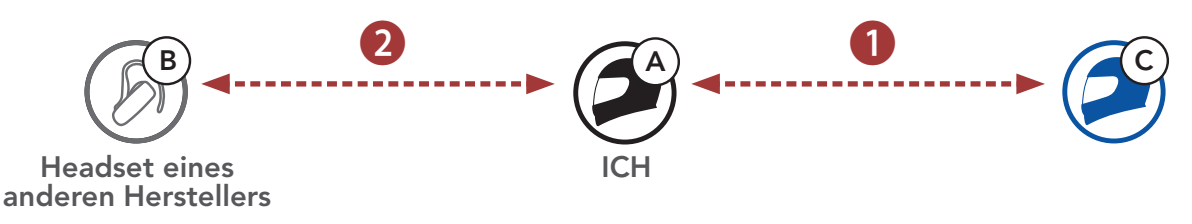

4. Nun können Sie (A), der Gesprächsteilnehmer mit dem Bluetooth-Headset eines anderen Herstellers (B) sowie der Gesprächsteilnehmer mit dem anderen Sena-Headset (C) eine Drei-Wege-Konferenz über die Sprechanlage führen.

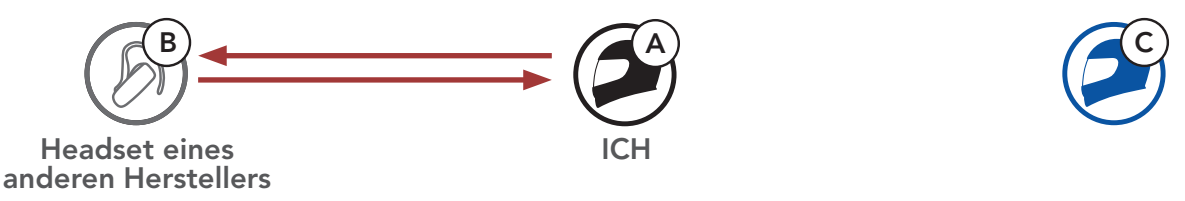

3. Das andere Headset (C) kann über die Sprechanlage bei Ihnen (A) anrufen und so am Gespräch teilnehmen.

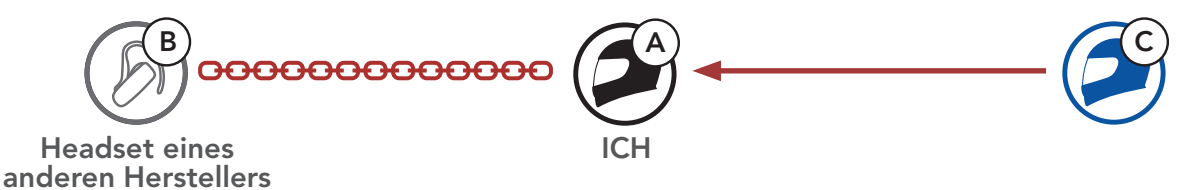

| $\begin{pmatrix} B \\ C \end{pmatrix}$ | 0000000000 | $\begin{pmatrix} A \\ C \end{pmatrix}$ | 00000000000 | $\begin{pmatrix} C \\ C \end{pmatrix}$ |
|----------------------------------------|------------|----------------------------------------|-------------|----------------------------------------|
| Headset eines<br>anderen Herstellers   | ICH        |                                        |             |                                        |

### 9.3.2 Vier-Wege-Kommunikation über Universal Intercom

- 1) Zwei Sena-Headsets und zwei Bluetooth-Headsets anderer Hersteller oder
- 2) Drei Sena-Headsets und ein Bluetooth-Headset eines anderen **Herstellers**

Die Vier-Wege-Kommunikation über Universal Intercom kann auf die gleiche Weise geführt werden wie eine normale Vier-Wege-Kommunikation über die Sprechanlage.

Bei einer Vier-Wege-Kommunikation über Universal Intercom stehen Ihnen mehrere Verbindungskonfigurationen zur Auswahl:

1) Sie (A), ein Bluetooth-Headset eines anderen Herstellers (B), ein weiteres Sena-Headset (C) und ein Bluetooth-Headset eines anderen Herstellers (D)

2) Sie (A), ein Bluetooth-Headset eines anderen Herstellers (B) und zwei weitere Sena-Headsets (C und D)

#### Vier Wege-Kommunikation über Universal Intercom – 1. Fall

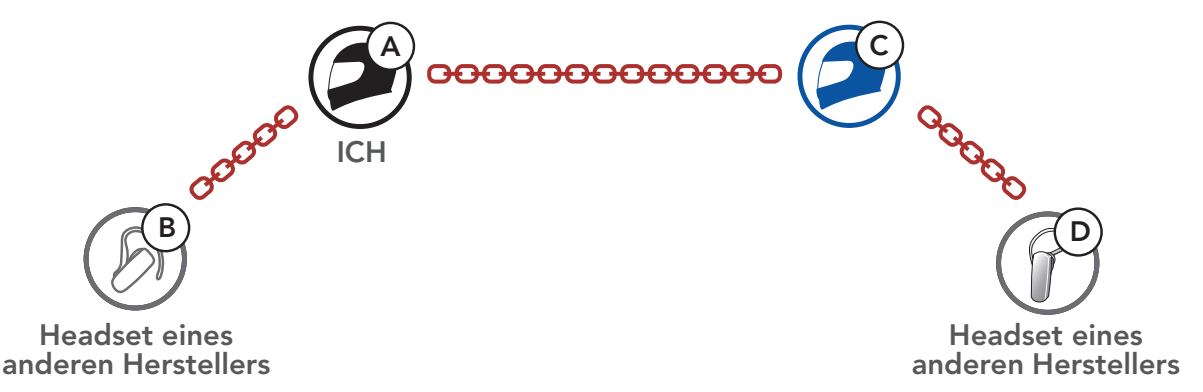

#### Vier Wege-Kommunikation über Universal Intercom – 2. Fall

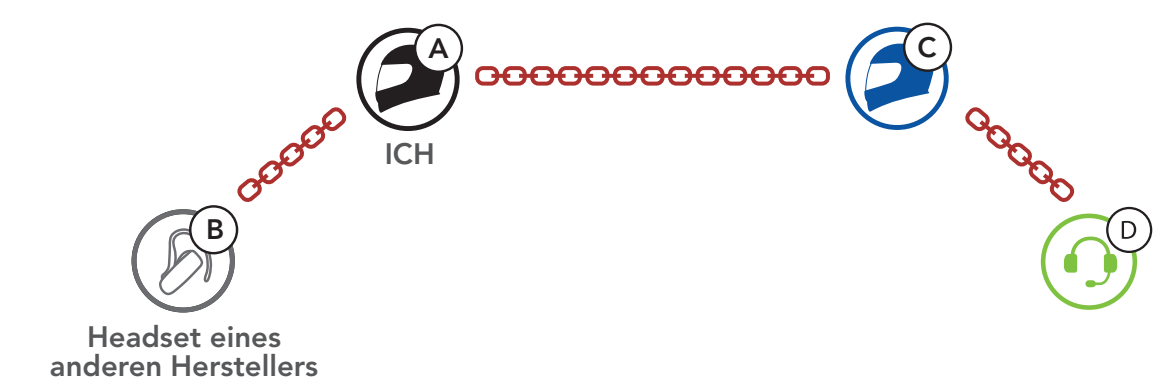

### 9.4 Mesh Intercom-Konferenz mit Teilnehmer einer Zwei-Wege-Kommunikation über Universal Intercom

Benutzer können die vorhandenen Funktionen der Zwei-Wege-Kommunikation über Universal Intercom und Mesh Intercom gleichzeitig nutzen. In diesem Fall wird empfohlen, mit Headsets anderer Hersteller per Zwei-Wege-Kommunikation über Universal Intercom zu kommunizieren und Mesh Intercom zwischen SRL3- Headsets zu verwenden.

Benutzer im Open Mesh oder Group Mesh können bei Verwendung von Mesh Intercom einen Gesprächsteilnehmer für Universal Intercom hinzufügen. Sie können eine Zwei-Wege-Kommunikation über Universal Intercom mit einem Gesprächsteilnehmer für Universal Intercom beginnen, um ihn zum Mesh hinzuzufügen.

## 10. VERWENDEN DES FM-RADIOS

### 10.1 FM-Radio ein-/ausschalten

#### FM-Radio ein

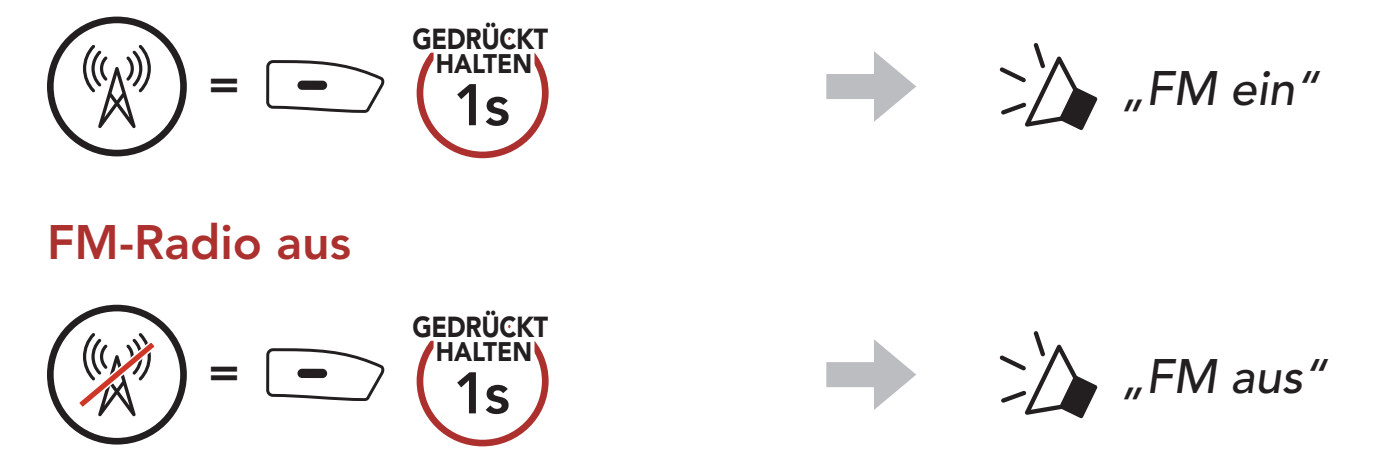

### 10.2 Durchführen des Sendersuchlaufs und Speichern der Radiosender

Mit der Funktion "Suchen" können Sie nach Radiosendern suchen.

1. Suchen Sie nach Radiosendern.

Sender vorwärts suchen

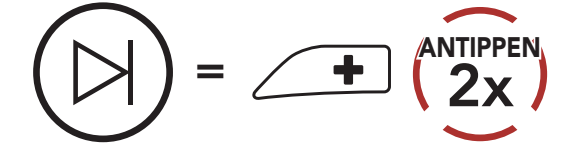

Sender rückwärts suchen

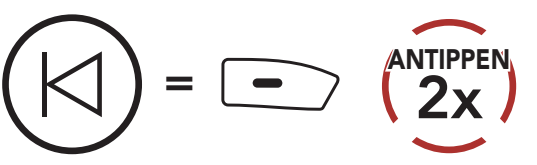

2. Speichern Sie den aktuellen Sender.

#### Modus "Voreinstellung" starten

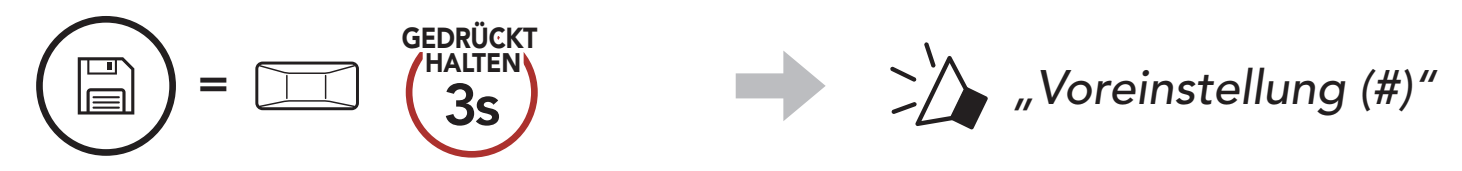

3. Navigieren Sie durch die Voreinstellungsnummern, die Sie speichern möchten.

Vorwärts/rückwärts durch voreingestellte Sender navigieren

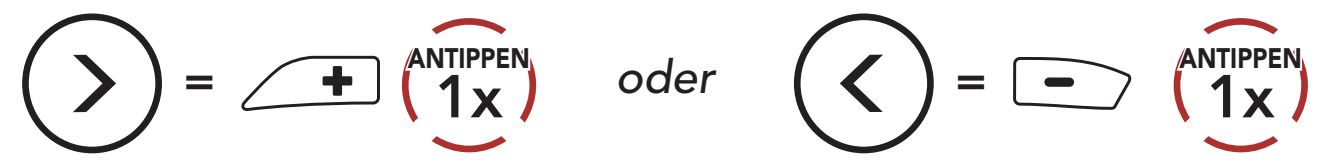

4. Speichern Sie den Sender unter der ausgewählten Voreinstellungsnummer oder löschen Sie ihn.

Der "Sendersuchlauf" sucht automatisch nach Radiosendern. Dabei beginnt die Funktion bei der Frequenz des aktuellen Senders.

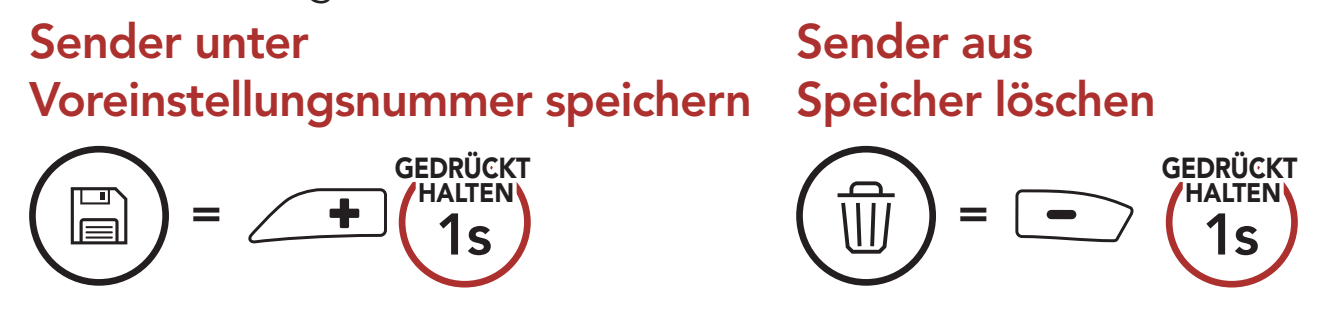

### 10.3 Radiosender suchen und speichern

- 2. Der Sena-Empfänger hält bei jedem gefundenen Sender 8 Sekunden lang an und fährt dann fort.
- 3. Speichern Sie den aktuellen Sender. Der Sender wird unter der nächsten Voreinstellungsnummer gespeichert.

Hinweis: Sie können die voreingestellten Sender in der App Sena Motorcycles ändern.

1. Suchen Sie nach Radiosendern.

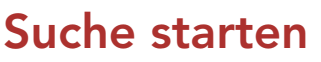

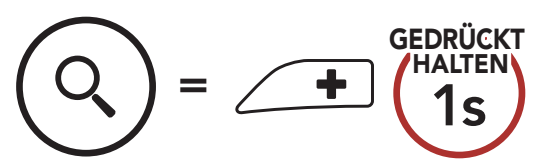

#### Suche beenden

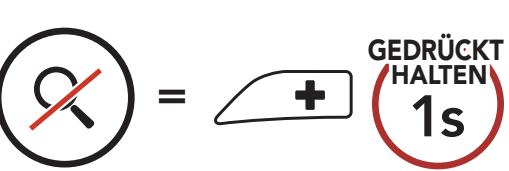

### Aktuellen Sender speichern

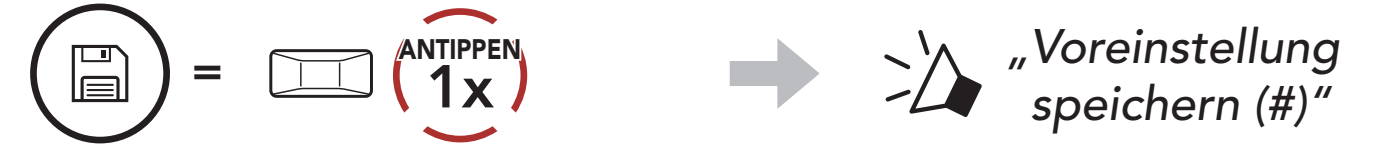

## 10.4 Vorläufige Sendervoreinstellung

Die Funktion Vorläufige Voreinstellung findet und speichert automatisch die 10 nächstgelegenen Radiosender, ohne Änderungen an den vorhandenen voreingestellten Sendern vorzunehmen.

1. Starten Sie die automatische Sendersuche und speichern Sie 10 Sender.

#### Vorläufige Sender

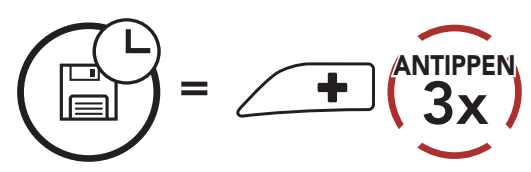

2. Die vorläufig voreingestellten Sender werden gelöscht, wenn das Headset erneut gestartet wird.

### 10.5 Navigieren zwischen voreingestellten Sendern

Mit der oben beschriebenen Vorgehensweise lassen sich bis zu 10 Radiosender speichern. Sie können durch die gespeicherten Sender navigieren.

#### Durch voreingestellte Sender navigieren

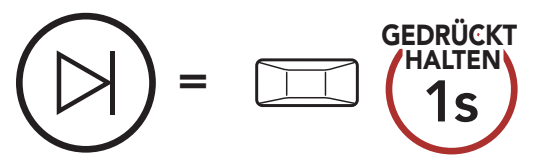

# 11. SPRACHBEFEHL

Mit der Sprachbefehlfunktion des Headsets können Sie bestimmte Vorgänge ganz einfach per Sprache steuern. Mithilfe der Spracherkennung können Sie das Headset vollständig freihändig nutzen. Für die Sprachbefehle in mehreren Sprachen werden Englisch, Französisch, Deutsch, Spanisch, Italienisch, Chinesisch, Japanisch und Russisch unterstützt.

#### Liste mit Sprachbefehlen

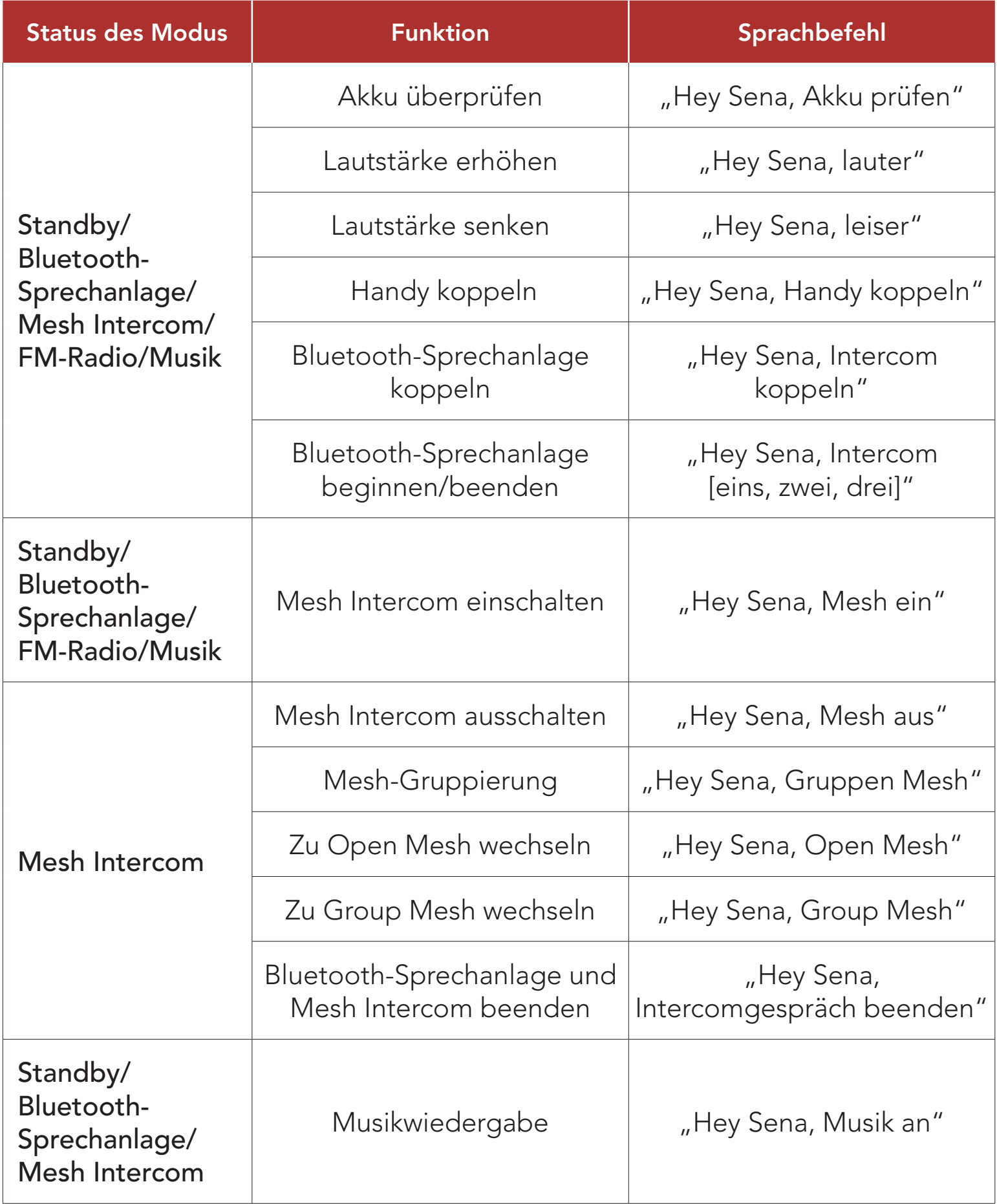

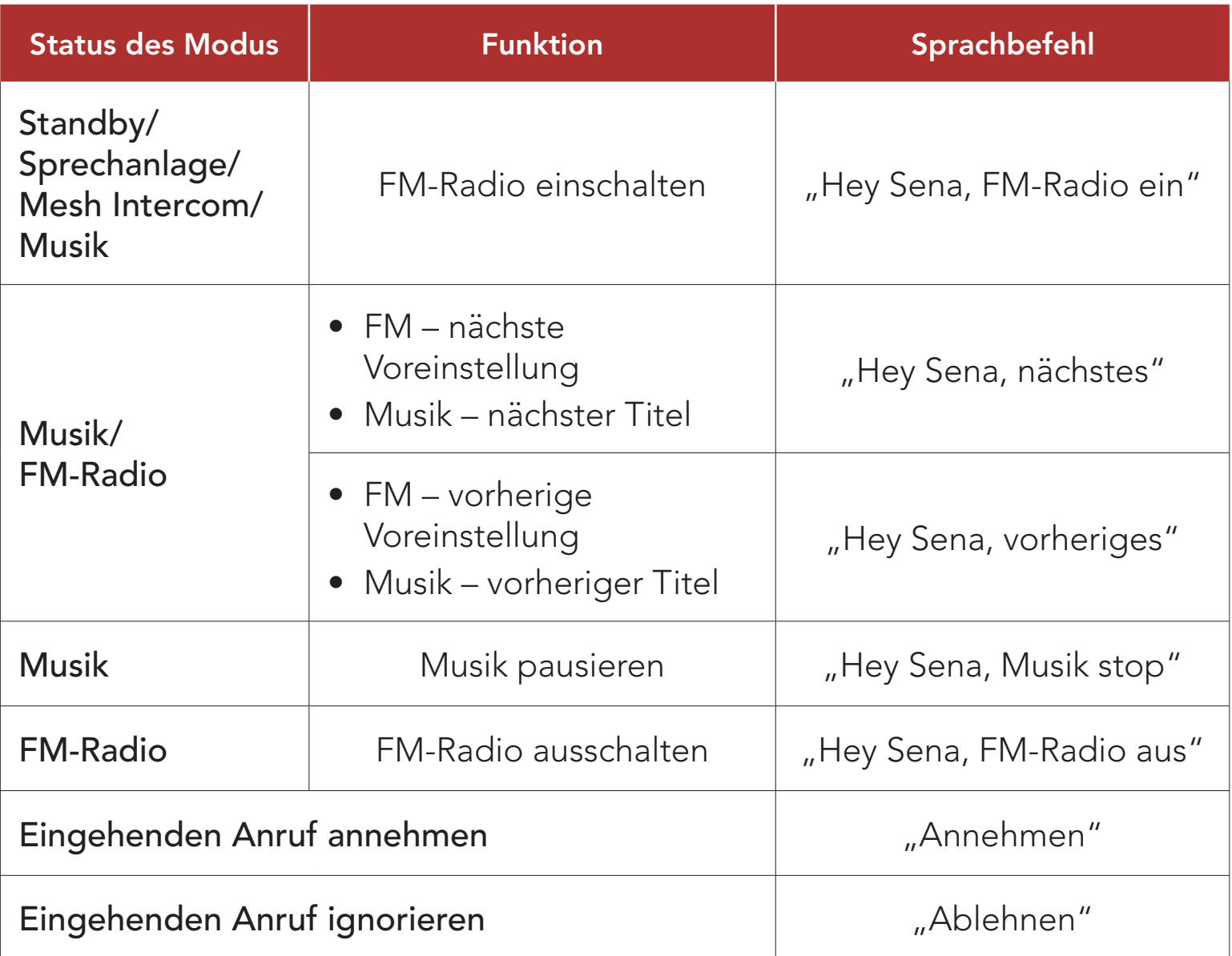

#### Hinweis:

- Mit der Funktion Headset-Sprache in der App Sena Motorcycles können Sie eine andere Sprache einrichten.
- Wenn Sie eine Sprache festlegen, in der keine Sprachbefehle verfügbar sind, funktionieren nur die englischen Befehle.
- Die Liste der Sprachbefehle für andere Sprachen finden Sie in der App Sena Motorcycles.
- Die Zuverlässigkeit der Sprachbefehle kann abhängig von Umgebungsbedingungen variieren.

## 12. FUNKTIONSPRIORITÄT UND FIRMWARE-AKTUALISIERUNGEN

### 12.1 Funktionspriorität

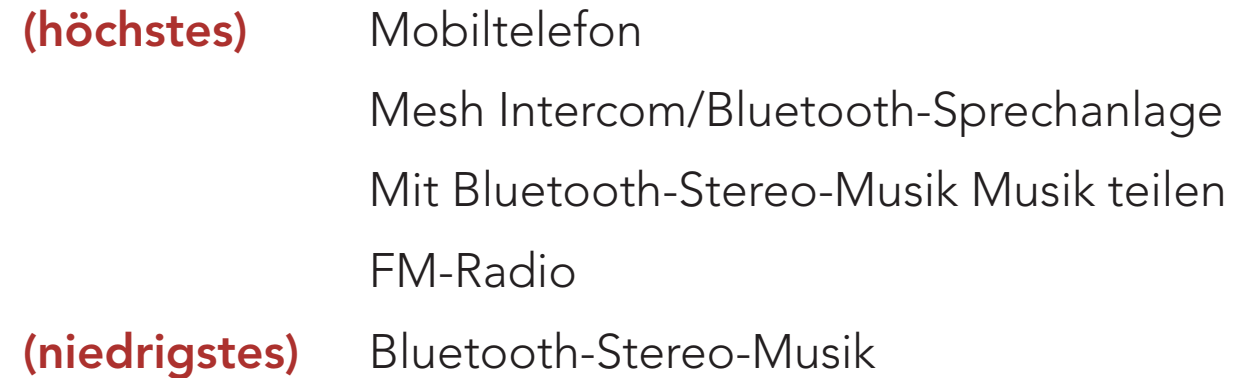

Eine Funktion mit niedrigerer Priorität wird stets durch eine Funktion mit höherer Priorität unterbrochen. Zum Beispiel wird Stereo-Musik durch eine Kommunikation über die Sprechanlage unterbrochen, wohingegen ein Kommunikation über die Sprechanlage durch einen eingehenden Mobiltelefonanruf unterbrochen wird.

### 12.2 Firmware-Aktualisierungen

Die Firmware des Headsets kann aktualisiert werden. Sie haben 2 Möglichkeiten, die Firmware zu aktualisieren.

### 12.2.1 Mit dem WiFi Adapter

Sie können die Firmware mit dem WiFi Adapter aktualisieren. Über das Drahtlosnetzwerk lassen sich automatisch verfügbare Firmware-Updates auf Ihrem Headset installieren. Weitere Informationen finden Sie in der Kurzanleitung von WiFi Adapter, die im Lieferumfang enthalten ist.

### 12.2.2 Mit dem Sena Device Manager

- Ein USB-Lade- und Datenkabel (USB-C) ist nicht im Lieferumfang enthalten.
- Wenn Sie den Sena Device Manager nutzen möchten, dürfen Sie den WiFi Adapter nicht mit Ihrem PC verbinden.

Sie können die Firmware über den Sena Device Manager aktualisieren. Das USB-Lade- und Datenkabel (USB-C) muss mit Ihrem PC verbunden sein, damit sich die Firmware mit dem Sena Device Manager aktualisieren lässt.

#### Hinweis:

### [Hier klicken, um sena.com aufzurufen](http://www.sena.com)

## 13. KONFIGURATION

### 13.1 Headset-Konfigurationsmenü

#### Konfigurationsmenü aufrufen

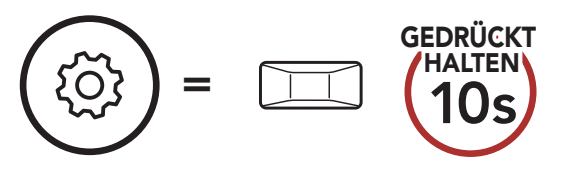

#### Zwischen Menüoptionen navigieren

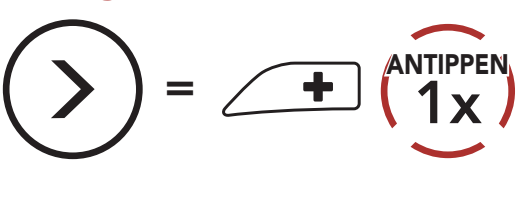

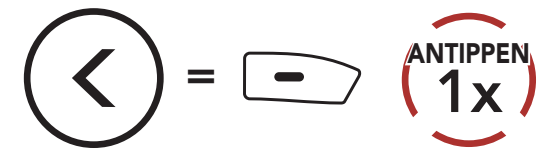

#### Menüoptionen ausführen

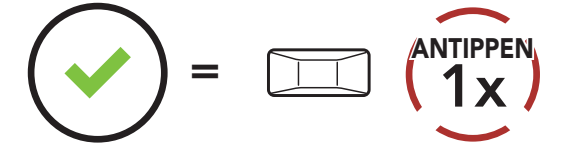

#### Headset-Konfigurationsmenü

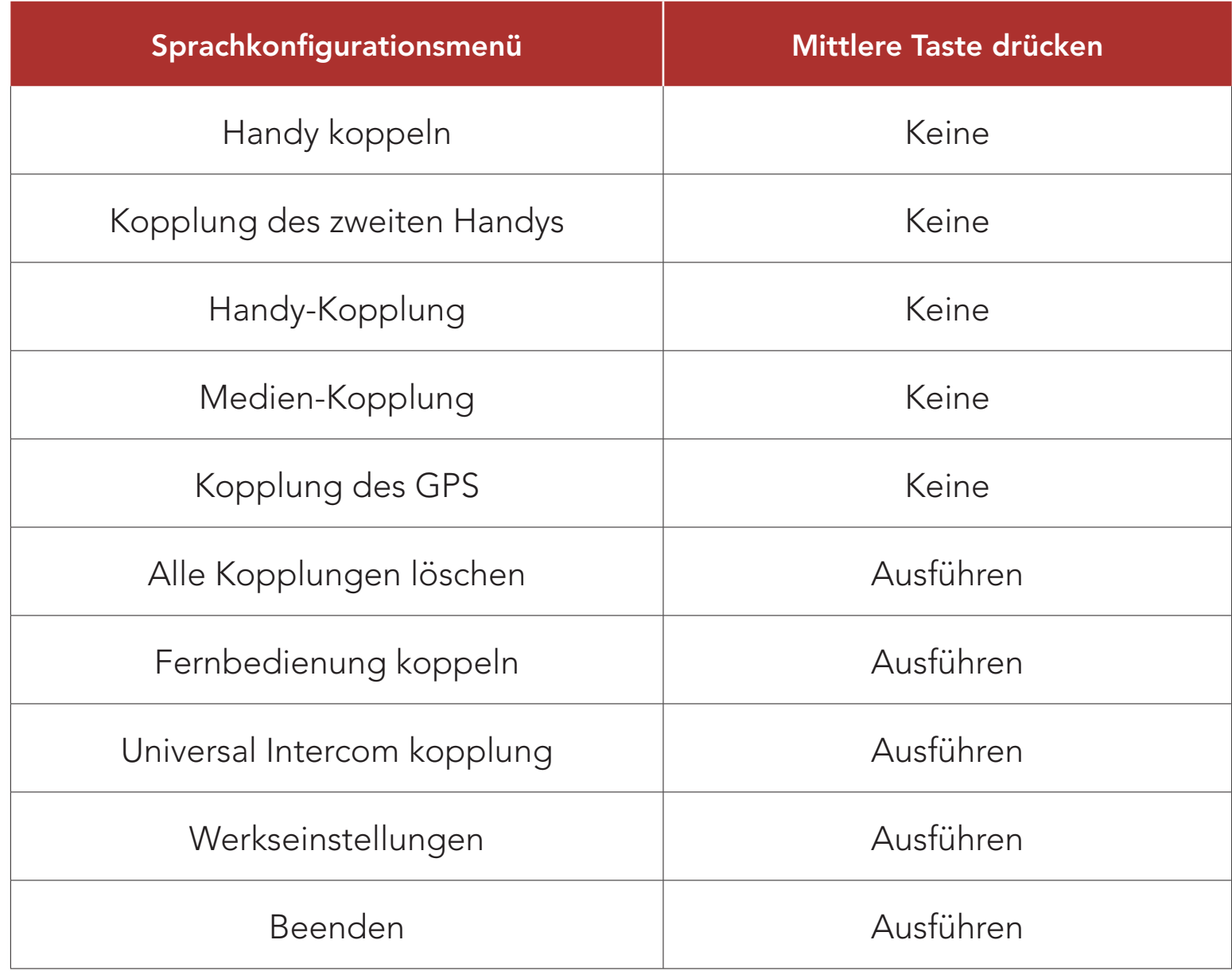

### 13.1.1 Alle Kopplungen löschen

Sie können alle Bluetooth-Kopplungen des Headsets löschen.

### 13.1.2 Fernbedienung koppeln

Mit den separat erhältlichen Sena-Fernsteuerungen können Sie das Headset fernsteuern.

- 1. Schalten Sie das Headset und die Fernsteuerung ein.
- 2. Führen Sie die Funktion **Fernbedienung koppeln** aus.
- 3. Starten Sie mithilfe der Fernsteuerung den Kopplungsmodus. Das Headset verbindet sich automatisch mit der Fernsteuerung, wenn der Kopplungsmodus aktiv ist.

### 13.2 Software-Konfiguration

Die Einstellungen für das Headset können über die App Sena Motorcycles oder über den Sena Device Manager geändert werden.

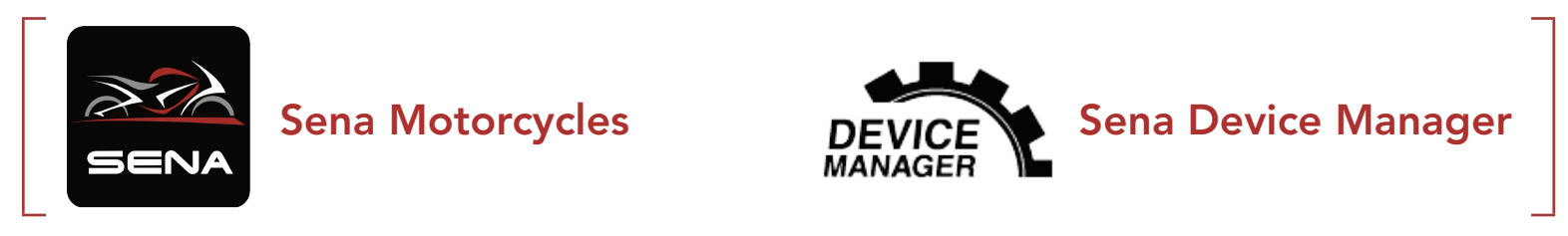

### 13.2.1 Headset-Sprache

Sie können eine Gerätesprache auswählen. Die ausgewählte Sprache wird auch beibehalten, wenn das Headset aus- und wieder eingeschaltet wird.

### 13.2.2 Mesh-Kontakt (standardmäßig deaktiviert)

Wenn Mesh-Kontakt aktiviert ist, können Mesh-Kontaktanfragen

gesendet oder empfangen werden. Wenn Mesh-Kontakt deaktiviert ist, können Mesh-Kontaktanfragen nicht gesendet oder empfangen werden.

### 13.2.3 Audio-Equalizer (Standard: Musikbalance)

Erhöhen oder verringern Sie den Dezibel-Pegel verschiedener Frequenzbereiche des Audios.

- Mit Musikbalance wird der Frequenzgang so angepasst, dass die natürlichste Balance aus Tiefen, Mitten und Höhen erzielt wird.
- Mit Musikverstärkung werden Mitten leicht reduziert.
- Mit Sprache werden die mittleren Frequenzen der menschlichen Stimme erhöht und Umgebungsgeräusche reduziert, um die Sprachkommunikation zu verbessern.
- Mit Bassboost wird der Bassbereich des Audios erhöht (130 Hz und niedriger).
- Mit Höhenboost wird der hohe Audiobereich erhöht (6 kHz und höher).

### 13.2.4 Audio-Boost (standardmäßig aktiviert)

Der Audio-Boost erhöht die maximale Lautstärke insgesamt. Wenn der Audio-Boost aktiviert ist, ist der Audio-Equalizer bei maximaler Lautstärke nicht wirksam und funktioniert nur unterhalb der maximalen Lautstärke. Ist der Audio-Boost deaktiviert, funktioniert der Audio-Equalizer in allen Lautstärkebereichen.

### 13.2.5 VOX-Telefon (standardmäßig aktiviert)

Ist diese Funktion aktiviert, können Sie eingehende Anrufe einfach per Sprachbefehl annehmen. Wenn durch einen Klingelton ein eingehender Anruf signalisiert wird, können Sie den Anruf entgegennehmen, indem Sie einen Sprachbefehl (beispielsweise "Hallo") verwenden oder auf das Mikrofon pusten. Wenn Sie mit der Sprechanlage verbunden sind, ist die Funktion VOX-Handy vorübergehend deaktiviert. Ist diese Funktion deaktiviert, müssen Sie die mittlere Taste drücken, um einen eingehenden Anruf entgegenzunehmen.

### 13.2.6 VOX-Sprechanlage (standardmäßig deaktiviert)

Vox-Empfindlichkeit kann die Empfindlichkeitsstufe für das Vox-Telefon und die -Sprechanlage anpassen. Stufe 5 ist die Einstellung mit der höchsten Empfindlichkeit, Stufe 1 die mit der niedrigsten.

Wenn diese Funktion aktiviert ist, können Sie per Sprachbefehl über die Sprechanlage die Kommunikation mit dem zuletzt verbundenen Gesprächsteilnehmer beginnen. Sagen Sie zum Starten der Sprechanlage laut ein Wort (beispielsweise "Hallo") oder pusten Sie auf das Mikrofon. Wenn Sie per Sprachbefehl die Kommunikation über die Sprechanlage beginnen, wird die Sprechanlage automatisch beendet, wenn Sie und der andere Gesprächsteilnehmer 20 Sekunden nichts sagen. Wenn Sie jedoch durch Drücken der mittleren Taste manuell die Kommunikation über die Sprechanlage starten, müssen Sie diese auch manuell beenden. Wenn Sie die Sprechanlage per Sprachbefehl starten und sie durch Drücken der mittleren Taste manuell beenden, kann die Sprechanlage vorübergehend nicht mehr per Sprachbefehl gestartet werden. In diesem Fall müssen Sie zuerst die mittlere Taste drücken, um die Sprechanlage erneut zu starten. Dies soll der wiederholten und ungewollten Verbindung über die Sprechanlage durch Windgeräusche vorbeugen. Nachdem Sie das Headset aus- und wieder eingeschaltet haben, können Sie die Sprechanlage auch wieder über einen Sprachbefehl starten.

- Die Reichweite von HD-Sprechanlage ist im Vergleich zur herkömmlichen Sprechanlage geringer.
- Die HD-Sprechanlage wird vorübergehend deaktiviert, wenn das Audio Multitasking über die Bluetooth-Sprechanlage aktiviert wird.

### 13.2.7 VOX-Empfindlichkeit (standardmäßig: 3)

### 13.2.8 HD-Sprechanlage (standardmäßig aktiviert)

Die HD-Sprechanlage verbessert die normale Audioqualität der Zwei-Wege-Kommunikation über die Sprechanlage. Die HD-Sprechanlage wird vorübergehend deaktiviert, wenn Sie eine Mehrweg-Sprechanlage aktivieren. Wenn diese Funktion deaktiviert ist, wechselt die Sprachqualität der Zwei-Wege-Kommunikation über die Sprechanlage zur normalen Qualität.

#### Hinweis:

Mit HD Voice können Sie während eines Telefonanrufs in erstklassiger Qualität kommunizieren. Durch diese Funktion wird die Audioqualität gesteigert, sodass sie bei Telefonanrufen brillant und klar ist. Ist diese Funktion aktiviert, unterbrechen eingehende Telefonanrufe die Kommunikation über die Sprechanlage. Die Drei-Wege-Telefonkonferenz mit Teilnehmer über die Sprechanlage ist nicht verfügbar, wenn HD Voice aktiviert ist.

### 13.2.9 HD Voice (standardmäßig aktiviert)

#### Hinweis:

- Kontaktieren Sie den Hersteller des Geräts, das per Bluetooth mit dem Headset verbunden werden soll, wenn Sie wissen möchten, ob das Gerät HD Voice unterstützt.
- HD Voice ist nur dann aktiv, wenn Audio Multitasking über die Bluetooth-Sprechanlage deaktiviert ist.

### 13.2.10 Audio Multitasking über die Bluetooth-Sprechanlage (standardmäßig deaktiviert)

#### Audio Multitasking (Audio Multitasking über die Bluetooth-Sprechanlage und Audio Multitasking über Mesh Intercom)

ermöglicht es Ihnen, ein Gespräch über die Sprechanlage zu führen und gleichzeitig Musik bzw. FM-Radio wiederzugeben oder die Anweisungen des GPS zu hören. Die Audioüberlagerung spielt im Hintergrund mit reduzierter Lautstärke wann immer Sie eine Kommunikation über die Sprachanlage führen und wird zurück auf die normale Lautstärke wechseln, sobald das Gespräch beendet ist.

#### Die Funktion Audio Multitasking über Mesh Intercom ist immer aktiviert.

- Damit Audio Multitasking über die Bluetooth-Sprechanlage ordnungsgemäß funktioniert, müssen Sie das Headset aus- und wieder einschalten. Starten Sie das Headset neu.
- Das Audio Multitasking über die Bluetooth-Sprechanlage wird während einer Zwei-Wege-Kommunikation über die Sprechanlage mit einem Headset aktiviert, das diese Funktion ebenfalls unterstützt.
- Diese Funktion wird u. U. von einigen GPS-Geräten nicht unterstützt.
- Die Funktion Audio Multitasking kann in den Einstellungen der Empfindlichkeit der Sprechanlagenüberlagerung (Empfindl. d. Sprechanlagen-Audio-Überl.) und der Lautstärkenverwaltung der Audio-Überlagerung konfiguriert werden.

#### Hinweis:

Hinweis: Wenn Ihre Stimme die ausgewählte Empfindlichkeitsstufe nicht übersteigt, wird die Lautstärke der Audioüberlagerung nicht verringert.

### 13.2.11 Empfindlichkeit der Sprechanlagenüberlagerung (standardmäßig: 3)

Die Musik, FM-Radio und GPS Lautstärke werden gesenkt und bleiben nur im Hintergrund, wenn Sie über die Sprechanlage reden. Dabei wird der gespielte Audioteil überlagert. Sie können die Empfindlichkeit der Sprechanlage anpassen, um diesen Hintergrund-Audio-Modus zu aktivieren. Stufe 1 weist die geringste Empfindlichkeit und Stufe 5 die höchste Empfindlichkeit auf.

### 13.2.12 Lautstärkenverwaltung der Audioüberlagerung (standardmäßig deaktiviert)

Die Lautstärke der Musik, FM-Radio und GPS Audio-Überlagerung wird reduziert, wann immer Sie eine Kommunikation über die Sprachanlage führen. Wenn die Funktion Lautstärkenmanagement der Audioüberlagerung aktiviert ist, wird die Lautstärke der überlagerten Audiowiedergabe bei einer Kommunikation über die Sprechanlage nicht reduziert.

### 13.2.13 Intelligente Lautstärkenkontrolle (standardmäßig deaktiviert)

Bei Aktivierung der intelligenten Lautstärkesteuerung wird die Lautstärke der Lautsprecher automatisch basierend auf der Lautstärke der Umgebungsgeräusche eingestellt. Sie können die Funktion aktivieren, indem Sie die Empfindlichkeit auf Niedrig, Mittel oder Hoch einstellen.

Beim Eigenecho handelt es sich um akustisches Feedback Ihrer eigenen Stimme. Es hilft Ihnen, trotz der sich ändernden Umgebungsgeräusche im Helm natürlich und in angemessener Lautstärke zu sprechen. Wenn diese Funktion aktiviert ist, können Sie während der Kommunikation über die Sprechanlage oder während eines Telefonanrufs hören, was Sie sagen.

### 13.2.14 Eigenecho (standardmäßig deaktiviert)

Wenn der Sprachassistent aktiviert ist, können Sie Siri oder Google Assistant mit einem Sprachbefehl wie "Hey Siri" oder "Hey Google" aktivieren. Deaktivieren Sie diese Funktionen, wenn Sie Siri oder Google Assistant nicht mit der Stimme aktivieren möchten.

Sie können die **Sprachansagen** in den Softwarekonfigurationseinstellungen deaktivieren, die folgenden Sprachansagen bleiben jedoch immer aktiv.

### 13.2.15 Sprachassistent (standardmäßig aktiviert)

### 13.2.16 Sprachansage (standardmäßig aktiviert)

– Einstellungsmenü für die Headset-Konfiguration, Akkuladezustandsanzeige, Kurzwahl, FM-Radiofunktionen

### 13.2.17 RDS AF-Einstellung (standardmäßig deaktiviert)

Radio Data System (RDS) Alternative Frequency (AF): Mit der Funktion "RDS AF" kann ein Empfänger zur zweiten Frequenz wechseln, wenn das erste Signal zu schwach wird. Ist "RDS AF" für den Empfänger aktiviert, kann ein Radiosender mit mehreren Frequenzen verwendet werden.

### 13.2.18 FM-Senderinfo (standardmäßig aktiviert)

Wenn die FM-Senderinfo aktiviert ist, werden die Frequenzen der FM-Sender beim Auswählen voreingestellter Sender über Sprachansagen ausgegeben. Ist die FM-Senderinfo deaktiviert, werden keine Sprachansagen mit den FM-Senderfrequenzen ausgegeben, wenn Sie voreingestellte Sender auswählen.

### 13.2.19 Advanced Noise Control™ (standardmäßig aktiviert)

Wenn die Funktion Advanced Noise Control aktiviert ist, werden Hintergrundgeräusche während der Kommunikation über die Sprechanlage reduziert. Ist die Funktion deaktiviert, werden Hintergrundgeräusche bei der Kommunikation über die Sprechanlage mit Ihrer Stimme vermischt.

#### 13.2.20 Regionsauswahl

Sie können den korrekten FM-Frequenzbereich für Ihren Standort auswählen. Mit der Einstellung für die Region können Sie die Suchfunktion optimieren, um die Suche in nicht verwendeten Frequenzbereichen zu vermeiden.

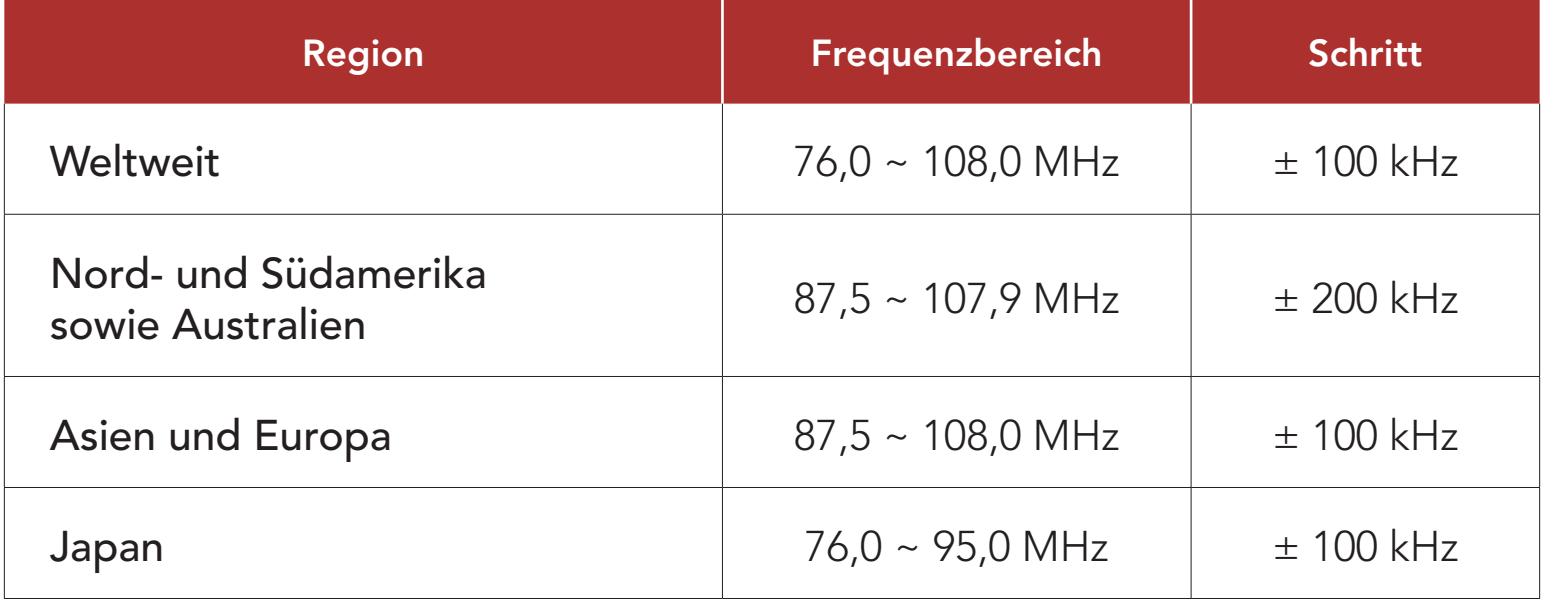

# 14. FEHLERSUCHE

Weitere Informationen zur Fehlersuche finden Sie auf [sena.com](http://www.sena.com).

### 14.1 Reset bei Fehlfunktion

Falls das Headset nicht ordnungsgemäß funktioniert, können Sie das Gerät einfach zurücksetzen:

- 1. Suchen Sie die Stiftlochtaste zum Zurücksetzen bei Fehlfunktion unten auf der Rückseite der Akkueinheit.
- 2. Führen Sie vorsichtig eine Büroklammer in das Loch ein und drücken Sie die Stiftlochtaste zum Zurücksetzen bei Fehlfunktion mit leichtem Druck.

Stiftlochtaste zum Zurücksetzen bei Fehlfunktion

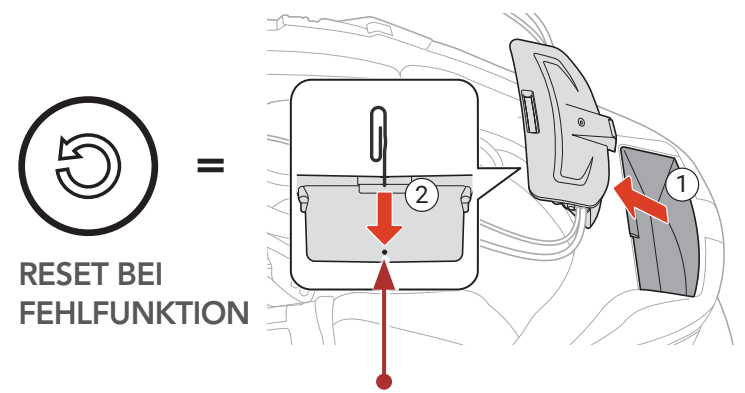

3. Das Headset wird heruntergefahren.

#### Hinweis:

- Durch das Zurücksetzen bei Fehlfunktion wird das Headset nicht auf seine Werkseinstellungen zurückgesetzt.
- Die Lade-LED ist nicht die Stiftlochtaste zum Zurücksetzen bei Fehlfunktion. Drücken Sie nicht auf die LED.

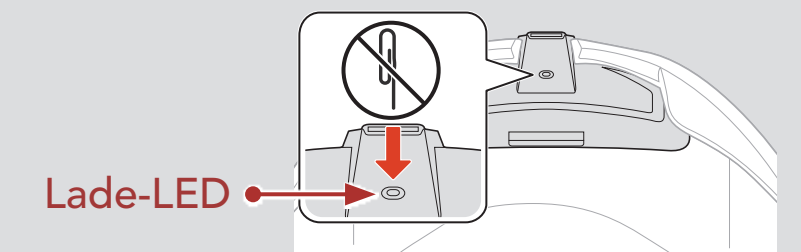

14 FEHLERSUCHE

SRL3 Motorcycle Communication System for Shoei Comlink | 66

### 14.2 Zurücksetzen

Um all Ihre Einstellungen zu löschen und von vorne zu beginnen, können Sie das Headset mithilfe der Funktion Zurücksetzen auf Werkseinstellungen zurücksetzen.

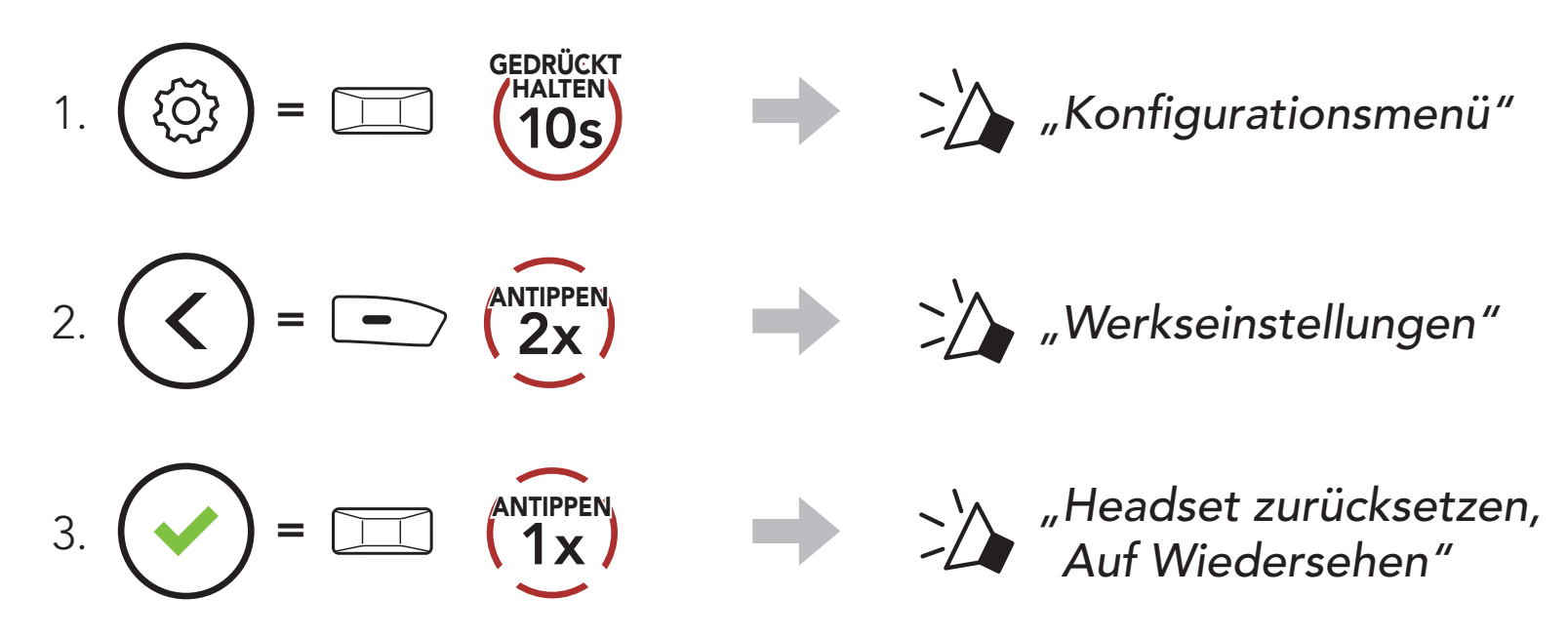

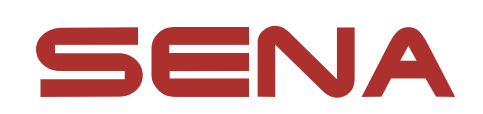

### Copyright © 2023 Sena Technologies Co., Ltd. Alle Rechte vorbehalten.

© 1998-2023 Sena Technologies Co., Ltd. Alle Rechte vorbehalten.

Sena Technologies Co., Ltd. behält sich das Recht vor, ohne vorherige Ankündigung Änderungen und Verbesserungen an seinen Produkten vorzunehmen.

Sena™ ist ein Warenzeichen von Sena Technologies Co., Ltd. oder seinen Tochtergesellschaften in den USA oder anderen Ländern. SF1™, SF2™, SF4™, SFR™, SRL™, SRL2™, SRL3™, SRL-EXT™, SRL-Mesh™, Momentum™, Momentum INC™, Momentum Lite™, Momentum Pro™, Momentum INC Pro™, Momentum EVO™, Cavalry™, Latitude SR™, Latitude SX™, Latitude S1™, 30K™, 33i™, 50S™, 50R™, 50C™, 5S™, 5R™, 5R LITE™, 20S EVO™, 20S™, 10S™, 10C™, 10C PRO™, ProRide EVO™, 10C EVO™, 10U™, 10Upad™, 10R™, ACS10™, ACS-RAM™, C1™, C10™, CAST™, 3S™, 3S PLUS™, SMH5™, SMH5-FM™, SMH5 MultiCom™, SMH10™, SMH10R™, SPH10™, SPH10H-FM™, Savage™, Prism Tube WiFi™, Prism™, Bluetooth Audio Pack for GoPro®, IMPULSE™, FURY™, R1™, R1 EVO™, R1 EVO CS™, R2™, R2 EVO™, R2X™, M1™, M1 EVO™, RUMBA™, RC1™, RC3™, RC4™, STRYKER™, Handlebar Remote™, Wristband Remote™, PowerPro Mount™, Powerbank™, FreeWire™, WiFi Docking Station™, WiFi Sync Cable™, WiFi Adapter™, +mesh™, +Mesh Universal™, MeshPort Blue™, MeshPort Red™, MeshPort Black™, Econo™, OUTLANDER M™, OUTRUSH™, OUTRUSH R™, OUTSTAR™, OUTSTAR S™, OUTFORCE™, OUTRIDE™, OUTRUSH M™, EcoCom™, Parani A10™, Parani A20™, Parani M10™, pi™, Snowtalk™, Snowtalk2™, SR10™, SR10i™, SM10™, SPIDER RT1™, SPIDER ST1™, X1™, X1 Pro™, X1S™, EXPAND™, EXPAND BOOM™, EXPAND MESH™, Bluetooth Mic & Intercom™, Tufftalk™, Tufftalk Lite™, Tufftalk M™, NAUTITALK Bosun™, NAUTITALK N2R™ sind Marken von Sena Technologies Co., Ltd. oder deren Tochtergesellschaften. Diese Marken dürfen nicht ohne die ausdrückliche Genehmigung von Sena verwendet werden.

GoPro® ist ein eingetragenes Warenzeichen von Woodman Labs aus San Mateo, Kalifornien. Sena Technologies Co., Ltd. ("Sena") ist in keiner Weise mit Woodman Labs verbunden. Das Sena Bluetooth Pack für GoPro® ist ein Bluetooth-Adapter, der von Sena Technologies Co., Ltd. speziell zur Verwendung mit der GoPro® Hero3 und Hero4 entwickelt wurde.

> Die Bluetooth®-Wortmarke sowie entsprechende Logos sind Eigentum von Bluetooth SIG, Inc. und die Verwendung solcher Marken durch Sena erfolgt unter Lizenz. iPhone® und iPod® touch sind eingetragene Warenzeichen von Apple. Inc.

Adresse: 152 Technology Drive Irvine, CA 92618